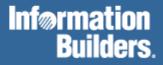

# FOCUS® for S/390®

OS/390 and MVS Installation Guide Version 7.2

Cactus, EDA, FIDEL, FOCCALC, FOCUS, FOCUS Fusion, Information Builders, the Information Builders logo, SmartMode, SNAPpack, TableTalk, and Web390 are registered trademarks and Parlay, SiteAnalyzer, SmartMart, WebFOCUS, and WorldMART are trademarks of Information Builders, Inc.

Acrobat and Adobe are registered trademarks of Adobe Systems Incorporated. NOMAD is a registered trademark of Aonix. UniVerse is a registered trademark of Ardent Software, Inc. IRMA is a trademark of Attachmate Corporation. Baan is a registered trademark of Baan Company N.V. SUPRA and TOTAL are registered trademarks of Cincom Systems, Inc. Impromptu is a registered trademark of Cognos. Alpha, DEC, DECnet, NonStop, and VAX are registered trademarks and Tru64, OpenVMS, and VMS are trademarks of Compaq Computer Corporation. CA-ACF2, CA-Datacom, CA-IDMS, CA-Top Secret, and Ingres are registered trademarks of Computer Associates International, Inc. MODEL 204 and M204 are registered trademarks of Computer Corporation of America. Paradox is a registered trademark of Corel Corporation. StorHouse is a registered trademark of FileTek, Inc. HP MPE/iX is a registered trademark of Hewlett Packard Corporation. Informix is a registered trademark of Informix Software, Inc. Intel is a registered trademark of Intel Corporation. ACF/VTAM, AIX, AS/400, CICS, DB2, DRDA, Distributed Relational Database Architecture, IBM, MQSeries, MVS/ESA, OS/2, OS/390, OS/400, RACF, RS/6000, S/390, VM/ESA, and VTAM are registered trademarks and DB2/2. Hiperspace, IMS, MVS, OMF, SOL/DS, VM/XA WebSphere, z/OS and z/VM are trademarks of International Business Machines Corporation. INTERSOLVE and Q+E are registered trademarks of INTERSOLVE. Orbix is a registered trademark of Iona Technologies Inc. Approach and DataLens are registered trademarks of Lotus Development Corporation. ObjectView is a trademark of Matesys Corporation. ActiveX, FrontPage, Microsoft, MS-DOS, PowerPoint, Visual Basic, Visual C++, Visual FoxPro, Windows, and Windows NT are registered trademarks of Microsoft Corporation. Teradata is a registered trademark of NCR International, Inc. Netscape, Netscape FastTrack Server, and Netscape Navigator are registered trademarks of Netscape Communications Corporation. NetWare and Novell are registered trademarks of Novell, Inc. CORBA is a trademark of Object Management Group, Inc. Oracle is a registered trademark and Rdb is a trademark of Oracle Corporation. PeopleSoft is a registered trademark of PeopleSoft, Inc. INFOAccess is a trademark of Pioneer Systems, Inc. Progress is a registered trademark of Progress Software Corporation. Red Brick Warehouse is a trademark of Red Brick Systems. SAP and SAP R/3 are registered trademarks and SAP Business Information Warehouse and SAP BW are trademarks of SAP AG. Silverstream is a trademark of Silverstream Software. ADABAS is a registered trademark of Software A.G. CONNECT: Direct is a trademark of Sterling Commerce. Java, JavaScript, NetDynamics, Solaris, SunOS, and iPlanet are trademarks of Sun Microsystems, Inc. PowerBuilder and Sybase are registered trademarks and SQL Server is a trademark of Sybase, Inc. UNIX is a registered trademark in the United States and other countries, licensed exclusively through X/Open Company, Ltd. Allaire and JRun are trademarks of Allaire Corporation.

Due to the nature of this material, this document refers to numerous hardware and software products by their trade names. In most, if not all cases, these designations are claimed as trademarks or registered trademarks by their respective companies. It is not this publisher's intent to use any of these names generically. The reader is therefore cautioned to investigate all claimed trademark rights before using any of these names other than to refer to the product described.

Copyright © 2001, by Information Builders, Inc. All rights reserved. This manual, or parts thereof, may not be reproduced in any form without the written permission of Information Builders, Inc.

Printed in the U.S.A.

# Preface

This documentation describes how to install Version 7.2 of FOCUS for S/390<sup>®</sup> on OS/390<sup>®</sup>, z/OS<sup>TM</sup>, or MVS<sup>TM</sup>. It defines operating system configurations required for operating and maintaining FOCUS<sup>®</sup> and provides a step-by-step description of the installation process. Intended for the OS/390 or MVS user support group, rather than the community of FOCUS end users, it is available in the following formats: printed manual, Adobe<sup>®</sup> PDF, HTML, and HTMLHelp.

# How This Manual Is Organized

| Chapter/Appendix |                                  | Contents                                                                                                |
|------------------|----------------------------------|----------------------------------------------------------------------------------------------------|
| 1                | Features and<br>Components       | A brief description of components you can install and<br>the environments required for their execution. |
| 2                | Basic Installation<br>Steps      | Step-by-step installation procedures.                                                                   |
| 3                | Customizing FOCUS                | FOCUS customization issues.                                                                             |
| 4                | User Exits                       | The use and installation of User Exits.                                                                 |
| 5                | Interface Installation           | Installation procedures for certain interfaces.                                                         |
| 6                | Maintenance                      | Various maintenance topics.                                                                             |
| Α                | Subsystem Sample<br>JCL and Zaps | Listings of sample IBI Subsystem JCL and Zaps                                                           |
| В                | Subsystem Error<br>Messages      | Subsystem error messages.                                                                               |

This manual includes the following chapters:

Each FOCUS tape comes with an *OS/390 and MVS Installation Guide*, identified by a version and release number on the cover. Please note that new versions are published only as additions or corrections are needed and the document does not necessarily change with each new release or version of FOCUS.

## **Documentation Conventions**

The following conventions are used to describe command syntax in this manual:

| THIS TYPEFACE     | Denotes a command that you must enter in uppercase, exactly as shown.                                                                                 |
|-------------------|----------------------------------------------------------------------------------------------------|
| this typeface     | Denotes a value that you must supply.                                                                                                    |
| <u>underscore</u> | Indicates a default setting.                                                                                                    |
| Punctuation       | Required as shown.                                                                                                    |
| { }               | Indicates two choices from which you must choose one. You type one of these choices, not the braces.                                                  |
| []                | Indicates a group of optional parameters. None are required, but you may select one. Type only the information within the brackets, not the brackets. |
| 1                 | Separates two mutually exclusive choices in a syntax line. Type one of these choices, not the symbol.                                                 |
|                   | Indicates that you can enter a parameter multiple times. Type only the information, not the ellipsis points ( ).                                      |
| ·<br>·            | Indicates that there are (or could be) intervening or additional commands.                                                                            |

## **Related Publications**

See the Information Builders Publications Catalog for the most up-to-date listing and prices of technical publications, plus ordering information. To obtain a catalog, contact the Publications Order Department at (800) 969-4636.

You can also visit our World Wide Web site, http://www.informationbuilders.com, to view a current listing of our publications and to place an order.

# **Customer Support**

Do you have questions about FOCUS?

Call Information Builders Customer Support Services (CSS) at (800) 736-6130 or (212) 736-6130. Customer Support Consultants are available Monday through Friday between 9:00 a.m. and 8:00 p.m. EST to address all your FOCUS questions. Information Builders consultants can also give you general guidance regarding product capabilities and documentation. Please be ready to provide your six-digit site code number (*xxxx.xx*) when you call.

You can also access support services electronically, 24 hours a day, with InfoResponse Online. InfoResponse Online is accessible through our World Wide Web site, http://www.informationbuilders.com. It connects you to the tracking system and knownproblem database at the Information Builders support center. Registered users can open, update, and view the status of cases in the tracking system, and read descriptions of reported software issues. New users can register immediately for this service. The technical support section of www.informationbuilders.com also provides usage techniques, diagnostic tips, and answers to frequently asked questions.

To learn about the full range of available support services, ask your Information Builders representative about InfoResponse Online, or call (800) 969-INFO.

## Information You Should Have

To help our consultants answer your questions most effectively, please be ready to provide the following information when you call:

- Your six-digit site code number (*xxxx.xx*).
- The FOCEXEC procedure (preferably with line numbers).
- Master file with picture (provided by CHECK FILE).
- Run sheet (beginning at login, including call to FOCUS), containing the following information:
  - ? RELEASE
  - ? FDT
  - ? LET
  - ? LOAD
  - ? COMBINE
  - ? JOIN
  - ? DEFINE
  - ? STAT
  - ? SET/? SET GRAPH
  - ? USE
  - ? TSO DDNAME or CMS QFI

- The exact nature of the problem:
  - Are the results or the format incorrect; are the text or calculations missing or misplaced?
  - The error message and code, if applicable.
  - Is this related to any other problem?
- Has the procedure or query ever worked in its present form? Has it been changed recently? How often does the problem occur?
- What release of the operating system are you using? Has it, FOCUS, your security system, or an interface system changed?
- Is this problem reproducible? If so, how?
- Have you tried to reproduce your problem in the simplest form possible? For example, if you are having problems joining two databases, have you tried executing a query containing just the code to access the database?
- Do you have a trace file?
- How is the problem affecting your business? Is it halting development or production? Do you just have questions about functionality or documentation?
- Have any PTFs or patches been installed? This can be determined by issuing the ? PTF command.

## **User Feedback**

In an effort to produce effective documentation, the Documentation Services staff at Information Builders welcomes any opinion you can offer regarding this manual. Please use the Reader Comments form at the end of this manual to relay suggestions for improving the publication or to alert us to corrections. You can also use the Document Enhancement Request Form on our Web site, http://www.informationbuilders.com.

Our thanks, in advance, for your comments.

## Information Builders Consulting and Training

Interested in training? Information Builders Education Department offers a wide variety of training courses for this and other Information Builders products.

For information on course descriptions, locations, and dates, or to register for classes, visit our World Wide Web site (http://www.informationbuilders.com) or call (800) 969-INFO to speak to an Education Representative.

# Contents

| 1 | Features and Components                                                                                                    | 1-1                                                                                             |
|---|----------------------------------------------------------------------------------------------------|-------------------------------------------------------------------------------------------------|
|   | Mainframes and Operating Systems                                                                                                    | 1-2                                                                                             |
|   | Installed Features                                                                                                    | 1-2                                                                                             |
|   | The Basic FOCUS System                                                                                                    | 1-3                                                                                             |
|   | High-Resolution Graphics on IBM 3270 Type Terminals                                                                                                    |                                                                                                 |
|   | The FOCUS/ICU Interface                                                                                                    |                                                                                                 |
|   | Link-edited User Exits                                                                                                    |                                                                                                 |
|   | Changing FOCUS Defaults<br>Simultaneous Usage (SU)                                                                                                    |                                                                                                 |
|   | The FOCUS Libraries                                                                                                    |                                                                                                 |
|   | FOCLIB.LOAD                                                                                                    |                                                                                                 |
|   | FUSELIB.LOAD                                                                                                    |                                                                                                 |
|   | FUSELIB.DATA                                                                                                    |                                                                                                 |
|   | ERRORS.DATA                                                                                                    | 1-6                                                                                             |
|   | FOCCTL.DATA                                                                                                    |                                                                                                 |
|   | MASTER.DATA and FOCEXEC.DATA                                                                                                    |                                                                                                 |
|   | WINFORMS.DATA                                                                                                    |                                                                                                 |
|   | Data Set Naming Conventions                                                                                                    |                                                                                                 |
|   | Virtual Storage Requirements for FOCUS and SU                                                                                                    |                                                                                                 |
|   | Storage Requirements for the Simultaneous Usage (SU) facility                                                                                                    |                                                                                                 |
| • | Desis Installation Stone                                                                                                    |                                                                                                 |
| 2 | Basic Installation Steps                                                                                                    | 2-1                                                                                             |
| 2 | Allocate Disk Space for FOCUS Libraries                                                                                                    |                                                                                                 |
| 2 |                                                                                                    | 2-2                                                                                             |
| 2 | Allocate Disk Space for FOCUS Libraries                                                                                                    | 2-2                                                                                             |
| 2 | Allocate Disk Space for FOCUS Libraries<br>Unload the FOCUS Distribution Tape<br>Install the FOCUS Site Code                                                                                                    |                                                                                                 |
| 2 | Allocate Disk Space for FOCUS Libraries<br>Unload the FOCUS Distribution Tape                                                                                                    |                                                                                                 |
| 2 | Allocate Disk Space for FOCUS Libraries<br>Unload the FOCUS Distribution Tape<br>Install the FOCUS Site Code<br>Select FOCUS Default Startup Options<br>Edit the FOCPARM SET Commands<br>Create the System-Wide FOCPROF Profile                                                                                                    |                                                                                                 |
| 2 | Allocate Disk Space for FOCUS Libraries<br>Unload the FOCUS Distribution Tape<br>Install the FOCUS Site Code<br>Select FOCUS Default Startup Options<br>Edit the FOCPARM SET Commands                                                                                                    |                                                                                                 |
| 2 | Allocate Disk Space for FOCUS Libraries<br>Unload the FOCUS Distribution Tape<br>Install the FOCUS Site Code<br>Select FOCUS Default Startup Options<br>Edit the FOCPARM SET Commands<br>Create the System-Wide FOCPROF Profile                                                                                                    |                                                                                                 |
| 2 | Allocate Disk Space for FOCUS Libraries<br>Unload the FOCUS Distribution Tape<br>Install the FOCUS Site Code<br>Select FOCUS Default Startup Options<br>Edit the FOCPARM SET Commands<br>Create the System-Wide FOCPROF Profile<br>MODIFY the FOCPARM Assembler CSECT<br>Test the Basic FOCUS System<br>Logon into a TSO Region                                                                                                    |                                                                                                 |
| 2 | Allocate Disk Space for FOCUS Libraries<br>Unload the FOCUS Distribution Tape<br>Install the FOCUS Site Code<br>Select FOCUS Default Startup Options<br>Edit the FOCPARM SET Commands<br>Create the System-Wide FOCPROF Profile<br>MODIFY the FOCPARM Assembler CSECT<br>Test the Basic FOCUS System<br>Logon into a TSO Region<br>Allocate Space for a Test FOCUS Database                                                                                                    |                                                                                                 |
| 2 | Allocate Disk Space for FOCUS Libraries<br>Unload the FOCUS Distribution Tape<br>Install the FOCUS Site Code<br>Select FOCUS Default Startup Options<br>Edit the FOCPARM SET Commands<br>Create the System-Wide FOCPROF Profile<br>MODIFY the FOCPARM Assembler CSECT<br>Test the Basic FOCUS System<br>Logon into a TSO Region<br>Allocate Space for a Test FOCUS Database<br>Execute the TSOALLOC CLIST                                                                                                    | 2-2<br>2-5<br>2-8<br>2-8<br>2-9<br>2-11<br>2-11<br>2-11<br>2-14<br>2-14<br>2-14<br>2-14<br>2-14 |
| 2 | Allocate Disk Space for FOCUS Libraries<br>Unload the FOCUS Distribution Tape<br>Install the FOCUS Site Code<br>Select FOCUS Default Startup Options<br>Edit the FOCPARM SET Commands<br>Create the System-Wide FOCPROF Profile<br>MODIFY the FOCPARM Assembler CSECT<br>Test the Basic FOCUS System<br>Logon into a TSO Region<br>Allocate Space for a Test FOCUS Database<br>Execute the TSOALLOC CLIST<br>Execute the FOCUS Test Procedure CARTEST                                                                                                    |                                                                                                 |
| 2 | Allocate Disk Space for FOCUS Libraries<br>Unload the FOCUS Distribution Tape<br>Install the FOCUS Site Code<br>Select FOCUS Default Startup Options<br>Edit the FOCPARM SET Commands<br>Create the System-Wide FOCPROF Profile<br>MODIFY the FOCPARM Assembler CSECT<br>Test the Basic FOCUS System<br>Logon into a TSO Region<br>Allocate Space for a Test FOCUS Database<br>Execute the TSOALLOC CLIST<br>Execute the FOCUS Test Procedure CARTEST<br>Online Release Information.                                                                                              |                                                                                                 |
| 2 | Allocate Disk Space for FOCUS Libraries<br>Unload the FOCUS Distribution Tape<br>Install the FOCUS Site Code<br>Select FOCUS Default Startup Options<br>Edit the FOCPARM SET Commands<br>Create the System-Wide FOCPROF Profile<br>MODIFY the FOCPARM Assembler CSECT<br>Test the Basic FOCUS System<br>Logon into a TSO Region<br>Allocate Space for a Test FOCUS Database<br>Execute the TSOALLOC CLIST<br>Execute the FOCUS Test Procedure CARTEST<br>Online Release Information.<br>Install Link-Edited User Exits and Change Defaults.                                       | 2-2<br>2-5<br>2-8<br>2-8<br>2-9<br>2-11<br>2-11<br>2-11<br>2-14<br>2-14<br>2-14<br>2-14<br>2-14 |
| 2 | Allocate Disk Space for FOCUS Libraries<br>Unload the FOCUS Distribution Tape<br>Install the FOCUS Site Code<br>Select FOCUS Default Startup Options<br>Edit the FOCPARM SET Commands<br>Create the System-Wide FOCPROF Profile<br>MODIFY the FOCPARM Assembler CSECT<br>Test the Basic FOCUS System<br>Logon into a TSO Region<br>Allocate Space for a Test FOCUS Database<br>Execute the TSOALLOC CLIST<br>Execute the FOCUS Test Procedure CARTEST<br>Online Release Information<br>Install Link-Edited User Exits and Change Defaults<br>Install the Re-entrant FOCUS Modules |                                                                                                 |
| 2 | Allocate Disk Space for FOCUS Libraries<br>Unload the FOCUS Distribution Tape<br>Install the FOCUS Site Code<br>Select FOCUS Default Startup Options<br>Edit the FOCPARM SET Commands<br>Create the System-Wide FOCPROF Profile<br>MODIFY the FOCPARM Assembler CSECT<br>Test the Basic FOCUS System<br>Logon into a TSO Region<br>Allocate Space for a Test FOCUS Database<br>Execute the TSOALLOC CLIST<br>Execute the FOCUS Test Procedure CARTEST<br>Online Release Information.<br>Install Link-Edited User Exits and Change Defaults.                                       | 2-2<br>2-5<br>2-8<br>2-8<br>2-9<br>2-11<br>2-11<br>2-11<br>2-14<br>2-14<br>2-14<br>2-14<br>2-14 |

|   | Install the IBI Subsystem                                      |            |
|---|----------------------------------------------------------------|------------|
|   | Products that Require the IBI Subsystem                        |            |
|   | IBI Subsystem Technical Overview                               |            |
|   | IBI Subsystem Installation Requirements                        |            |
|   | IBI Subsystem Features and Functionality                       |            |
|   | IBI Subsystem Troubleshooting and Maintenance                  |            |
|   | IBI Subsystem Installation Planning                            |            |
|   | IBI Subsystem Capacity and Performance                         |            |
|   | IBI Subsystem Training                                         |            |
|   | IBI Subsystem Installation Steps                               |            |
|   | IBI Subsystem Product-related Installation Issues              |            |
|   | IBI Subsystem Maintenance Issues                               |            |
|   | Using the IBI Subsystem                                        |            |
|   | IBI Subsystem Troubleshooting                                  |            |
|   | Install the Simultaneous Usage (SU) Facility                   |            |
|   | Allocate the Communication Data Set FOCSU                      | 2-29       |
|   | Create the Auxiliary FOCUS Database FOCUSSU                    |            |
|   | Install the FOCUS/SU Security Interface (Optional)             | 2-30       |
|   | Create TSO Logon Procedures and Allocation CLISTs              | 2-31       |
| 3 | Customizing FOCUS                                              |            |
|   | Changing the FOCUS Defaults                                    |            |
|   | Record Buffer Size                                             |            |
|   | Setting the Maximum Number of Cache Pages                      |            |
|   | Default Space Allocation Table for Work Files: IBITABLA        |            |
|   | Establishing Default System File Naming Conventions            |            |
|   | Modifying Naming Conventions for Automatic Allocation: DSNTAB  |            |
|   | Modifying the Efficiency List of TSO Commands in FOCUS: TSOTAB |            |
|   | Adjusting the Number of Allowable Data Exceptions              |            |
|   | Installing HiperFOCUS                                          |            |
|   | HiperBUDGET and the IBI Subsystem                              |            |
|   | Installing the FOCUS Menu                                      |            |
|   | Installing the FOCUS ToolKit                                   |            |
|   | Enabling National Language Support                             |            |
| 4 | User Exits                                                     | 4-1        |
|   | Usage Accounting Exit: UACCT                                   |            |
|   | UACCT Calling Sequence                                         |            |
|   | Usage Statistics Calls (CALLTYPE=0)                            | 4-2<br>Л Л |
|   | DBA Violation Calls (CALLTYPE=1)                               |            |
|   | Start of Processing Calls (CALLTYPE=2)                         |            |
|   | External Security Violations                                   |            |
|   | UACCT Installation                                             |            |
|   | Data Set Naming Enforcement (DSNCHK)                           | 4-8        |

| Installing the FOCUSID User Exit.       4-12         5       Interface Installation       5-1         Installing and Using an External Password Security System       5-2         The FOCUS-Supplied CA-ACF2 Interface.       5-2         Installing the ICU Interface       5-5         Installing the FOCCALC Graphics Facility       5-7         6       Maintenance       6-1         FOCUS Release Numbering       6-2         The Release Signature       6-2         Corrections to Reported Problems       6-2         Release Tapes       6-3         Load Libraries and Maintenance Libraries       6-4         How to Apply an Individual PTF       6-5         Unload the PTF Tape       6-5         Edit and Submit the Unloaded JCL Member       6-6         Validate the Maintenance and Setup       6-6         Validate the Maintenance and Setup       6-7         A       Subsystem Sample JCL and Zaps       A-1         SUBSYSNM: Changing the Subsystem Name       A-2         SUBSYSIF: Sunning SUBSYSI       A-3         SUBSYSIF: Starting the Subsystem and Initializing HiperBUDGET       A-5         SUBSYSIF: Sample Cataloged Procedure       A-5         SUBSYSIF Error Messages       B-2         < |     | User-Coded Password Security Interface                        | 4-10 |
|----------------------------------------------------------------------------------------------------|-----|---------------------------------------------------------------|------|
| Installing and Using an External Password Security System5-2The FOCUS-Supplied CA-ACF2 Interface.5-2Installing the ICU Interface5-5Installing the FOCCALC Graphics Facility5-76Maintenance6-1FOCUS Release Numbering6-2The Release Signature6-2Corrections to Reported Problems6-2Release Tapes6-3Load Libraries and Maintenance Libraries6-4How to Apply an Individual PTF6-5Unload the PTF Tape6-5Edit and Submit the Unloaded JCL Member6-6Validate the Maintenance and Setup6-6The FOCMAP Utility6-7ASubsystem Sample JCL and ZapsSUBSYSNM: Changing the Subsystem NameA-2SUBSYSII: Starting the Subsystem and Initializing HiperBUDGETA-5SUBSYSI: Starting the Subsystem and Initializing HiperBUDGETA-5SUBSYSIE Error MessagesB-1SUBSYSIE Irror MessagesB-1                                                                                                    |     | Installing the FOCUSID User Exit                              | 4-12 |
| The FOCUS-Supplied CA-ACF2 Interface       5-2         Installing the ICU Interface       5-5         Installing the FOCCALC Graphics Facility       5-7         6 Maintenance       6-1         FOCUS Release Numbering       6-2         The Release Signature       6-2         Corrections to Reported Problems       6-2         Release Memos       6-3         Release Tapes       6-3         Load Libraries and Maintenance Libraries       6-4         How to Apply an Individual PTF       6-5         Unload the PTF Tape       6-5         Edit and Submit the Unloaded JCL Member       6-6         Validate the Maintenance and Setup       6-6         The FOCMAP Utility       6-7         A Subsystem Sample JCL and Zaps       A-1         SUBSYSDP: Copying SUBSYSI Into a Separate Library       A-3         SUBSYSIP: Starting the Subsystem Name       A-2         SUBSYSIP: Starting the Subsystem and Initializing HiperBUDGET       A-5         SUBSYSP: Sample Cataloged Procedure       A-5         SUBSYSI Error Messages       B-1         SUBSYSI Error Messages       B-2                                                                                                    | 5   | Interface Installation                                        | 5-1  |
| Installing the ICU Interface       5-5         Installing the FOCCALC Graphics Facility       5-7         6       Maintenance       6-1         FOCUS Release Numbering       6-2         The Release Signature       6-2         Corrections to Reported Problems       6-2         Release Memos       6-3         Release Tapes       6-3         Load Libraries and Maintenance Libraries       6-4         How to Apply an Individual PTF       6-5         Unload the PTF Tape       6-5         Edit and Submit the Unloaded JCL Member       6-6         Validate the Maintenance and Setup       6-6         The FOCMAP Utility       6-7         A       Subsystem Sample JCL and Zaps       A-1         SUBSYSNM: Changing the Subsystem Name       A-2         SUBSYSIJ: Running SUBSYSI Into a Separate Library       A-3         SUBSYSIH: Starting the Subsystem and Initializing HiperBUDGET       A-5         SUBSYSP: Sample Cataloged Procedure       A-5         SUBSYSIE Error Messages       B-1         SUBSYSI Error Messages       B-2                                                                                                    |     | Installing and Using an External Password Security System     | 5-2  |
| Installing the FOCCALC Graphics Facility       5-7         6       Maintenance       6-1         FOCUS Release Numbering       6-2         The Release Signature       6-2         Corrections to Reported Problems       6-2         Release Memos       6-3         Release Tapes       6-3         Load Libraries and Maintenance Libraries       6-4         How to Apply an Individual PTF       6-5         Unload the PTF Tape       6-5         Edit and Submit the Unloaded JCL Member       6-6         Validate the Maintenance and Setup       6-6         The FOCMAP Utility       6-7         A       Subsystem Sample JCL and Zaps       A-1         SUBSYSNM: Changing the Subsystem Name       A-2         SUBSYSU: Running SUBSYSI Into a Separate Library       A-3         SUBSYSIH: Starting the Subsystem and Initializing HiperBUDGET       A-5         SUBSYSP: Sample Cataloged Procedure       A-5         B       Subsystem Error Messages       B-1         SUBSYSI Error Messages       B-2                                                                                                    |     | The FOCUS-Supplied CA-ACF2 Interface                          | 5-2  |
| 6       Maintenance       6-1         FOCUS Release Numbering       6-2         The Release Signature       6-2         Corrections to Reported Problems       6-2         Release Memos       6-3         Release Tapes       6-3         Load Libraries and Maintenance Libraries       6-4         How to Apply an Individual PTF       6-5         Unload the PTF Tape       6-5         Edit and Submit the Unloaded JCL Member       6-6         Validate the Maintenance and Setup       6-6         The FOCMAP Utility       6-7         A       Subsystem Sample JCL and Zaps       A-1         SUBSYSNM: Changing the Subsystem Name       A-2         SUBSYSIJ: Running SUBSYSI       A-4         SUBSYSIH: Starting the Subsystem and Initializing HiperBUDGET       A-5         SUBSYSIP: Sample Cataloged Procedure       A-5         B       Subsystem Error Messages       B-1         SUBSYSI Error Messages       B-2                                                                                                    |     | Installing the ICU Interface                                  | 5-5  |
| FOCUS Release Numbering.6-2The Release Signature6-2Corrections to Reported Problems.6-2Release Memos.6-3Release Tapes.6-3Load Libraries and Maintenance Libraries.6-4How to Apply an Individual PTF6-5Unload the PTF Tape6-5Edit and Submit the Unloaded JCL Member.6-6Validate the Maintenance and Setup6-6The FOCMAP Utility6-7A Subsystem Sample JCL and Zaps.A-1SUBSYSNM: Changing the Subsystem NameA-2SUBSYSIJ: Running SUBSYSI Into a Separate LibraryA-3SUBSYSIH: Starting the Subsystem and Initializing HiperBUDGET.A-5SUBSYSI Error Messages.B-1SUBSYSI Error Messages.B-2                                                                                                    |     | Installing the FOCCALC Graphics Facility                      | 5-7  |
| The Release Signature6-2Corrections to Reported Problems6-2Release Memos6-3Release Tapes6-3Load Libraries and Maintenance Libraries6-4How to Apply an Individual PTF6-5Unload the PTF Tape6-5Edit and Submit the Unloaded JCL Member6-6Validate the Maintenance and Setup6-6The FOCMAP Utility6-7A Subsystem Sample JCL and ZapsA-1SUBSYSNM: Changing the Subsystem NameA-2SUBSYSII: Running SUBSYSIA-4SUBSYSII: Running SUBSYSIA-4SUBSYSP: Sample Cataloged ProcedureA-5B Subsystem Error MessagesB-1SUBSYSI Error MessagesB-2                                                                                                    | 6   | Maintenance                                                   | 6-1  |
| Corrections to Reported Problems6-2Release Memos6-3Release Tapes6-3Load Libraries and Maintenance Libraries6-4How to Apply an Individual PTF6-5Unload the PTF Tape6-5Edit and Submit the Unloaded JCL Member6-6Validate the Maintenance and Setup6-6The FOCMAP Utility6-7A Subsystem Sample JCL and ZapsA-1SUBSYSNM: Changing the Subsystem NameA-2SUBSYSCP: Copying SUBSYSI Into a Separate LibraryA-3SUBSYSIJ: Running SUBSYSIA-4SUBSYSIH: Starting the Subsystem and Initializing HiperBUDGETA-5SUBSYSP: Sample Cataloged ProcedureA-5B Subsystem Error MessagesB-1SUBSYSI Error MessagesB-2                                                                                                    |     | FOCUS Release Numbering                                       | 6-2  |
| Release Memos                                                                                                    |     | The Release Signature                                         | 6-2  |
| Release Tapes                                                                                                    |     | Corrections to Reported Problems                              | 6-2  |
| Load Libraries and Maintenance Libraries.6-4How to Apply an Individual PTF.6-5Unload the PTF Tape.6-5Edit and Submit the Unloaded JCL Member6-6Validate the Maintenance and Setup.6-6The FOCMAP Utility.6-7A Subsystem Sample JCL and Zaps.A-1SUBSYSNM: Changing the Subsystem NameA-2SUBSYSCP: Copying SUBSYSI Into a Separate Library.4-3SUBSYSIJ: Running SUBSYSI.4-4SUBSYSIH: Starting the Subsystem and Initializing HiperBUDGET.4-5SUBSYSP: Sample Cataloged Procedure.4-5B Subsystem Error Messages                                                                                                    |     | Release Memos                                                 | 6-3  |
| How to Apply an Individual PTF6-5Unload the PTF Tape6-5Edit and Submit the Unloaded JCL Member.6-6Validate the Maintenance and Setup6-6The FOCMAP Utility6-7ASubsystem Sample JCL and ZapsA-1SUBSYSNM: Changing the Subsystem NameSUBSYSCP: Copying SUBSYSI Into a Separate LibraryA-3SUBSYSIJ: Running SUBSYSISUBSYSIJ: Running SUBSYSIA-4SUBSYSP: Sample Cataloged ProcedureA-5BSubsystem Error MessagesB-1SUBSYSI Error MessagesB-2                                                                                                    |     | Release Tapes                                                 | 6-3  |
| Unload the PTF Tape       6-5         Edit and Submit the Unloaded JCL Member.       6-6         Validate the Maintenance and Setup       6-6         The FOCMAP Utility       6-7         A Subsystem Sample JCL and Zaps.       A-1         SUBSYSNM: Changing the Subsystem Name       A-2         SUBSYSCP: Copying SUBSYSI Into a Separate Library       A-3         SUBSYSIJ: Running SUBSYSI       A-4         SUBSYSIH: Starting the Subsystem and Initializing HiperBUDGET       A-5         SUBSYSP: Sample Cataloged Procedure       A-5         B Subsystem Error Messages       B-1         SUBSYSI Error Messages       B-2                                                                                                    |     | Load Libraries and Maintenance Libraries                      | 6-4  |
| Edit and Submit the Unloaded JCL Member.6-6Validate the Maintenance and Setup6-6The FOCMAP Utility6-7A Subsystem Sample JCL and Zaps.A-1SUBSYSNM: Changing the Subsystem NameA-2SUBSYSCP: Copying SUBSYSI Into a Separate LibraryA-3SUBSYSIJ: Running SUBSYSI.A-4SUBSYSIH: Starting the Subsystem and Initializing HiperBUDGETA-5SUBSYSP: Sample Cataloged ProcedureA-5B Subsystem Error MessagesB-1SUBSYSI Error MessagesB-2                                                                                                    |     | How to Apply an Individual PTF                                | 6-5  |
| Validate the Maintenance and Setup       6-6         The FOCMAP Utility       6-7         A Subsystem Sample JCL and Zaps       A-1         SUBSYSNM: Changing the Subsystem Name       A-2         SUBSYSCP: Copying SUBSYSI Into a Separate Library       A-3         SUBSYSIJ: Running SUBSYSI       A-4         SUBSYSIH: Starting the Subsystem and Initializing HiperBUDGET       A-5         SUBSYSP: Sample Cataloged Procedure       A-5         B Subsystem Error Messages       B-1         SUBSYSI Error Messages       B-2                                                                                                    |     | Unload the PTF Tape                                           | 6-5  |
| The FOCMAP Utility                                                                                                    |     |                                                               |      |
| A       Subsystem Sample JCL and Zaps       A-1         SUBSYSNM: Changing the Subsystem Name       A-2         SUBSYSCP: Copying SUBSYSI Into a Separate Library       A-3         SUBSYSIJ: Running SUBSYSI       A-4         SUBSYSIH: Starting the Subsystem and Initializing HiperBUDGET       A-5         SUBSYSP: Sample Cataloged Procedure       A-5         B       Subsystem Error Messages       B-1         SUBSYSI Error Messages       B-2                                                                                                    |     | L L                                                           |      |
| SUBSYSNM: Changing the Subsystem Name       A-2         SUBSYSCP: Copying SUBSYSI Into a Separate Library       A-3         SUBSYSIJ: Running SUBSYSI       A-4         SUBSYSIH: Starting the Subsystem and Initializing HiperBUDGET       A-5         SUBSYSP: Sample Cataloged Procedure       A-5         B       Subsystem Error Messages       B-1         SUBSYSI Error Messages       B-2                                                                                                    |     | The FOCMAP Utility                                            | 6-7  |
| SUBSYSCP: Copying SUBSYSI Into a Separate Library       A-3         SUBSYSIJ: Running SUBSYSI       A-4         SUBSYSIH: Starting the Subsystem and Initializing HiperBUDGET       A-5         SUBSYSP: Sample Cataloged Procedure       A-5         B       Subsystem Error Messages       B-1         SUBSYSI Error Messages       B-2                                                                                                    | A   | Subsystem Sample JCL and Zaps                                 | A-1  |
| SUBSYSIJ: Running SUBSYSI       A-4         SUBSYSIH: Starting the Subsystem and Initializing HiperBUDGET       A-5         SUBSYSP: Sample Cataloged Procedure       A-5         B       Subsystem Error Messages       B-1         SUBSYSI Error Messages       B-2                                                                                                    |     | SUBSYSNM: Changing the Subsystem Name                         | A-2  |
| SUBSYSIH: Starting the Subsystem and Initializing HiperBUDGET.       A-5         SUBSYSP: Sample Cataloged Procedure       A-5         B Subsystem Error Messages       B-1         SUBSYSI Error Messages       B-2                                                                                                    |     | SUBSYSCP: Copying SUBSYSI Into a Separate Library             | A-3  |
| SUBSYSP: Sample Cataloged Procedure       A-5         B       Subsystem Error Messages         B       SUBSYSI Error Messages         B-2                                                                                                    |     | SUBSYSIJ: Running SUBSYSI                                     | A-4  |
| B Subsystem Error Messages                                                                                                    |     | SUBSYSIH: Starting the Subsystem and Initializing HiperBUDGET | A-5  |
| SUBSYSI Error Messages                                                                                                    |     | SUBSYSP: Sample Cataloged Procedure                           | A-5  |
| SUBSYSI Error Messages                                                                                                    | B   | Subsystem Error Messages                                      | B-1  |
| IndexI-1                                                                                                    |     | SUBSYSI Error Messages                                        | B-2  |
|                                                                                                    | Inc | lex                                                           | I-1  |

# CHAPTER 1 Features and Components

#### **Topics**:

- Mainframes and Operating Systems
- Installed Features
- The FOCUS Libraries
- Data Set Naming Conventions
- Virtual Storage Requirements for FOCUS and SU

This chapter describes the installation options and operating system configurations required for the installation and execution of FOCUS under OS/390, z/OS, or MVS. Installation steps are described in Chapter 2, *Basic Installation Steps*.

# **Mainframes and Operating Systems**

Version 7.2 of FOCUS for S/390 runs on any IBM or plug-compatible computer that supports OS/390 z/OS, or MVS.

#### Note for MVS and z/OS users:

Assume that references to OS/390 throughout this manual apply equally to MVS and z/OS unless otherwise indicated in the text. Please contact the Information Builders Customer Support Services Department in New York for details.

FOCUS is configured to take maximum advantage of the IBM OS/390 Extended Link Pack Area (XLPA). Installing the re-entrant part of FOCUS in XLPA allows more sharing of FOCUS code among users and requires a smaller logon region size.

## **Installed Features**

To simplify installation, most commonly used FOCUS features supported under OS/390 are delivered fully enabled and installed as part of the basic system. Installation of several optional features requires additional steps, also covered in this manual, but installation of the major interfaces is covered in the install guides for those products.

This manual describes installation of the following components:

- The basic FOCUS system.
- High-resolution graphics on IBM 3270 type terminals, including the ICU Interface.
- Link-edited user exits.
- Changing FOCUS defaults.
- Re-entrant modules.
- The IBI Subsystem.
- Simultaneous Usage (SU) for making simultaneous updates to FOCUS data sources.

Installation of the following data adapters and products is covered in separate manuals:

| ADABAS®                 | IDMS/SQL   | MSO*              |
|-------------------------|------------|-------------------|
| CA-Datacom <sup>®</sup> | IMS/DB     | Oracle®           |
| DB2 <sup>®</sup>        | IMS/DC     | SYSTEM 2000 (S2K) |
| FOCCALC®                | MILLENIUM  | Teradata®         |
| CA-IDMS®                | MODEL 204® | TOTAL®            |

\* The FOCUS Multi-Session Option (MSO) is an operating environment that runs under OS/390 and provides complete FOCUS functionality while enabling multiple users to share access services in a single address space. Refer to the *Multi-Session Option Installation and Technical Reference Guide* for installation instructions. The basic FOCUS system contains all of the FOCUS features needed for the majority of applications and its installation requires only user-level knowledge of common OS/390 utilities. All other installation steps are optional and can be deferred until you have installed the basic system and become familiar with it.

### The Basic FOCUS System

From an installation standpoint, you install the basic FOCUS system in one step. The basic system contains everything except the graphics support for IBM 3270 type terminals, interfaces to complex databases from other database vendors, and the optional Simultaneous Usage (SU) facility that enables concurrent users to update FOCUS data sources simultaneously. The basic system contains FOCUS data-management functions, the FOCUS full-screen data entry facility (FIDEL) and the FOCUS query language and report writer. The report writer works with FOCUS data sources and with sequential, ISAM, and VSAM data sources. The basic system includes high-resolution graphics for a limited set of ASCII graphics terminals, but does not support IBM 3270 type terminals.

The basic system is required to use all other optional FOCUS features. FOCUS is sensitive to its operating environment and the basic system runs under TSO, or as an OS/390 batch job. It also runs under CICS, MSO, or IMS/DC with the appropriate front-end interfaces installed.

To install the basic system, simply unload the FOCUS distribution tape and create a TSO logon procedure or batch JCL. You can then test almost every FOCUS feature that you will use.

### High-Resolution Graphics on IBM 3270 Type Terminals

FOCUS high-resolution graphics on IBM 3278, 3279, and compatible terminals require IBM's GDDM graphics support program. From the standpoint of GDDM, FOCUS is just another application-level program, so your success with 3270-type graphics will depend largely on the state of GDDM support at your site. GDDM hardware and software requirements are fairly complex, so those planning to use it extensively with FOCUS should make sure that it is properly installed. You can test it by writing a COBOL program that creates 3270-type graphics. Consult appropriate IBM manuals for the required hardware and software configurations.

To add GDDM support to FOCUS, simply link edit a GDDM stub from the GDDM library into the basic FOCUS system. You can do this at any time after installing the basic system.

## The FOCUS/ICU Interface

FOCUS can also be used to generate graphs in conjunction with the IBM Interactive Chart Utility (ICU). Standard FOCUS GRAPH syntax is used, and all graphing capabilities are available. The ICU Interface can either place users directly in the ICU environment or can save their graph formats and data for subsequent ICU processing. To use the ICU Interface, FOCUS must first be installed with the High Resolution Graphics for 3270 Type Terminals option described in *High-Resolution Graphics on IBM 3270 Type Terminals* on page 1-3.

See Chapter 5, Interface Installation, for more information.

### Link-edited User Exits

The following user exits can be link-edited to FOCUS:

• The Usage Accounting Exit (UACCT).

The Usage Accounting Exit can be used to capture FOCUS usage statistics, such as numbers of records retrieved and lines printed, aggregated at the FOCUS command level rather than at the job step or TSO session levels. The Usage Accounting Exit is alerted to log attempted violations of FOCUS security, and can also be used to limit access to FOCUS procedures and files.

• An External Password Security System (FOCUSID).

The user exit FOCUSID enables an external security system to set passwords automatically. This removes the need for users to know passwords for applications.

• The Data Set Naming Enforcement Exit (DSNCHK).

DSNCHK can be used to enforce strict data set naming conventions for FOCUS Master Files, FOCEXEC files, ERROR files, and FOCUS data sources.

The distributed version of FOCUS contains dummy routines for resolving these exit calls, so uninterested parties need do nothing. The exits are independent and can be added later, through a simple link edit.

Detailed information on user exits is provided in Chapter 4, User Exits.

### **Changing FOCUS Defaults**

Installation options permit increasing the field buffer sizes and changing the default allocation table, as well as default naming conventions and the maximum allowable number of data exceptions. FOCUS defaults must be changed at installation time. See Chapter 3, *Customizing FOCUS* for instructions.

## Simultaneous Usage (SU)

Simultaneous Usage allows concurrent TSO users or batch jobs to update the same FOCUS data source simultaneously. Database I/O for all users is performed by the FOCUS Database Server, which has exclusive control of the data source. It serializes I/O at the logical record level, rather than the database level. With this feature, users can update FOCUS data sources at any time, without concern about whether other users are also updating it. Without this feature, users would all have to allocate FOCUS data sources in their own address spaces, and the updates would be serialized by means of enqueues on the entire database. If several users attempted an update, one might have to wait or might have to try the update later.

Keep in mind, that even without this feature it is safe to allocate all FOCUS data sources in SHR mode because FOCUS serialization prevents destructive updates by concurrent online users. However, DISP=SHR does not protect against destructive updates by concurrent Host Language Interface (HLI) programs, so if concurrent HLI programs might make simultaneous updates, or if a single HLI program could update a data source concurrently with online TSO users, you must use the FOCUS Database Server.

The FOCUS Database Server can service all users on the same CPU. Simultaneous Usage requires use of the IBI Subsystem.

## The FOCUS Libraries

The components described in this installation manual are all distributed in seven partitioned data sets:

| FOCLIB.LOAD   | The FOCUS load library.                |
|---------------|----------------------------------------|
| FUSELIB.LOAD  | Load library of user-written routines. |
| FUSELIB.DATA  | The FUSELIB maintenance library        |
| ERRORS.DATA   | Text of FOCUS error messages.          |
| FOCCTL.DATA   | The FOCUS maintenance library.         |
| MASTER.DATA   | Library of sample file descriptions.   |
| FOCEXEC.DATA  | Library of sample FOCUS procedures.    |
| WINFORMS.DATA | Library sample MAINTAIN procedures     |

In order to use the intelligent partitioning feature with 2-gigabyte FOCUS databases, users must first create an ACCESS.DATA PDS. This PDS has the same characteristics as the MASTER.DATA PDS. For detailed instructions, see the *Describing Data* manual.

Only the FOCLIB.LOAD and the ERRORS.DATA libraries are actually required for execution. FUSELIB.LOAD is optional, and the other four used only for testing and maintenance. Library space requirements and DCB attributes are provided in Chapter 2, *Basic Installation Steps*.

## FOCLIB.LOAD

The FOCLIB.LOAD library contains all load modules needed to execute the basic FOCUS system. It contains both the re-entrant and the non-re-entrant modules, and the main load module, named FOCUS. All modules are delivered fully resolved and ready for execution.

Some of these modules have aliases, and it is critical that all names and aliases be retained if you move them from one load library to another. Aliases all have the same entry point as the member names of the corresponding modules. Should you lose an alias during a copy or a move operation, you can always reassign it with linkage editor. Sample JCL for this follows:

```
//LINK
          EXEC PGM=IEWL, PARM='NCAL, LIST, LET, RENT, SIZE=1024K'
//SYSLMOD DD
               DISP=SHR, DSN=prefix.FOCLIB.LOAD
               DISP=SHR, DSN=prefix.FOCCTL.DATA
//MAINTAIN DD
//SYSUT1 DD
               UNIT=SYSDA, SPACE=(CYL, (5,5))
//SYSPRINT DD
               SYSOUT=*
//SYSLIN
          DD
INCLUDE SYSLMOD(F$ROOT) < Re-entrant module
INCLUDE MAINTAIN(F$ROOT) < Cntl for F$ROOT will assign alias FSROOT
NAME F$ROOT(R)
                         < Output module
/*
```

## **FUSELIB.LOAD**

The FUSELIB.LOAD library contains a number of small load modules that implement user-written functions that can be invoked from FOCUS computational expressions. These functions, contributed by users, expand the basic FOCUS computational facilities. We recommend making this library available to all FOCUS users. The FUSELIB.LOAD library functions are documented in the *Using Functions* manual.

## **FUSELIB.DATA**

The FUSELIB.DATA library members contain the linkage editor control statements for the FUSELIB subroutines.

This library is only required when applying FOCUS maintenance to the user-written subroutines.

### **ERRORS.DATA**

The ERRORS.DATA library contains the text of all error messages generated by the basic FOCUS system. This library is required. If the ERRORS PDS is not allocated, the following error is displayed:.

ERROR READING FOCPARM INSTALL FILE

Several members of this library correspond to major FOCUS functional areas, and additional members are created when you install data adapters, such as the IMS/DB Data Adapter. An ERRORS.DATA library must be allocated to ddname ERRORS whenever FOCUS is started or FOCUS is terminated

Members of this partitioned data set are not numbered sequentially and if you copy a member or members from one PDS to another, make sure you specify NONUM. Do not add or delete records from the error-messages files—FOCUS error messages are accessed by relative record number, not by the error numbers displayed.

## FOCCTL.DATA

The FOCCTL.DATA data set is called the maintenance library because, among other things, it contains the linkage editor control statements needed to maintain the load modules in FOCLIB.LOAD. It also contains other components you can install using this manual that are not part of the basic FOCUS system, as well as examples of batch JCL and TSO CLISTs. FOCCTL.DATA is thus an essential data set even though not actually needed to execute FOCUS. It contains the linkage editor control statements for each member of FOCLIB.LOAD, under the same membername.

#### Note:

Each version of the FOCCTL.DATA data set differs significantly from prior versions, and the maintenance library of one release cannot be used to modify the load library of another.

The load modules in FOCLIB.LOAD and their linkage editor control statements in FOCCTL.DATA are associated by a common member name. For example, the ORDER statements for the re-entrant module F\$ROOT are contained in member F\$ROOT of FOCCTL.DATA. The linkage editor control statements always specify entry-point names that are not necessarily the same as the load module member names.

## MASTER.DATA and FOCEXEC.DATA

These two data sets contain file descriptions (MASTER) and procedures (FOCEXEC) used to test FOCUS after it is installed, and the FOCUS TOOLKIT and FOCUS MENU components, which are not required by FOCUS for normal execution.

### WINFORMS.DATA

This data set contains all sample Maintain application procedures and is not required.

# **Data Set Naming Conventions**

The library data set names shown here are the names used on the distribution tape. We strongly urge the use of standard names as the lower level qualifiers for the data sets and adding high-level qualifiers appropriate for your installation. You can add high-level prefixes to differentiate between test and production libraries, or between different FOCUS releases.

The standard names are used in all of the documentation relating to the OS/390 version of FOCUS, and also in the JCL distributed with FOCUS maintenance tapes. You will find it easier to maintain FOCUS if you follow the suggested naming conventions.

The production versions of the execution time library FOCLIB.LOAD should be named

#### prefix.PROD.standardname

These names will be embedded in many JCL procedures and TSO CLISTs. You can switch releases without disturbing your users by renaming these data sets. Using this scheme, the production version of the FOCUS load library would be named

#### prefix.PROD.FOCLIB.LOAD

All other libraries, including test versions of the three execution time libraries, could be named

prefix.Vmm.Rnn.standardname

where:

mm

Version number

nn

Release number

For example, the maintenance library for FOCUS Version 7.2 Release 00 would be named

prefix.V72R00.FOCCTL.DATA

# Virtual Storage Requirements for FOCUS and SU

This section describes virtual storage requirements for the basic FOCUS system and for the Simultaneous Usage facility.

FOCUS storage requirements include space for the SASC library, the runtime environment for compiled SASC programs. There are two options for installing this library, ALLRES and TRANSIENT:

• Running FOCUS with the ALLRES option ensures that other versions of SASC do not conflict with ours. The cost is 470K of below the line storage.

• Running FOCUS using the TRANSIENT option reduces below-the-line storage requirements by loading the SASC transient module, SASLIBTR, in above-the-line memory. To install the SASC transient module see FOCCTL.DATA(TRLIB).

Information Builders recommends that MSO customers use the ALLRES version of SASLIB in all MSO/CICS regions. This recommendation is based on possible conflicts between versions of SASC that can occur when using the TRANSIENT version of SASLIB. The conflicts occur when operating in an address space in conjunction with other software that uses SASC runtime routines and may produce the following messages on the JESLOG or OS/390console:

+LSCX048 Most recent C runtime library modules not available + Use version 93028C5E ( 6.50C) or later to avoid problems.

| Туре        | Location                     | Module              | FOCUS        | FOCUS with<br>MAINTAIN |
|-------------|------------------------------|---------------------|--------------|------------------------|
| Minimum     | above 16 meg<br>storage line |                     | 4700K        | 7500K                  |
|             | below 16 meg<br>storage line | ALLRES<br>TRANSIENT | 486K<br>310K | 486K<br>310K           |
| Recommended | above 16 meg<br>storage line |                     | 5000K        | 8300K                  |
|             | below 16 meg<br>storage line | ALLRES<br>TRANSIENT | 486K<br>310K | 486K<br>310K           |

This table summarizes FOCUS storage requirements:

Developers using the Maintain Winform Painter should add approximately 1M of storage. Larger regions will be required when:

- Using high-resolution graphics that require GDDM.
- Using FOCUS to access third-party data sources, such as: DB2, CA-IDMS, ADABAS, IMS<sup>TM</sup>.

### Storage Requirements for the Simultaneous Usage (SU) facility

The following discussion pertains to the FOCUS Database Server that performs all FOCUS data source I/O for the optional Simultaneous Usage (SU) facility.

The virtual storage requirements for this job consist of a fixed and a variable component. The fixed component is affected by the programs to be run under SU, and the variable component depends on the number of centrally controlled data sources and the number of TSO IDs or batch jobs to be serviced.

The fixed component is about 512K bytes. This accounts for all the programs that will be loaded, and for about 60 database buffers of 4096 bytes each. This is close to the default maximum of 64 database I/O buffers FOCUS can manage.

The variable component needs 72 bytes per field in each centrally controlled data source, plus a maximum of 16000 bytes for each TSO ID or batch job that communicates with the central database job. This is a worst-case figure. A more likely average is about 6000 bytes per active user. The maximum would be needed, for example, in an installation with 20 concurrent users who will access 10 FOCUS data sources that have 100 fields apiece. Taking the highest possible number of bytes per user (16000 bytes), we get:

| Fixed component               | 512,000 bytes |
|-------------------------------|---------------|
| 10 databases, 100 fields each | 72,000 bytes  |
| 20 users, 16000 bytes each    | 320,000 bytes |
| TOTAL                         | 904,000 bytes |

Without more detailed information, the minimum virtual region for this job would be 960K. The recommended region is 50% greater, or 1440K. This increase is based on efficiency considerations and activity on the central database job itself.

# CHAPTER 2 Basic Installation Steps

#### Topics:

- Allocate Disk Space for FOCUS
   Libraries
- Unload the FOCUS Distribution Tape
- Install the FOCUS Site Code
- Select FOCUS Default Startup
   Options
- Test the Basic FOCUS System
- Install Link-Edited User Exits and Change Defaults
- Install the Re-entrant FOCUS Modules
- Re-block the FOCUS Modules
- Install High-Resolution Graphics for 3270 Type Terminals
- Install the IBI Subsystem
- Install the Simultaneous Usage (SU) Facility
- Create TSO Logon Procedures and Allocation CLISTs

Those installing the FOCUS Menu, the FOCUS ToolKit, and the FOCUS error messages, should refer to Chapter 3, *Customizing FOCUS*, for installation instructions.

#### Note:

The installation of FOCUS Version 7.2 under MVS/XA or earlier versions is not supported.

# Allocate Disk Space for FOCUS Libraries

The following table shows the disk space requirements for the seven FOCUS libraries required to install the basic system. These must be catalogued with prefixed data set names on a permanently mounted pack. In choosing local data set names, remember that FOCLIB.LOAD, FUSELIB.LOAD, and ERRORS.DATA must be named so that all users can access them in read-only mode. If your site has RACF<sup>®</sup> or CA-ACF2<sup>®</sup> installed, you will have to establish a rule for each data set to be unloaded.

Space requirements are provided for 3390 disks, but you can use any CKD disk device with a track capacity of at least 13030 bytes. Load libraries on the FOCUS distribution tape are blocked at 13030 bytes. The DCB attributes of the other libraries are shown in the following table. You can vary the block sizes if you like, but not the RECFM or LRECL attributes. Do not alter the block size for FOCCTL.DATA, which contains linkage editor control statements. If you assign a block size that is too large, older versions of the linkage editor will not be able to open the data set.

Those planning to install the National Language Support ERRORS file, ERRNLS.DATA, who intend to copy ERRNLS.DATA members into ERRORS.DATA, will need substantially more space. See Chapter 3, *Customizing FOCUS*, for information about the ERRNLS.DATA data set and increase the space allocation for ERRORS.DATA accordingly.

| Library/Format                        | Category             | 3390 cyl | 3390 trks |
|---------------------------------------|----------------------|----------|-----------|
| FOCLIB.LOAD                           | Primary Allocation   | 54       | 1200      |
| (RECFM=U,BLKSIZE=13030)               | Secondary Allocation | 6        | 90        |
|                                       | Directory Blocks     | 65       | 90        |
| FUSELIB.LOAD                          | Primary Allocation   | 2        | 30        |
| (RECFM=U,BLKSIZE=13030)               | Secondary Allocation | 1        | 5         |
|                                       | Directory Blocks     | 45       | 45        |
| ERRORS.DATA                           | Primary Allocation   | 16       | 240       |
| (LRECL=80,BLKSIZE=1600,<br>RECFM=FB)  | Secondary Allocation | 1        | 5         |
| KECFM-FD)                             | Directory Blocks     | 45       | 45        |
| FOCCTL.DATA                           | Primary Allocation   | 5        | 75        |
| (LRECL=80, BLKSIZE=1600,<br>RECFM=FB) | Secondary Allocation | 1        | 5         |
| RECTRIFED)                            | Directory Blocks     | 45       | 45        |

2-2

| Library/Format                                            | Category             | 3390 cyl    | 3390 trks |
|-----------------------------------------------------------|----------------------|-------------|-----------|
| FOCEXEC.DATA                                              | Primary Allocation   | 12          | 180       |
| (LRECL=80, BLKSIZE=1600,<br>RECFM=FB)                     | Secondary Allocation | 1           | 5         |
| KECFM-FB/                                                 | Directory Blocks     | 45          | 45        |
| MASTER.DATA                                               | Primary Allocation   | 2           | 30        |
| (LRECL=80, BLKSIZE=1600,<br>RECFM=FB)                     | Secondary Allocation | 1           | 5         |
| KECFM-FB/                                                 | Directory Blocks     | 45          | 45        |
| WINFORMS.DATA                                             | Primary Allocation   | 1           | 15        |
| (LRECL=80, BLKSIZE=1600,<br>RECFM=FB)                     | Secondary Allocation | 1           | 5         |
| KECFPI-FB /                                               | Directory Blocks     | 45          | 45        |
| IBISASC.C650.LINKLIB –<br>allocated in blocks; approx. 82 | Primary Allocation   | 300<br>blks |           |
| tracks on a 3390 device<br>(BLKSIZE=15476, RECFM=U)       | Secondary Allocation | 30<br>blks  |           |
|                                                           | Directory Blocks     | 45<br>blks  |           |
| FUSELIB.DATA                                              | Primary Allocation   | 1           | 5         |
| (LRECL=80, BLKSIZE=1600,<br>RECFM=FB)                     | Secondary Allocation | 1           | 5         |
| NECPRIED)                                                 | Directory Blocks     | 45          | 45        |

### *Example* JCL for Allocating Disk Space

```
//JOBNAME JOB (ACCT), 'FOCUS ALLOC',
      CLASS=T,MSGCLASS=X
11
                                  *****
//*****
//STEP1 EXEC PGM=IEFBR14
//FOCLOAD DD DSN=prefix.FOCLIB.LOAD,DISP=(,CATLG,DELETE),
11
       UNIT=SYSDA, VOL=SER=volid, SPACE=(xxx, (n, n, m)),
11
       DCB=(RECFM=U,BLKSIZE=13030)
//FUSELIB DD DSN=prefix.FUSELIB.LOAD,DISP=(,CATLG,DELETE),
11
       UNIT=SYSDA, VOL=SER=volid, SPACE=(xxx, (n, n, m)),
11
        DCB=(RECFM=U,BLKSIZE=13030)
//FUSELIBD DD DSN=prefix.FUSELIB.DATA,DISP=(,CATLG,DELETE),
        UNIT=SYSDA, VOL=SER=volid, SPACE=(xxx, (n, n, m)),
11
11
        DCB=(RECFM=FB,LRECL=80,BLKSIZE=1600)
//ERRORS DD DSN=prefix.ERRORS.DATA,DISP=(,CATLG,DELETE),
11
       UNIT=SYSDA, VOL=SER=volid, SPACE=(xxx, (n, n, m)),
11
       DCB=(RECFM=FB,LRECL=80,BLKSIZE=1600)
//FOCCTL DD DSN=prefix.FOCCTL.DATA,DISP=(,CATLG,DELETE),
11
       UNIT=SYSDA, VOL=SER=volid, SPACE=(xxx, (n, n, m)),
11
        DCB=(RECFM=FB,LRECL=80,BLKSIZE=1600)
//FOCEXEC DD DSN=prefix.FOCEXEC.DATA,DISP=(,CATLG,DELETE),
       UNIT=SYSDA, VOL=SER=volid, SPACE=(xxx, (n, n, m)),
11
11
       DCB=(RECFM=FB,LRECL=80,BLKSIZE=1600)
//MASTER DD DSN=prefix.MASTER.DATA,DISP=(,CATLG,DELETE),
       UNIT=SYSDA, VOL=SER=volid, SPACE=(xxx, (n, n, m)),
11
11
        DCB=(RECFM=FB,LRECL=80,BLKSIZE=1600)
//WINFORMS DD DSN=prefix.WINFORMS.DATA,DISP=(,CATLG,DELETE),
11
       UNIT=SYSDA, VOL=SER=volid, SPACE=(xxx, (n, n, m)),
11
       DCB=(RECFM=FB,LRECL=80,BLKSIZE=1600)
//IBISASC DD DSN=prefix.IBISASC.C650.LINKLIB,DISP=(,CATLG,DELETE),
11
        UNIT=SYSDA, VOL=SER=volid, SPACE=(xxx, (n, n, m)),
11
        DCB=(RECFM=U,BLKSIZE=15476)
```

where:

#### prefix

Is the high-level qualifier for your FOCUS production data sets.

#### xxx

Is either TRK or CYL.

#### n,n

Is the appropriate primary and secondary space allocation.

#### т

Is the number of directory blocks.

#### volid

Is a valid volume identifier.

# **Unload the FOCUS Distribution Tape**

This step provides sample JCL for unloading FOCUS from the tape. FOCUS is distributed on a 9-track 6250 BPI standard label tape or on a 3480 cartridge. The volume serial number is on the external tape label.

Insert the actual VOLSER into DD statements I1 through I60 in the IEBCOPY JCL that follows, and modify DD statements O1 through O60 to reflect the actual data set names selected in *Allocate Disk Space for FOCUS Libraries* on page 2-2.

If your system has TMS (Tape Management System), change the LABEL keywords to LABEL=(n,SL,EXPDT=98000).

### *Example* JCL for Unloading FOCUS from the Tape

| //FOCLC | DAD E | XEC PGM=IEBCOPY                                        |
|---------|-------|--------------------------------------------------------|
| //SYSPF | RINT  | DD SYSOUT=*                                            |
| //I1    | DD    | DSN=FOCLIB.LOAD,DISP=(OLD,PASS),UNIT=TAPE,             |
| 11      | V     | OL=SER=volid,LABEL=(1,SL)                              |
| //I2    | DD    | DSN=FUSELIB.LOAD,DISP=(OLD,PASS),UNIT=TAPE,            |
| 11      | V     | OL=SER=volid,LABEL=(2,SL)                              |
| //I3    | DD    | DSN=ERRORS.DATA,DISP=(OLD,PASS),UNIT=TAPE,             |
| 11      | V     | OL=SER=volid,LABEL=(3,SL)                              |
| //I4    | DD    | DSN=FOCCTL.DATA,DISP=(OLD,PASS),UNIT=TAPE,             |
| 11      | V     | OL=SER=volid,LABEL=(4,SL)                              |
| //I5    | DD    | <pre>DSN=FOCEXEC.DATA,DISP=(OLD,PASS),UNIT=TAPE,</pre> |
| 11      | V     | OL=SER=volid,LABEL=(5,SL)                              |
| //I6    | DD    | DSN=MASTER.DATA,DISP=(OLD,PASS),UNIT=TAPE,             |
| 11      | V     | OL=SER=volid,LABEL=(6,SL)                              |
| //I55   | DD    | DSN=WINFORMS.DATA,DISP=(OLD,PASS),UNIT=TAPE,           |
| 11      | V     | OL=SER=volid,LABEL=(55,SL)                             |
| //I59   | DD    | DSN=IBISASC.C650.LINKLIB,DISP=(OLD,PASS),UNIT=TAPE     |
| 11      | V     | OL=SER= <i>volid</i> ,LABEL=(59,SL)                    |
| //I60   | DD    | DSN=FUSELIB.DATA,DISP=(OLD,PASS),UNIT=TAPE,            |
| 11      | V     | OL=SER=volid,LABEL=(60,SL)                             |
| //01    | DD    | DSN= <i>prefix</i> .FOCLIB.LOAD,DISP=OLD               |
| //02    | DD    | DSN= <i>prefix</i> .FUSELIB.LOAD,DISP=OLD              |
| //03    | DD    | DSN= <i>prefix</i> .ERRORS.DATA,DISP=OLD               |
| //04    | DD    | DSN= <i>prefix</i> .FOCCTL.DATA,DISP=OLD               |
| //05    | DD    | DSN= <i>prefix</i> .FOCEXEC.DATA,DISP=OLD              |
| //06    | DD    | DSN= <i>prefix</i> .MASTER.DATA,DISP=OLD               |
| //055   | DD    | DSN=prefix.WINFORMS.DATA,DISP=OLD                      |
| //059   | DD    | DSN=prefix.IBISASC.C650.LINKLIB,DISP=OLD               |
| //060   | DD    | DSN=prefix.FUSELIB.DATA,DISP=OLD                       |

| //SYSIN | DD *               |
|---------|--------------------|
| COPY    | INDD=I1,OUTDD=01   |
| COPY    | INDD=I2,OUTDD=O2   |
| COPY    | INDD=I3,OUTDD=O3   |
| COPY    | INDD=I4,OUTDD=04   |
| COPY    | INDD=I5,OUTDD=05   |
| COPY    | INDD=I6,OUTDD=O6   |
| COPY    | INDD=I55,OUTDD=055 |
| COPY    | INDD=I59,OUTDD=O59 |
| COPY    | INDD=I60,OUTDD=O60 |

where:

#### prefix

Is the high-level qualifier for your FOCUS production data sets.

Example

### le Sample JCL for Complete Installation as a Batch Job

//JOBNAME JOB (ACCOUNTING INFOR), 'FOCUS BASE LOAD', MSGCLASS=A, REGION=1024K, MSGLEVEL=(1,1) 11 //STEP1 EXEC PGM=IEBCOPY //I1 DD DSN=FOCLIB.LOAD,DISP=(OLD,PASS),UNIT=TAPE, 11 VOL=SER=*volid*, LABEL=(1, SL) //12 DD DSN=FUSELIB.LOAD,DISP=(OLD,PASS),UNIT=TAPE, 11 VOL=SER=volid,LABEL=(2,SL) //I3 DD DSN=ERRORS.DATA,DISP=(OLD,PASS),UNIT=TAPE, 11 VOL=SER=volid,LABEL=(3,SL) //I4 DD DSN=FOCCTL.DATA,DISP=(OLD,PASS),UNIT=TAPE, VOL=SER=volid,LABEL=(4,SL) 11 //I5 DD DSN=FOCEXEC.DATA,DISP=(OLD,PASS),UNIT=TAPE, 11 VOL=SER=*volid*, LABEL=(5, SL) //I6 DD DSN=MASTER.DATA,DISP=(OLD,PASS),UNIT=TAPE, VOL=SER=*volid*, LABEL=(6, SL) 11 //I55 DD DSN=WINFORMS.DATA,DISP=(OLD,PASS),UNIT=TAPE, 11 VOL=SER=volid, LABEL=(55, SL) //I59 DD DSN=IBISASC.C650.LINKLIB,DISP=(OLD,PASS),UNIT=TAPE, 11 VOL=SER=*volid*, LABEL=(59, SL) //I60 DD DSN=FUSELIB.DATA,DISP=(OLD,PASS),UNIT=TAPE, 11 VOL=SER=volid,LABEL=(60,SL) //01 DD DSN=prefix.FOCLIB.LOAD,DISP=(,CATLG,DELETE), 11 UNIT=SYSDA,VOL=SER=volid,SPACE=(xxx,(n,n,m)) //02 DD DSN=prefix.FUSELIB.LOAD,DISP=(,CATLG,DELETE), 11 UNIT=SYSDA, VOL=SER=volid, SPACE=(xxx, (n, n, m)) //03 DD DSN=prefix.ERRORS.DATA,DISP=(,CATLG,DELETE), 11 UNIT=SYSDA, VOL=SER=volid, SPACE=(xxx, (n, n, m)) //04 DD DSN=prefix.FOCCTL.DATA,DISP=(,CATLG,DELETE), 11 UNIT=SYSDA, VOL=SER=volid, SPACE=(xxx, (n, n, m)) //05 DD DSN=prefix.FOCEXEC.DATA,DISP=(,CATLG,DELETE), 11 UNIT=SYSDA, VOL=SER=volid, SPACE=(xxx, (n, n, m))

```
//O6 DD DSN=prefix.MASTER.DATA,DISP=(,CATLG,DELETE),
     UNIT=SYSDA, VOL=SER=volid, SPACE=(xxx, (n, n, m))
11
//055 DD DSN=prefix.WINFORMS.DATA,DISP=(,CATLG,DELETE),
11
       UNIT=SYSDA, VOL=SER=volid, SPACE=(xxx, (n, n, m))
//059 DD DSN=prefix.IBISASC.C650.LINKLIB,DISP=(,CATLG,DELETE),
11
       UNIT=SYSDA, VOL=SER=volid, SPACE=(xxx, (n, n, m))
//060 DD DSN=prefix.FUSELIB.DATA,DISP=(,CATLG,DELETE),
       UNIT=SYSDA,VOL=SER=volid,SPACE=(xxx,(n,n,m))
11
//SYSIN DD *
COPY INDD=11,OUTDD=01
COPY INDD=12,OUTDD=02
 COPY INDD=13, OUTDD=03
 COPY INDD=14,OUTDD=04
 COPY INDD=15,OUTDD=05
 COPY INDD=16,OUTDD=06
 COPY INDD=155, OUTDD=055
 COPY INDD=159, OUTDD=059
COPY INDD=160,OUTDD=060
/*
//SYSPRINT DD SYSOUT=*
```

where:

#### prefix

Is the high-level qualifier for your FOCUS production data sets.

#### xxx

Is either TRK or CYL.

#### n, n

Is the appropriate primary and secondary space allocation.

т

Is the number of directory blocks.

#### volid

Is a valid volume identifier.

#### Note:

When installing from a 3480 cartridge, you may have to change TAPE to your site-defined name for 3480 drives in DD statements 11 through I60 above.

When doing and IEBCOPY to a new data set, the DCB attributes are automatically copied from the input.

# Install the FOCUS Site Code

A unique site code, of the form *nnnn.nn*, is assigned each site where FOCUS is installed. This code is displayed in the FOCUS release signature whenever FOCUS is started, and can also be displayed by issuing the ? RELEASE command. Users and installers must supply this when calling Information Builders concerning FOCUS service or maintenance, as the site code is the key to Information Builders' service and maintenance records.

Site codes must be embedded in FOCUS at installation time.

The site code for your installation appears on the packing list that accompanied the installation package. If you do not know it, you can always obtain it from the Customer Support Department in New York, at 1-800-736-6130.

To install the FOCUS site code, zap it into the FOCUS module using the JCL and instructions found in member FOCSITE of maintenance data set FOCCTL.DATA.

### *Reference* Usage Notes for Installing the FOCUS Site Code

- The distributed version of FOCUS does not contain a site code—each site must apply its own.
- You must zap your site code into FOCUS with each new release installed.
- It is not necessary, however, to re-zap the site code into FOCUS after applying an individual PTF, unless otherwise stated.

## Select FOCUS Default Startup Options

Sites wishing to change FOCUS startup options have two options for implementing site-wide configuration parameters.

The FOCPARM member of ERRORS.DATA is a profile consisting only of SET commands that can be used to change default startup options.

The FOCPROF member of ERRORS.DATA is a system-wide profile for setting defaults that is executed once per session. It is similar to a user profile.

The FOCPARM assembler CSECT in FOCCTL.DATA that is used to create load module FOCINI, also contains additional startup options not modifiable through SET commands.

**Note:** These are all independent procedures—a change made to one does not require changes to the others.

## Edit the FOCPARM SET Commands

Member FOCPARM in ERRORS.DATA is executed before FOCPROF and before each user's PROFILE FOCEXEC. It may only include SET commands. The FOCPARM file shipped with FOCUS follows:

```
*
                    _____
-* THIS SECTION CONSISTS SOLELY OF SET COMMANDS USED TO CUSTOMIZE
-* THE BEHAVIOR OF FOCUS AT YOUR SITE. PLEASE NOTE THAT ONLY SET
-* COMMANDS ARE SUPPORTED, AND THAT ANY OTHER FOCUS COMMANDS ARE
                                                         *
-* NOT PERMITTED AND WILL FORCE YOU OUT OF FOCUS. THIS MEMBER MAY
-* NOT BE USED AS A PROFILE EXCEPT FOR SET COMMANDS.
_*____*
SET EMPTYREPORT=OFF
SET BLKCALC=NEW
SET FIELDNAME=NEW
SET OUALCH=.
SET QUALTITL=OFF
SET HOLDSTAT=ON
SET HOTMENU=OFF
SET IMMEDTYPE=OFF
SET AUTOPATH=ON
SET AUTOINDEX=ON
```

#### Note:

Only SET commands may be included. These are discussed in the *Developing Applications* manual.

There are two additional FOCPARM files: FOCPARMA and FOCPARMC, that provide additional options for customizing FOCUS behavior. FOCPARMA contains more aggressive settings that typically exploit new features and behavior, such as BLKCALC, AUTOPATH and AUTOINDEX, while the more conservative FOCPARMC settings do not exploit new features or behavior. Both files are members of the ERRORS.DATA PDS in OS/390. To use one, first rename FOCPARM and then rename either FOCPARMA or FOCPARMC as FOCPARM.

### *Reference* FOCPARMA Contents

| _ *                                                                 | * |
|---------------------------------------------------------------------|---|
| -* FOCPARM MAY BE USED TO CUSTOMIZE FOCUS BEHAVIOR AT YOUR          | * |
| -* INSTALLATION. PLEASE NOTE THAT ONLY SET COMMANDS ARE SUPPORTED.  | * |
| -* INCLUDING ANY OTHER FOCUS COMMAND WILL YIELD AN ERROR WHICH WILL | * |
| -* TERMINATE THE FOCUS SESSION                                      | * |
| _*                                                                  | * |
| SET EMPTYREPORT=OFF                                                 |   |
| SET BLKCALC=NEW                                                     |   |
| SET FIELDNAME=NEW                                                   |   |
| SET QUALCH=.                                                        |   |

- SET QUALTITL=ON
- SET HOLDSTAT=ON
- SET HOTMENU=ON
- SET IMMEDTYPE=ON
- SET CACHE=256
- SET AUTOPATH=ON
- SET AUTOINDEX=ON
- SET PRINTPLUS=ON

### Reference

### FOCPARMC Contents

#### \_\*\_\_\_\_\* -\* THIS SECTION CONSISTS SOLELY OF SET COMMANDS, USED TO CUSTOMIZE \* -\* FOCUS BEHAVIOR AT YOUR SITE. PLEASE NOTE THAT ONLY SET 4 \* -\* COMMANDS ARE SUPPORTED AND THAT ANY OTHER FOCUS COMMANDS ARE -\* NOT PERMITTED AND WILL FORCE YOU OUT OF FOCUS. THIS MEMBER MAY \* -\* NOT BE USED AS A PROFILE EXCEPT FOR SET COMMANDS. 4 \_\*\_\_\_\_\* SET EMPTYREPORT=ON SET BLKCALC=OLD SET FIELDNAME=OLD SET HOLDSTAT=OFF SET HOTMENU=OFF SET IMMEDTYPE=OFF SET AUTOPATH=OFF

SET AUTOINDEX=OFF

## Create the System-Wide FOCPROF Profile

FOCPROF is a global profile for FOCUS. While the FOCPARM profile supports only FOCUS SET commands, FOCPROF can contain any command that is valid in a FOCEXEC, including: TABLE, MATCH, MODIFY, MAINTAIN, REBUILD, COMPILE, LOAD, Dialogue Manager commands, CMS commands, TSO commands and DYNAM commands.

With the addition of FOCPROF, there are now three FOCUS profiles: FOCPARM, FOCPROF, and PROFILE. The FOCPARM and FOCPROF files are members of the ERRORS PDS on OS/390. The PROFILE file is a member of the FOCEXEC PDS on OS/390. The order of execution of the three FOCUS profiles is:

- 1. FOCPARM, which can only contain FOCUS SET commands.
- **2.** FOCPROF, the new global profile.
- 3. PROFILE.

For OS/390, create a new member of the ERRORS PDS named FOCPROF. Include in the FOCPROF file any commands you wish to have executed each time FOCUS is invoked.

### **MODIFY the FOCPARM Assembler CSECT**

The assembly language program FOCPARM, provided in data set FOCCTL.DATA, enables sites to change startup default options, including several that cannot be specified in SET commands. Instructions are provided in this section for changing the following FOCUS startup options:

- Displaying the FOCUS banner (BANNER).
- Clearing the screen (CLRSCRN).
- National Language Support defaults (LANG).
- Selecting an alternative PROFILE or no PROFILE (PROFOPT).
- Continental Decimal Notation (CDN).

To change these, replace the old option settings with new ones and then assemble and link the options into FOCINI. The default FOCPARM values provided with FOCUS are shown below. Use the value '1' to enable an option and a value of '0' to disable one.

```
.
FOCPARM CSECT
BANNERDCF'1'1. Indicates display bannerCLRSCRNDCF'1'2. Indicates clear screen at startup
* NATIONAL LANGUAGE SUPPORT DEFAULTS
          DC F'1'
LANG
                             3. Indicates Language Number (INTLCM)
           DC CL8'IBM3270' 4,5.Indicates J-Terminal (INTLCM)
JTERM
           DC F'O'
                            6. Available
           DC F'0'
                            7. Available
           DC F'0'
                            8. Available
*
PROFOPT
          DC F'1'
                           9. NOPROF/PROFILE 0=not allow,1=allow
                           10. CDN SETTING 0=OFF 1=ON
11. CHAR. FOR EXT.DB SECUR. (7975)
          DC F'0'
CDN
          DC CL4'@'
XDBSC
PCHOLD
          DC F'1'
                            12. PCHOLD FLAG (11108)
          DC CL4'PDS'
                            13. DSORG OF TABLTALK FOCEXEC (11516)
TTFEX
       DC CL4 'EDA '
                             14. DATE/TIME FORMAT (13619)
DATTIM
*_____
* A value of '1' enables an option, a value of '0' disables an option
* Other values are defaults for the option.
                                             *
                             *
* DO NOT ADD, DELETE, OR CHANGE ORDER OF THE OPTIONS ABOVE!
                             *
* DO NOT ALTER THE CODE BELOW IN ANY WAY!
                                             *
.
```

#### Note:

Since each installation of FOCUS generates its own version of the FOCPARM options, the following procedures must be performed each time you install a new version of FOCUS.

- Edit member FOCPARM of FOCCTL.DATA, revising the options as needed, and save the member back into data set FOCCTL.DATA.
- Assemble the member FOCPARM from FOCCTL.DATA, using the following sample JCL:

```
//ASSEM
         EXEC PGM=IEV90, PARM='LIST, DECK, NOOBJ, NOALIGN'
//SYSLIB DD DISP=SHR, DSN=SYS1.MACLIB
//SYSUT1 DD UNIT=SYSDA,SPACE=(TRK,(30,10))
//SYSUT2 DD UNIT=SYSDA,SPACE=(TRK,(30,10))
//SYSUT3 DD UNIT=SYSDA,SPACE=(TRK,(30,10))
//SYSPUNCH DD DISP=SHR, DSN=prefix.OBJ(FOCPARM)
//SYSPRINT DD SYSOUT=*
//SYSLIN DD DUMMY
//SYSIN DD DISP=SHR, DSN=prefix.FOCCTL.DATA(FOCPARM)
/*Link this new program into FOCINI. The following is sample JCL:
//LINKFOC EXEC PGM=IEWL, PARM='LET, NCAL, LIST, SIZE=1024K'
//SYSPRINT DD SYSOUT=*
//SYSUT1 DD UNIT=SYSDA,SPACE=(CYL,(10,1))
//SYSLMOD DD DISP=OLD,DSN=prefix.FOCLIB.LOAD
                                               <- FOCUS
//MAINTAIN DD DISP=SHR, DSN=prefix.FOCCTL.DATA <- FOCCTL
//OBJECT DD DISP=SHR, DSN=prefix.OBJ <- Assembled code
//SYSLIN DD *
INCLUDE OBJECT(FOCPARM) <----- Assembled FOCPARM
 INCLUDE SYSLMOD(FOCINI)
                         <---- Module to be Changed
INCLUDE MAINTAIN(FOCINI) <----- Linkedit Control Statements
NAME FOCINI(R)
                         <---- New Module
/*
```

where:

#### prefix

Is the high-level qualifier for your FOCUS production data sets.

## Test the Basic FOCUS System

This step under TSO tests the basic system installed in *Unload the FOCUS Distribution Tape* on page 2-5.

## Logon into a TSO Region

You can use any TSO ID from which the installed FOCUS libraries can be accessed. Any logon procedure will do.

## Allocate Space for a Test FOCUS Database

ALLOC DA(CAR.FOCUS) SP(5,5) TRACKS LRECL(4096) BLKSIZE(4096) RECFM(F) NEW

This database will be allocated as ddname CAR and loaded with data in the next step. You can use it for any additional tests and experiments with FOCUS after the completion of *Execute the FOCUS Test Procedure CARTEST* on page 2-14.

### Execute the TSOALLOC CLIST

This TSO CLIST allocates the FOCUS libraries and invokes FOCUS using the CALL command. The CLIST is member TSOALLOC of FOCCTL.DATA, as allocated in *Allocate Disk Space for FOCUS Libraries* on page 2-2. You will be prompted for the fully qualified data set names of FOCLIB.LOAD, ERRORS.DATA, MASTER.DATA, FOCEXEC.DATA, and of the test FOCUS database allocated in *Allocate Space for a Test FOCUS Database* on page 2-14. At the end of this step, you see the FOCUS release banner, which indicates that you are in FOCUS, and double caret (>>) indicating that FOCUS is ready to receive a command.

### **Execute the FOCUS Test Procedure CARTEST**

After receiving the double caret from FOCUS, issue the following command and press Enter:

#### >>EX CARTEST

The CARTEST procedure, a member of FOCEXEC.DATA, will load data into the CAR database, as defined by member CCARS of MASTER.DATA, and test the major areas of FOCUS. The FOCEXEC and MASTER PDSs must be allocated for this procedure to work. Messages are displayed as each test completes and the end of all tests is signaled by the message:

AT END OF TEST MAJOR AREAS OK

This completes the installation of the basic FOCUS system. You can return to the TSO command level by issuing the FOCUS command FIN at the double caret command prompt after the above message.

If you receive any error messages during the test step, call your local Information Builders representative or the Information Builders Customer Support Department in New York at 1-800-736-6130.

The most common reasons for errors are failed allocations for ddnames CAR, CCARS, MASTER, FOCEXEC, HOLD, HOLDMAST, FOCSTACK, or FOCSML, all of which are allocated by TSO ALLOCATE commands issued by the TSOALLOC CLIST.

### *Example* Sample JCL for Executing CARTEST as a Batch Job

```
//CARTEST EXEC PGM=FOCUS, REGION=2048K
//STEPLIB
              DD DSN=prefix.FOCLIB.LOAD,DISP=SHR
//MASTER
              DD DSN=prefix.MASTER.DATA,DISP=SHR
//FOCEXEC
              DD DSN=prefix.FOCEXEC.DATA,DISP=SHR
//ERRORS
             DD DSN=prefix.ERRORS.DATA.DISP=SHR
//CCARS
             DD DSN=prefix.MASTER.DATA(CCARS),DISP=SHR
//CAR
             DD DSN=prefix.CAR.FOCUS,DISP=SHR
            DD SYSOUT=*
//SYSPRINT
            DD SYSOUT=*
//OFFLINE
//SYSIN DD *
EX CARTEST
FIN
/*
```

where:

prefix

Is the high-level qualifier for your FOCUS production data sets.

If you omit FIN as the last command to be executed, FOCUS will run properly but will terminate with condition code 8.

### **Online Release Information**

Release statistics, installation and operation changes, program temporary fix (PTF) information, and release notes are available online. To view the online release information, issue the following command from the FOCUS prompt:

EX READMEF

This FOCEXEC allows you to choose to view several types of release information (for example, PTFs, installation information, new features). The ERRORS and MASTER PDSs must be allocated in order to run READMEF.

# Install Link-Edited User Exits and Change Defaults

This step is optional and independent of all other installation steps. It can be performed any time after the basic FOCUS system is installed.

User exits, such as the Usage Accounting and Data Set Naming Enforcement Exits, are installed by writing your own code and link editing it into the basic FOCUS module. Chapter 4, *User Exits*, describes these exits and the required linkage editor instructions.

Certain FOCUS defaults can be changed, including:

- The default space allocation table for work files (IBITABLA).
- File naming conventions (DSNTAB).
- The list of commonly executed TSO commands (TSOTAB).

Chapter 3, *Customizing FOCUS*, contains detailed instructions for changing these defaults.

## Install the Re-entrant FOCUS Modules

Performance can be improved for each TSO/FOCUS user by placing re-entrant and serially reusable FOCUS modules in the Extended Link Pack Area. All programs that are part of XLPA have corresponding entries in the LPA Directory, which is created at IPL. This significantly improves FOCUS performance and reduces total virtual storage required for each FOCUS user.

Sample JCL for performing this procedure resides in members JFSALLPA, JFSCPLPA, JFSDELPA, and JFSCPBCK of the data set FOCCTL.DATA.

## **Re-block the FOCUS Modules**

FOCUS load libraries are all distributed with block sizes of 13030 bytes so that they can be loaded onto any CKD disk device with a track capacity of at least 13030 bytes. Even if you allocate the load library on a pack with a larger track capacity, the largest single record in any load module would still only be 13030 bytes. To benefit from larger track capacities, you must re-link the modules; it is not enough to copy them from a library with a small block size to one with a larger block size. Alternatively, you may copy the modules to a load library with a larger block size using the IEBCOPY COPYMOD statement in place of the regular COPY statement.

Actual load module block sizes have no logical significance, but do have a small effect on efficiency. For 3390 devices, we recommend half-track blocking.

The following example illustrates how to re-link members FOCUS and F\$ROOT:

```
//* REBLOCKING FOCUS MODULES.
//LINK1 EXEC PGM=IEWL, PARM='NCAL, LET, LIST, SIZE=(2048K)'
//SYSPRINT
               DD SYSOUT=*
//SYSUT1DDUNIT=SYSDA, SPACE=(TRK, (30,10))//OLDLIBDDDSN=prefix.FOCLIB.LOAD, DISP=OLD//FOCCTLDDDSN=prefix.FOCCTL.DATA, DISP=SHR
             DD DSN=prefix.TEST.FOCLIB.LOAD,DISP=OLD
//SYSLMOD
//SYSLIN
              DD *
 INCLUDE OLDLIB(FOCUS)
                               <---membername
 INCLUDE FOCCTL(FOCUS)
                              <---same membername
NAME FOCUS(R)
                               <---same membername
//*
//LINK2 EXEC PGM=IEWL,PARM='RENT,NCAL,LET,LIST,SIZE=(2048K)'
//SYSPRINT DD SYSOUT=*
//SYSUT1
              DD UNIT=SYSDA, SPACE=(TRK, (30, 10))
              DD DSN=prefix.FOCLIB.LOAD,DISP=OLD
//OLDLIB
//FOCCTL
             DD DSN=prefix.FOCCTL.DATA,DISP=SHR
//SYSLMOD
              DD DSN=prefix.TEST.FOCLIB.LOAD,DISP=OLD
//SYSLIN DD *
INCLUDE OLDLIB(F$ROOT)
                              <---membername
INCLUDE FOCCTL(F$ROOT)
                             <---same membername
NAME F$ROOT(R)
                              <---same membername
/*
```

where:

#### prefix

Is the high-level qualifier for your FOCUS production data sets.

The other modules in FOCLIB.LOAD can be re-linked similarly. Only the larger modules are worth reblocking: FOCUS, F\$ROOT, FOCSAM, HLISNK, and HLI. The others are so small that reblocking would not reduce the actual number of module records. If a module has an alias, make sure it is not lost. (Aliases and member names always have the same entry point.)

#### Note:

The HLI module requires specifying the REUS option in the PARM field when you execute a link edit for this module. For example:

//LINKHLI EXEC PGM=IEWL, PARM='REUS, NCAL, LET, SIZE=(2048K)'

# Install High-Resolution Graphics for 3270 Type Terminals

This step describes installation of FOCUS high-resolution graphics for IBM 3270 type terminals, which require the use of the IBM GDDM graphics support program. Omit this step if you are not installing high-resolution graphics or the ICU Interface. High-resolution graphics on ASCII terminals are part of the basic FOCUS system and do not require separate installation.

You can do the simple link edit to install this feature at any time after the basic FOCUS system is installed. The JCL for this is as follows:

```
//LINKGDDM EXEC PGM=IEWL, PARM='LET, NCAL, LIST, SIZE=1024K'
//SYSPRINT DD
                    SYSOUT=*
              DD UNIT=SYSDA, SPACE=(TRK, (30, 10))
//SYSUT1
//GDDM
              DD DSN=gddmlibrary, DISP=SHR
//FOCCTL
              DD DSN=prefix.FOCCTL.DATA,DISP=SHR
//SYSLMOD
               DD DSN=prefix.FOCLIB.LOAD,DISP=OLD
//SYSLIN
               DD
INCLUDE GDDM(ADMASNT) GDDM STUB
REPLACE CHART
 INCLUDE SYSLMOD(FOCUS) BASIC FOCUS MODULE
INCLUDE FOCCTL(FOCUS) LINK EDIT CONTROL STATEMENTS
NAME FOCUS(R) FOCUS WITH GDDM STUB
/*
```

Before running this link edit, make sure that the FOCLIB.LOAD library has at least 150 free tracks for the new FOCUS module. You can also create the new module in a scratch load library, delete FOCUS from FOCLIB.LOAD, compress the library to regain the deleted space, and copy the new FOCUS module back into FOCLIB.LOAD.

#### Note:

The GDDM library is often named SYS1.GDDMLOAD. Contact your System Administrator for the name of this library.

# Install the IBI Subsystem

The IBI Subsystem provides communication between and coordination among address spaces running Information Builders products on OS/390 systems. The IBI Subsystem is also referred to as the subsystem in this document.

### Products that Require the IBI Subsystem

The following Information Builders products use the IBI Subsystem:

• HiperFOCUS - The HiperBUDGET feature of HiperFOCUS uses the IBI Subsystem to regulate use of expanded storage on a system-wide basis.

- Multi-Session Option (MSO) MSO uses the IBI Subsystem to communicate with CICS and TSO, and for improved error-recovery capabilities.
   MSO Load Balancing is also implemented through the IBI Subsystem.
- Simultaneous Usage (SU) SU uses the IBI Subsystem to communicate between FOCUS users and the FOCUS Database Server.
- SmartMode Since SmartMode is an SU-based service, it uses the IBI Subsystem through SU.
- IMS BMP The IMS BMP uses the IBI Subsystem to communicate between FOCUS users and the BMP address space.

### **IBI Subsystem Technical Overview**

The IBI Subsystem runs in the address space of the IBI product using its services. All subsystem modules are re-entrant and pageable, and reside in the Extended Common Storage Area (XCSA). Control blocks created by the subsystem also reside in the XCSA and are also pageable.

The subsystem uses 20K of XCSA for programs and control blocks, most of which is taken up by programs.

The subsystem is loaded and initialized by the SUBSYSI utility, which must be run from an APF-authorized library. SUBSYSI can also be used to stop, replace, and/or unload the subsystem modules.

When used for communications between address spaces, the subsystem can only use cross-memory services when the server address space (MSO server or SU sink machine) is defined as non-swappable. If cross-memory services cannot be used, then an 8K mailbox is allocated in XCSA for each communication path used by the server. MSO address spaces use two mailboxes, for a total of 16K; SU address spaces use one mailbox. The subsystem code is run whenever any of the following events occur:

- An Information Builders product requests subsystem services.
- An operator command is issued, which includes the 4-digit subsystem name as the first four characters of the command.
- A task-end or memterm event occurs in an IBI address space.
- The SUBSYSI utility program is run.

#### Note: Communication Data Sets FOCSU and FOCUSSU:

Communication data sets FOCSU and FOCUSSU are used with the IBI Subsystem. Since the data sets are never actually updated, it may be necessary to take action to prevent HSM or similar products from migrating them offline.

### **IBI Subsystem Installation Requirements**

IBI Subsystem installation requirements:

- An APF-authorized library is required for the subsystem modules.
- Activate the subsystem by running the SUBSYSI utility program.
- Optionally, change SYS1.PARMLIB and IPL the operating system to activate the changes.

### **IBI Subsystem Features and Functionality**

The IBI subsystem provides the following features:

- MSO Load Balancing.
- Basic inter-address space communications, for SU, MSO, and the IMS BMP.
- System-wide regulation of Hiperspace<sup>™</sup> utilization, through HiperBUDGET.
- Use of cross-memory services for inter-address space communications.
- Operator controls, through system commands and through the SUBSYSI utility program.
- Better cleanup of CSA storage at task and address space failure.

### IBI Subsystem Troubleshooting and Maintenance

With the IBI Subsystem:

- The SUBSYSI utility enables the installation of a new version of the subsystem without requiring an IPL of the system.
- Operator commands support basic troubleshooting of the subsystem.
- The subsystem must be updated when installing a new release of FOCUS.

### **IBI Subsystem Installation Planning**

This section discusses the impact of installing the IBI Subsystem on your OS/390 system. Please read this and the following section, before starting the installation procedure.

When installing FOCUS on OS/390 you may optionally update IEFSSNxx in SYS1.PARMLIB.

Sample:

| JES2 PRIMARY    | JOB ENTRY SUBSYSTEM                 |
|-----------------|-------------------------------------|
| RACF,IRRSSI00,# | RESOURCE ACCESS CONTROL FACILITY    |
| CICS            | CUSTOMER INFORMATION CONTROL SYSTEM |
| IBIS            | IBI SUBSYSTEM                       |
|                 |                                     |

Even though you update IEFSSNxx with the subsystem name, you must still run the SUBSYSI utility with the START option to load and activate the IBI Subsystem. You can use a name in IEFSSNxx if it is currently unused. The sample job SUBSYSNM, in FOCCTL.DATA, demonstrates replacing the default subsystem name with your own.

The SUBSYSI utility requires an APF-authorized library. This may be an existing library, a member of your system's LNKLST, or a new library created just for SUBSYSI. Whichever option you choose, you may wish to protect SUBSYSI to permit only authorized personnel to run it.

### **IBI Subsystem Capacity and Performance**

With the IBI Subsystem:

- 20K of XCSA is used to hold the subsystem modules and data. If the modules and data are deleted (by using the REMOVE option of SUBSYSI), 2K of XCSA is still used to hold items that may not be deleted. This storage is reclaimed if the subsystem is reactivated.
- If a server is running and is swappable, a mailbox must be allocated in XCSA.
- The subsystem uses Compare and Swap for serialization.
- The subsystem uses a PC routine and cross-memory services for moving data, as long as the server address space is non-swappable.
- The subsystem enables the HiperBUDGET feature of HiperFOCUS, which supports system-wide regulation of expanded storage use by Information Builders products.

### **IBI Subsystem Training**

Appropriate operations and system support staff should be trained in the use of the SUBSYSI utility for starting and controlling the subsystem, and in the operator commands that the subsystem provides, DISPLAY and SET. It may also be necessary to update your system IPL procedures to ensure the subsystem is properly started after OS/390 is initialized.

### **IBI Subsystem Installation Steps**

Perform these steps to install the IBI Subsystem. This procedure assumes that FOCUS is already installed and tested and that the data sets FOCLIB.LOAD and FOCCTL.DATA are loaded on your system.

All of the samples discussed herein are shipped in FOCCTL.DATA and are also reproduced for quick reference in Appendix D, *Subsystem Sample JCL and Zaps*.

1. Choose a subsystem name.

Choose a valid 4-character name for the subsystem. The default name is IBIS.

2. Choose an APF-authorized library.

SUBSYSI must be run from an APF-authorized library. You may copy SUBSYSI to a library in the LNKLST or to an existing authorized library, or you may create a new library for this purpose. As SUBSYSI should only be run by authorized personnel, we recommend placing it in a secure library protected from unauthorized access. (Note that while FOCLIB.LOAD is APF-authorized when MSO is installed, all FOCUS users have access to it in order to run FOCUS.)

3. Update SYS1.PARMLIB (optional).

Update IEFSSNxx member of SYS1.PARMLIB with the name of the subsystem.

If creating a new APF-authorized library, or adding non-swappable programs (SSCTL for MSO, HLISNK for SU), update SYS1.PARMLIB as needed to specify these changes.

4. Zap to change subsystem name (optional).

If you select a name other than IBIS for the IBI Subsystem, edit the JCL in SUBSYSNM with the appropriate name and run it to apply the zap.

5. Copy modules to an APF-authorized library and protect the library.

The JCL in SUBSYSCP will copy SUBSYSI and related modules from FOCLIB.LOAD into an APF-authorized library. This library can be a library dedicated to SUBSYSI, a member of the LNKLST, or any other library you choose. Since SUBSYSI is only for use by authorized personnel, ensure that the library is protected from unauthorized access. 6. Protect modules or delete them from FOCLIB.LOAD.

SUBSYSI and all other copied modules should be deleted from FOCLIB.LOAD or protected from unauthorized use.

7. Set up automatic start of the subsystem (optional).

If desired, set up JCL to run SUBSYSI and initialize the IBI Subsystem at system startup. This is especially useful if HiperFOCUS is installed, to ensure all users are subject to the HiperBUDGET controls established by the subsystem. Sample JCL to run SUBSYSI is found in members SUBSYSIJ and SUBSYSIH of FOCCTL.DATA.

8. Set up a SUBSYSI cataloged procedure (optional).

If desired, set up a cataloged procedure so SUBSYSI can be run as a started task. A sample procedure is delivered as member SUBSYSP in FOCCTL.DATA.

**9.** IPL the system (optional).

You must IPL the system to activate changes to SYS1.PARMLIB. If an authorized library was already available, the IPL is not necessary in order to use the subsystem, although some facilities, such as non-swappable servers, will not be available until after the IPL.

10. Start the IBI Subsystem.

Bring up the subsystem by running SUBSYSI with the START parameter. It is now ready to use.

The SUBSYSI program requires the allocation of a STEPLIB DD statement when performing the START function. If the load library used (FOCLIB.LOAD) is defined in the link list, it will still require APF authorization (IEAAPF00) so that it may be executed from STEPLIB with the proper APF authorization.

If SUBSYSI START is executed without a STEPLIB statement, the following message with occur:

SUBSYS003 UNABLE TO LOAD MODULES TO CSA.

To remedy this situation, simply allocate the load library to STEPLIB.

### **IBI Subsystem Product-related Installation Issues**

#### • HiperFOCUS

The IBI Subsystem must be running in order for the HiperBUDGET feature to be activated. Confirm that the appropriate SET commands are issued before the first user accesses FOCUS.

It is recommended that the subsystem be initialized and the SET commands issued at OS/390 startup. See the JCL in member SUBSYSIH of FOCCTL.DATA for an example.

#### • MSO, SU, SmartMode, IMS BMP

No changes are required for MSO, SU, SmartMode (which uses SU), or the IMS BMP. Use of the subsystem is transparent for these products.

### **IBI Subsystem Maintenance Issues**

#### • Applying Maintenance

After applying maintenance to FOCUS, be sure to re-run all appropriate zap and copy jobs, and then run SUBSYSI with the REPLACE parameter to load the new subsystem modules.

Make sure that no servers are using the subsystem when you perform the REPLACE operation.

#### • Multiple FOCUS Releases

The subsystem supports use by multiple versions of FOCUS. Releases prior to FOCUS Version 7.0 do not support use of the IBI Subsystem.

#### • De-installing the IBI Subsystem

To de-install the IBI Subsystem, run SUBSYSI with the REMOVE parameter. When doing so, make sure that no IBI server address spaces that use the IBI Subsystem are active.

#### Using the IBI Subsystem

To use the IBI Subsystem, you must be familiar with the SUBSYSI program, the operator controls, the display commands, and the SET commands.

#### The SUBSYSI Program

The SUBSYSI program is used to control the IBI Subsystem. Its basic function is to initialize the subsystem and it can also be used to stop, unload, and replace the subsystem modules in storage.

SUBSYSI can be run as a batch job or as a started task. JCL samples are provided in members SUBSYSIJ and SUBSYSP, respectively, of FOCCTL.DATA.

Do not use SUBSYSI to STOP or REMOVE the subsystem while any IBI server address spaces are running. All servers must be stopped before you stop the subsystem. While HiperFOCUS users may continue to run, the HiperBUDGET feature is deactivated when the subsystem stops.

Valid SUBSYSI parameters are:

- START: Initializes the subsystem load modules into CSA. If the modules are already loaded but the subsystem is not active (STOP issued), RESTART is assumed and executed.
- STOP: Logically disables the subsystem without removing the modules from CSA. Do not do this while any IBI servers are running.
- RESTART: Restarts the subsystem following the STOP command. The modules already exist in CSA (that is, START has already been run).
- REPLACE: Reloads modules into CSA; this is used to upgrade without re-IPLing OS/390. Only run this after performing a STOP.
- REMOVE: Disables the subsystem and removes modules from CSA. This operation will leave the SSCT entry and small (2K) module, but the module will be inactive. Do not do this while any IBI servers are running.

When START or RESTART is specified, SUBSYSI reads commands from SYSIN, as if issued from the OS/390 console. This is useful for setting the HiperBUDGET limits from a batch job or started task. A sample is provided in member SUBSYSIH of FOCCTL.DATA.

#### **IBI Subsystem Operator Controls**

To issue operator commands to the subsystem, prefix them with the IBI Subsystem name. Leading blanks are not permitted in the command itself but blanks are permitted in the command text. For example, assuming the subsystem has been installed as IBIS, the following commands are all valid:

```
IBIS D SUBSYSTEM
IBIS DISPLAY IBIPROD
IBIS D IBIPROD
IBIS SET MVSLIM=500
IBIS T FILELIM=300, MVSLIM=500
```

You can also control the subsystem with the SUBSYSI program, by submitting commands from SYSIN DD. In this case, do not specify the PARM parameter on the EXEC card. The following example illustrates supplying several commands in this manner. The output of these commands will be in the job log.

```
//SUBSYSI EXEC PGM=SUBSYSI,REGION=4096K,
//STEPLIB DD DSN=******.SUBSYS.LOAD,DISP=SHR
//SYSIN DD *
D SUBSYSTEM
D IBIPROD
D HIPERBUDGET
/*
```

#### **IBI Subsystem Display Commands**

The DISPLAY commands show subsystem-related or subsystem-managed information. The keyword DISPLAY can be abbreviated as D. The following commands are available:

- DISPLAY IBIPROD displays one line of information for every IBI address space running on the system. For MSO and iWay servers, information such as current and maximum number of users and LU names are displayed.
- DISPLAY HIPERBUDGET shows current expanded storage usage and HiperBUDGET limit values.
- DISPLAY SUBSYSTEM shows internal information about the subsystem.

#### **IBI Subsystem SET Commands**

The SET commands are used with the HiperBUDGET feature of HiperFOCUS to change the limit values. The keyword SET can be abbreviated as T. More than one limit may be set on the same command, as shown in the following example:

```
IBIS SET MVSLIM=500
IBIS T FILELIM=300, MVSLIM=500
```

Acceptable values are:

```
SET MVSLIM = {value|-1}
SET SERVLIM = {value|-1}
SET TCBLIM = {value|-1}
SET FILELIM = {value|-1}
```

A value of -1 specifies no limit checking for that particular parameter. The parameters MVSLIM and SERVLIM must be set in the subsystem by issuing IBIS SET commands in the console (see *IBI Subsystem Operator Controls* on page 2-25) or by running job SUBSYSIH (see Appendix A, *Subsystem Sample JCL and Zaps*).

TCBLIM and FILELIM have equivalents that can be used to set their values in FOCPARM, as indicated in the following table:

| Subsystem<br>Parameter | FOCPARM<br>Equivalent | Definition                                                                                           |
|------------------------|-----------------------|----------------------------------------------------------------------------------------------------|
| TCBLIM                 | HIPERSPACE            | Maximum number of hiperspace pages/user.                                                             |
| FILELIM                | HIPERFILE             | Maximum number of hiperspace pages/file.                                                             |
| MVSLIM                 | None                  | Maximum number of hiperspace pages for all<br>Information Builders products on the operating system. |
| SERVLIM                | None                  | Maximum number of hiperspace pages allowed for multiple users per server.                            |

### **IBI Subsystem Troubleshooting**

In the event of problems with the IBI Subsystem, check the following conditions before contacting the Information Builders technical support group.

The following are the most common causes of problems with the IBI Subsystem:

- The zap job was not run, or did not run correctly, or an incorrect value may have been used for the zap.
- The zap job was run against the wrong library (SUBSYSI might be in two different libraries).
- SUBSYSI is not being run from an APF-authorized library.
- SUBSYSI was not run to START the subsystem.
- SUBSYSI was run with STOP or REMOVE and disabled the subsystem.
- For MSO, SU, or other environments that require them, the communication data sets were not allocated.
- The communication data sets were allocated, but with the wrong ddname.
- The communication data sets were allocated incorrectly. For example, MSO requires two distinct data sets.
- There is a conflict with an existing subsystem name.
- There is a mismatch between the subsystem code and FOCUS code. If necessary for a new release of FOCUS, you must re-run the appropriate copy and zap jobs.
- FOCUS is running out of a library that was not zapped.
- The HiperBUDGET parameters were not properly set.

#### **IBI Subsystem Diagnostic information**

When contacting Information Builders technical support for subsystem problems, some or all of the following information may be needed, depending on the nature of the problem:

- 1. For installation problems, the JCL, input, and output for all zap and copy jobs run.
- 2. For installation problems, all SYS1.PARMLIB updates performed.
- **3.** The output from the D SUBSYSTEM, D IBIPROD, and D HIPERBUDGET commands.
- 4. The JCL, input, and output for all SUBSYSI jobs run.
- 5. The JCL and output for the failing address spaces.

# Install the Simultaneous Usage (SU) Facility

This optional feature was described briefly in the first section of this manual and is fully documented in the *Simultaneous Usage for OS/390 and MVS User's Manual*.

The installation steps are:

- Install the IBI Subsystem.
- Allocate the communication data set FOCSU.
- Create the auxiliary FOCUS database FOCUSSU.
- Create JCL for the Simultaneous Usage (SU) central database job.

If you wish to install the optional FOCUS/SU Security Interface, see *Install the FOCUS/SU Security Interface* on page 2-29.

### Allocate the Communication Data Set FOCSU

The database job that performs the centralized FOCUS I/O runs in its own address space, and makes its presence in the system known through a communication data set that is accessed by all TSO users and batch jobs that it services. This data set plays a role only in the initial handshake; subsequent transfers of commands and of data between the central database job and client jobs or TSO IDs take place entirely in virtual storage.

The communication data set must be allocated and catalogued on a permanently mounted volume, and its name must be chosen so as to allow WRITE access by the central database job and READ access by any other TSO ID or batch job. The allocation is for a minimal amount of space for a single 16-byte fixed-length record. The actual data set name is irrelevant but we recommend using something suggestive of its role:

ATTR ADCB LRECL(16) RECFM(F) BLKSIZE(16) ALLOCATE DA('SYS1.FOCSU.DATA') CATALOG SP(1) TRACK USING(ADCB) You may want to run several central database jobs, each dedicated to a set of FOCUS data sources associated with a particular application. To do so, you must allocate a different communication data set to each such job.

### Create the Auxiliary FOCUS Database FOCUSSU

This auxiliary FOCUS database is accessed in READ mode by the central database job, but not by the TSO users or batch jobs that it services. The same auxiliary database can be used by all central database jobs, if there is more than one. The following process creates it:

```
ALLOCATE F(MASTER) DA('prefix.FOCCTL.DATA') SHR
ALLOCATE F(ERRORS) DA('prefix.ERRORS.DATA') SHR
ALLOCATE F(FOCUSSU) DA('SYS1.FOCUSSU.FOCUS') CATALOG SP(1) TRACKS +
LRECL(4096) BLKSIZE(4096) RECFM(F)
CALL 'prefix.FOCLIB.LOAD(FOCUS)'
CREATE FILE FOCUSSU
FIN
```

where:

prefix

Is the high-level qualifier for your FOCUS production data sets.

### Install the FOCUS/SU Security Interface (Optional)

The only installation step is authorization of the FOCLIB.LOAD library. An operating systems programmer must authorize the entire FOCLIB.LOAD library. This process allows some of the modules in FOCLIB.LOAD to issue certain privileged operating system functions, including making security requests. The module that actually issues the security requests is module SUSI. The HLISECUR module in FOCLIB.LOAD is the only module with a non-zero authorization code, meaning it is the only module that can be invoked directly as an authorized program. All other modules in FOCLIB.LOAD have authorization codes of zero, meaning they can only run authorized if invoked properly by HLISECUR.

The program HLISECUR simply links to the module HLISNK, which controls the FOCUS Database Server. This must run authorized so that the interface can later invoke module SUSI to do the security access checking.

The program SUSI checks security access on behalf of the source user. This program runs under the authorization of HLISECUR in order to issue the RACROUTE macro.

The modules HLISECUR and SUSI are the only modules in FOCLIB.LOAD that must run authorized.

Source code for these modules is provided on the tape to permit you to verify, if you wish, that these modules do not pose a system security risk when installed as authorized modules. The source code for HLISECUR and SUSI can be found in members HLISESRC and SUSISRC in the FOCCTL.DATA library.

#### Using the FOCUS/SU Security Interface

To use the interface, insert the following command in the SU profile:

#### SET SUSI=ON

The SU profile is member HLIPROF of a PDS allocated to ddname FOCEXEC on the FOCUS Database Server (sink machine).

Once the interface is installed, you must change all FOCUS Database Server jobs to execute the program HLISECUR, rather than HLISNK, as in the following JCL line:

//SINK EXEC PGM=HLISECUR, PARM='parameters'

You can use the same password and ECHO or STAT parameters for HLISECUR as for HLISNK.

For more information see the Simultaneous Usage for OS/390 and MVS User's Manual.

#### Making FOCUS Database Servers Non-Swappable

To ensure optimal communications between the client and the central database region, we recommend running the central database region as non-swappable. This requires APF authorization, as well as updating member SCHEDxx of SYS1.PARMLIB. To do this simply insert two PPT entries for the HLISNK and HLISECUR programs as follows:

PPT PGMNAME(HLISNK)NOSWAP CANCEL PPT PGMNAME(HLISECUR)NOSWAP CANCEL

These statements are activated with the next system IPL, or can be refreshed using certain operating system products.

# **Create TSO Logon Procedures and Allocation CLISTs**

FOCUS users can logon using any normal TSO logon procedure that defines a 4096K virtual region and permits at least 25 ddnames to be allocated dynamically. Data sources to be accessed can be allocated using TSO ALLOCATE commands issued from CLISTs before FOCUS is entered, or from FOCUS procedures invoked in FOCUS. FOCUS work files are automatically allocated by FOCUS itself if no previous allocation exists. In most cases there is no need for a STEPLIB: FOCUS can be invoked using the CALL command without loss of function.

We recommend providing a common TSO logon procedure for all FOCUS users. This provides a convenient place in which to allocate the FOCUS error message library (ERRORS), the library of user-supplied subroutines (USERLIB), and most commonly used work files, with adequate disk space for all but extreme cases. Data sources read through FOCUS, as well as the Master Files (MASTER) and associated FOCUS procedures (FOCEXEC), are best allocated in TSO CLISTs tailored for each application. These allocation CLISTs are executed once, immediately after the logon, and FOCUS itself is entered using a separate CLIST that contains nothing more than the CALL command. This arrangement minimizes repetitive online allocations, which cause delays and use extra resources.

When FOCUS loads programs that load further modules from an unspecified ddname, a STEPLIB is required in the logon procedure (for example, when FOCUS invokes GDDM to produce 3270-type graphics).

A STEPLIB is also required in the logon procedure if FOCUS is loaded from another program (for example, if a user invokes program DFSRRC00 with IMS, which loads FOCUS).

The following typical FOCUS logon procedure sets up support for GDDM and provides access to IMS databases:

```
EXEC PGM=IKJEFT01, REGION=1200K, DYNAMNBR=25
//LOGON
//STEPLIB
               DD DSN=prefix.FOCLIB.LOAD,DISP=SHR For FOCUS 1
11
               DD
                   DSN=gddmlibrary,DISP=SHR
                                              For GDDM
                                                             3
                                                 For IMS
                                                             2
//IMS
              DD DSN=IMSVS.PCBLIB,DISP=SHR,
               DD DSN=IMSVS.DBDLIB,DISP=SHR
11
                                                 For IMS
//*
//*
       FOCUS error messages and work data sets
//*
//ERRORS
              DD
                 DSN=prefix.ERRORS.DATA,DISP=SHR
             DD UNIT=SYSDA, SPACE=(TRK, (1,1))
                                                  Needed only if
//FOCSTACK
             DD UNIT=SYSDA, SPACE=(TRK, (1,2))
                                                default allocation
//FOCSORT
//HOLD
             DD UNIT=SYSDA, SPACE=(TRK, (1,2))
                                                 (see IBITABLA) is
             DD UNIT=SYSDA, SPACE=(TRK, (1,2,1)) not acceptable.
//HOLDMAST
             DD
                 SYSOUT=*
//OFFLINE
//SYSPRINT
             DD SYSOUT=*
//*
//*
       data sets for other TSO utilities
//*
```

STEPLIB entries 1 and 2 are required for IMS; entry 3 is needed for GDDM. Normal FOCUS use does not require a STEPLIB.

All FOCUS work data sets except FOCSORT are good candidates for VIO. Notice that SYSIN need not be allocated, as it defaults to the TSO terminal.

A sample FOCUS CLIST for allocating all necessary data sets follows:

```
/* Allocation CLIST - to be executed once
                                                                         */
/*
                                                                         */
/* FOCUS file descriptions, procedures and the User program library
                                                                         */
/* Assumes that ERRORS is allocated in the LOGON PROC.
                                                                         */
                                                                         */
/*
ALLOC F(MASTER)
                     DA('userid.MASTER.DATA') SHR
ALLOC F(FOCEXEC)
                   DA('userid.FOCEXEC.DATA') SHR
ALLOC F(USERLIB)
                   DA('prefix.FUSELIB.LOAD') SHR
ALLOC F(WINFORMS) DA('prefix.WINFORMS.DATA') SHR
/*
                                                                         * /
/*
      Communication to the central database job
                                                                         * /
/*
                                                                         */
ALLOC F(FOCSU)
                   DA('SYS1.FOCSU.DATA')
                                             SHR
                                                                         */
/*
/*
       files and databases accessed by FOCUS
                                                                         */
/*
                                                                         */
ALLOC F(CARS)
                   DA ('userid.CARS.FOCUS') SHR
```

where:

prefix

Is the high-level qualifier for your production FOCUS data sets.

userid

Is the high-level qualifier for a user's data sets.

Finally, the CLIST for entering FOCUS should simply read:

CALL 'prefix.FOCLIB.LOAD(FOCUS)'

If the logon procedure has allocated FOCLIB.LOAD to STEPLIB, users can enter FOCUS by typing FOCUS at the TSO READY prompt, rather than from a CLIST that issues the CALL command. However, we recommend not having a STEPLIB in the logon procedure, unless it is mandated by the conditions discussed previously because it will always be searched first for all load modules (including the TSO command modules).

If IMS data sources are to be accessed in IMS batch mode, without the benefit of the BMP extension of the IMS/DB Data Adapter, FOCUS must be entered as follows:

CALL 'IMSVS.RESLIB(DFSRRCOO)' 'DLI,FOCUS, psbname'

The FOCUS load library must be in STEPLIB.

For additional information regarding FOCUS files, TSO logon procedures, CLISTs and batch jobs, see the *Overview and Operating Environments* manual.

# CHAPTER 3 Customizing FOCUS

#### Topics:

- Changing the FOCUS Defaults
- Installing HiperFOCUS
- Installing the FOCUS Menu
- Installing the FOCUS ToolKit
- Enabling National Language Support

This chapter describes default FOCUS parameter settings and tells how to change them, as well as providing instructions for installing several of the major optional FOCUS features.

# **Changing the FOCUS Defaults**

You can customize many of the default FOCUS space allocations, command lists and naming conventions while doing your install. Customizable items include:

- Number of cache pages permitted
- Space allocation for work files (IBITABLA)
- System file naming conventions (DSNTAB)
- Contents of the efficiency list of TSO commands (TSOTAB)
- Number of data exceptions permitted before a session terminates

### **Record Buffer Size**

The default buffer size has been increased to 32K in FOCUS 7.2 (from the 16K default in prior releases). This new default is the required size for both the LINREC and DATREC buffers and may no longer be changed.

### Setting the Maximum Number of Cache Pages

FOCUS sites can limit the maximum number of cache pages allowed per FOCUS session. Check your IBM documentation for cache requirements. During installation, you can set a cache page limit of between 3 and 524,288 pages (the hardware maximum), with each page 4096 bytes in length. The FOCUS default is 0 pages. The HiperFOCUS default is 256.

Individual users or batch jobs can reset cache page limits to one less than the site-selected maximums by using the SET CACHE command:

#### Syntax How to Set the Cache Page Limit

```
SET CACHE = \{\underline{0} \mid n\}
```

where:

0

The default FOCUS setting allocates no space for cache; Cache is inactive.

n

Is the number of 4K-byte pages of contiguous storage allocated to cache memory. The minimum is two pages. The maximum value is either 524287, or one less than the site-specified maximum value.

In normal use, the number of pages requested by users should be far less than the hardware maximum to avoid degrading the performance of the paging subsystem.

#### Procedure How to Change the Maximum Number of Cache Pages

1. After unloading the FOCUS distribution tape, edit member CCHCOM in the FOCCTL.DATA library, to establish a maximum number of cache pages for your site. Do this by locating the following line:

MAXPAGES EQU 524288

Replace 524288 with the maximum number of cache pages you wish to allow. The value of MAXPAGES must be between 3 and 524288. Do not change any other lines in this file. After setting MAXPAGES, save member CCHCOM back into data set FOCCTL.DATA.

2. Next, assemble member CCHCOM from FOCCTL.DATA as follows:

```
//ASSEM EXEC PGM=IEV90,PARM='LIST,OBJ,NOALIGN'
//SYSLIB DD DISP=SHR,DSN=SYS1.MACLIB
//SYSUT1 DD UNIT=SYSDA,SPACE=(TRK,(30,10))
//SYSUT3 DD UNIT=SYSDA,SPACE=(TRK,(30,10))
//SYSPRINT DD SYSOUT=*
//SYSPUNCH DD DUMMY
//SYSLIN DD DISP=SHR,DSN=prefix.OBJ(CCHCOM)
//SYSIN DD DISP=SHR,DSN=prefix.FOCCTL.DATA(CCHCOM)
```

where:

prefix

Is the high-level qualifier for your FOCUS production data sets.

3. Next, link this new program into FOCUS as follows:

```
//LINKFOC EXEC PGM=IEWL,PARM='LET,NCAL,LIST,SIZE=1024K'
//SYSPRINT DD SYSOUT=*
//SYSUT1 DD UNIT=SYSDA,SPACE=(CYL,(10,1))
//SYSLMOD DD DISP=OLD,DSN=prefix.FOCLIB.LOAD <- FOCUS
//MAINTAIN DD DISP=SHR,DSN=prefix.FOCCTL.DATA <- FOCCTL
//OBJECT DD DISP=SHR,DSN=prefix.OBJ <- Assembled code
//SYSLIN DD *
INCLUDE OBJECT(CCHCOM) <------ Assembled CCHCOM
INCLUDE SYSLMOD(FOCUS) <------ Module to be Changed
INCLUDE MAINTAIN(FOCUS) <------ Linkedit Control Statements
NAMES FOCUS(R) <------ New Module
/
*</pre>
```

where:

prefix

Is the high-level qualifier for your FOCUS production data sets.

4. If you run HLI or SU, you must also link this new program into the HLI module:

```
//LINKFOC EXEC PGM=IEWL,PARM='REUS,LET,LIST,NCAL,SIZE=1024K'
//SYSPRINT DD SYSOUT=*
//SYSUT1 DD UNIT=SYSDA,SPACE=(CYL,(10,1))
//SYSLMOD DD DISP=OLD,DSN=prefix.FOCLIB.LOAD <- FOCUS
//MAINTAIN DD DISP=SHR,DSN=prefix.FOCCTL.DATA <- FOCCTL
//OBJECT DD DISP=SHR,DSN=prefix.OBJ <- Assembled code
//SYSLIN DD *
INCLUDE OBJECT(CCHCOM) <------ Assembled CCHCOM
INCLUDE SYSLMOD(HLI) <------ Module to be Changed
INCLUDE MAINTAIN(HLI) <------ Linkedit Control Statements
NAMES HLI(R) <----- New Module
/*</pre>
```

where:

prefix

Is the high-level qualifier for your FOCUS production data sets.

**5.** If you run SU, you must also link the new program CCHCOM into the HLISNK module:

```
//LINKFOC EXEC PGM=IEWL,PARM='LET,NCAL,LIST,SIZE=1024K'
//SYSPRINT DD SYSOUT=*
//SYSUT1 DD UNIT=SYSDA,SPACE=(CYL,(10,1))
//SYSLMOD DD DISP=OLD,DSN=prefix.FOCLIB.LOAD <- FOCUS
//MAINTAIN DD DISP=SHR,DSN=prefix.FOCCTL.DATA <- FOCCTL
//OBJECT DD DISP=SHR,DSN=prefix.OBJ <- Assembled code
//SYSLIN DD *
INCLUDE OBJECT(CCHCOM) <------ Assembled CCHCOM
INCLUDE SYSLMOD(HLISNK) <------ Module to be Changed
INCLUDE MAINTAIN(HLISNK) <------ Linkedit Control Statements
NAMES HLISNK(R) <----- New Module
/*</pre>
```

where:

prefix

Is the high-level qualifier for your FOCUS production data sets.

#### **Default Space Allocation Table for Work Files: IBITABLA**

FOCUS dynamically allocates output data sets not allocated by the user. To reset the default space attributes for these dynamically allocated ddnames, edit member IBITABLA of the FOCCTL.DATA PDS.

To change the FOCUS default allocations for output data sets, you must copy file IBITABLA to a data set allocated to ddname ERRORS. IBITABLA is a fixed columnar file and you must make all changes in the appropriate columns, which are as follows:

| Column Name                         | Starting Column | Length |
|-------------------------------------|-----------------|--------|
| DDname                              | 01              | 8      |
| Allocation units (CYLS, TRKS)       | 10              | 4      |
| Primary space                       | 15              | 3      |
| Secondary space                     | 19              | 3      |
| Number of Directory entries (PDS)   | 23              | 2      |
| Sysout class (OFFLINE only)         | 26              | 1      |
| Volume                              | 28              | 6      |
| Unit (SYSDA, DASD, HIPER, NOHIPER*) | 35              | 8      |
| Unit Count                          | 44              | 2      |

\*Use NOHIPER as a unit name to exclude particular data sets from HiperFOCUS.

#### *Example* Sample of IBITABLA as Shipped

IBITABLA defines the default allocations for all dynamically allocated Information Builders files. It is provided to allow each customer to tailor these defaults as required, thereby creating a local copy of IBITABLA.

| *+        | .1+  |   | .2. |    | +3 | +4      | .+ |
|-----------|------|---|-----|----|----|---------|----|
| HOLD      | CYLS | 5 | 10  |    |    |         | 3, |
| HOLDMAST  | TRKS | 5 | 5   | 36 |    | NOHIPER | ,  |
| SAVE      | CYLS | 5 | 10  |    |    |         | 3, |
| REBUILD   | CYLS | 5 | 10  |    |    |         | 3, |
| FOCSML    | CYLS | 5 | 5   |    |    |         | 2, |
| FOCUS     | CYLS | 5 | 5   |    |    |         | 1, |
| FOCSTACK  | TRKS | 5 | 5   |    |    |         | 2, |
| FOCSORT   | CYLS | 5 | 5   |    |    |         | 1, |
| OFFLINE   | CYLS |   |     |    | A  |         | ,  |
| SESSION   | TRKS | 5 | 5   |    |    |         | 2, |
| FOCCOMP   | TRKS | 5 | 5   | 12 |    |         | ,  |
| HOLDACC   | TRKS | 5 | 5   | 12 |    |         | ,  |
| FMU       | TRKS | 5 | 5   | 12 |    |         | ,  |
| TRF       | TRKS | 5 | 5   | 12 |    |         | ,  |
| FOCPOOLT  | CYLS | 5 | 20  |    |    | NOHIPER | 4, |
| FUSION    | CYLS | 5 | 50  |    |    | NOHIPER | 4, |
| MDI       | CYLS | 5 | 20  |    |    | NOHIPER | 4, |
| FOC\$HOLD | CYLS | 5 | 5   |    |    |         | 2, |
| EXTINDEX  | CYLS | 5 | 5   |    |    |         | 2, |

### **Establishing Default System File Naming Conventions**

To take advantage of the automatic FOCUS allocation facility, certain naming conventions must be followed. These can be adjusted to site standards during FOCUS installation.

The following list shows the default naming conventions:

| prefix.FOCEXEC.DATA  | For FOCEXEC                           |
|----------------------|---------------------------------------|
| prefix.FOCCOMP.DATA  | For compiled MODIFY procedures        |
| prefix.MASTER.DATA   | For MASTER files                      |
| prefix.ddname.FOCUS  | For database files                    |
| prefix.MODEL.DATA    | For FOCCALC <sup>®</sup> spreadsheets |
| SYS1.ADMCFORM        | For ICU format files                  |
| SYS1.ADMCDATA        | For ICU data files                    |
| prefix.TTEDIT.DATA   | For TABLETALK saved sessions          |
| prefix.FMU.DATA      | For FMU files                         |
| prefix.TRF.DATA      | For TRF files                         |
| prefix.WINFORMS.DATA | For online Maintain applications      |

The prefix is selected based on the following rules:

- If the FOCUS SET PREFIX command was previously issued, then the set value is selected.
- If no SET PREFIX command was issued and FOCUS is executed under TSO, then the standard TSO prefix (as set by the TSO PREFIX command) is selected.

#### *Reference* Usage Notes for File Naming Conventions

- Existing FOCUS files must be allocated before using them. The CREATE command allocates a FOCUS database to a temporary data set.
- FOCUS does not attempt to dynamically allocate data sets already allocated via a CLIST, JCL, user-issued TSO ALLOC, or FOCUS DYNAM command.
- Naming conventions can be set up so that some or all data sets mentioned can share a prefix set to a fixed word (for example, SYS1), in cases where SET PREFIX was not issued.
- If, for some reason FOCUS fails to allocate a data set (for example, if the data set is not catalogued), it issues the customary error message indicating that the requested file cannot be found. Interactive users can still allocate the right data set using a TSO ALLOC or FOCUS DYNAM command.
- In batch execution, since standard prefixes do not exist in this environment, the SET PREFIX command must be issued to establish a standard prefix for any data sets being allocated dynamically.
- The facility may be disabled for any or all of the data sets listed above.

### Modifying Naming Conventions for Automatic Allocation: DSNTAB

You can adjust the table of naming conventions for data sets allocated dynamically during FOCUS installation. The FOCUS data source is no longer dynamically allocated. The ERRORS PDS must be allocated prior to the execution of FOCUS.

The current table is member DSNTAB in FOCCTL.DATA. You can adjust the contents of this table by editing, compiling, and link-editing it into FOCUS. You can also adjust it with the AMASPZAP utility.

DSNTAB contains allocation information used when dynamically allocating MASTER, FOCEXEC, FIXFORM, and other files:

| DSNTAB CSECT                                  |     |
|-----------------------------------------------|-----|
| * 1 MASTER                                    |     |
| DC C'PREFIX MASTER.DATA                       | 1'  |
| * 2 FOCEXEC                                   |     |
| DC C'PREFIX FOCEXEC.DATA                      | 1'  |
| * 3 FOCUS Database                            |     |
| DC C'PREFIX DATABASE.FOCUS                    | 1'  |
| * 4 FIXFORM File                              |     |
| DC C'PREFIX DDNAME.DATA                       | 1'  |
| * 5 Errors                                    |     |
| DC C'SYS1 FOCUS.ERRORS.DATA                   | 1'  |
| * 6 Set_prefix_value - 8 characters long      |     |
| DC C'                                         |     |
| * 7 FOCCOMP File                              |     |
| DC C'PREFIX FOCCOMP.DATA                      | 1'  |
| * 8 FOCCALC Spreadsheet                       | 1 ' |
| DC C'PREFIX MODEL.DATA<br>* 9 ICU Format File | Τ.  |
| DC C'SYS1 ADMCFORM                            | 1 ' |
| * 10 ICU Data File                            | Τ.  |
| DC C'SYS1 ADMCDATA                            | 1 ' |
| * 11 TTEDT TableTalk saved session PDS        | T.  |
| DC C'PREFIX TTEDIT.DATA                       | 1'  |
| * 12 FMI                                      | 1   |
| DC C'PREFIX FMU.DATA                          | 1 ' |
| * 13 TRF                                      | -   |
| DC C'PREFIX TRF.DATA                          | 1'  |
| * 14 WINFORMS                                 |     |
| DC C'PREFIX WINFORMS.DATA                     | 1'  |
| *                                             |     |
| END                                           |     |

Each entry in the table is 53 bytes long and has the following format:

| prefix (8 char) | data set name (44 char) | flag (1 char) |
|-----------------|-------------------------|---------------|
| 0               | 8                       | 52            |

where:

prefix

Is an 8-character field beginning at byte 0. If it contains the word PREFIX, the TSO prefix will be substituted for the prefix value; otherwise, the prefix is whatever is entered in this field. If the SET PREFIX command is issued, it takes priority and the SET value will be substituted.

#### data set name

Is a 44-character field beginning at byte 8. Data set name must contain the reserved word DATABASE for FOCUS files and DDNAME for FIXFORM files being allocated. These reserved words can appear anywhere in the 44-character string.

#### flag

Is a 1-character field beginning at byte 52 that indicates whether or not the DDNAME should be allocated dynamically. If FLAG=1, it indicates that the file should be allocated by FOCUS. If FLAG=0, then it should not be allocated.

#### *Reference* Usage Notes for DSNTAB

- In the 44-character data set name field, the low-level qualifiers must remain as defined in the DSNTAB table (except in the cases of FOCUS and FIXFORM files). For example, the data set *prefix*.TTEDIT.DATA may be additionally qualified as *prefix.xxxx*.TTEDIT.DATA, but not as *prefix.xxxx*.TTEDIT. In order to use a variant form of the low level qualifiers, the DSNTAB table would either have to be edited, compiled and linked, or zapped.
- Changes to entries 3 and 5 will have no affect.

#### *Procedure* How to Customize and Re-install DSNTAB

- 1. Change member DSNTAB of FOCCTL.DATA.
- **2.** Assemble it.
- **3.** Link edit the new DSNTAB into FOCUS:

```
//LINK1 EXEC PGM=IEWL, PARM='LET, NCAL, LIST, MAP, SIZE=1024K'
//SYSPRINT DD SYSOUT=*
//SYSUT1 DD UNIT=SYSDA, SPACE=(CYL, (10,1))
//OLDMOD DD DSN=prefix.FOCLIB.LOAD,DISP=SHR
//DSNTAB DD DSN=assembled.dsntab,DISP=SHR
//MAINTAIN DD DSN=prefix.FOCCTL.DATA,DISP=SHR
//SYSLMOD DD DSN=prefix.TEST.FOCLIB.LOAD.DISP=SHR
//SYSLIN
         DD *
INCLUDE DSNTAB
 INCLUDE OLDMOD(FOCUS)
                            <---- MODULE TO BE CHANGED
INCLUDE MAINTAIN(FOCUS)
                            <---- LINK1 CNTL STATEMENTS
NAME FOCUS(R)
                             <--- NEW MODULE
```

where:

#### prefix

Is the high-level qualifier for your FOCUS production data sets.

#### assembled.dsntab

Is the name of the data set that contains the assembled version of DSNTAB.

### Modifying the Efficiency List of TSO Commands in FOCUS: TSOTAB

For optimal efficiency, FOCUS maintains a list of commonly executed TSO commands assumed valid without verification that are passed control whenever called (member TSOTAB in FOCCTL.DATA). TSO commands not on this list can also be run, but must first be verified by searching the STEPLIB, JOBLIB, and linklist libraries using the BLDL macro. The TSO command sequence is not significant and the list is terminated by the first 8 bytes of hex FF encountered (do not include the TIME command in this list).

#### *Procedure* How to Install the Customized TSOTAB

To augment the list, first edit TSOTAB, and then compile and link-edit it into FOCUS. The JCL for this operation appears below.

The following JCL link-edits TSOTAB into FOCUS.

```
//LINK1 EXEC PGM=IEWL, PARM='LET, NCAL, LIST, SIZE=1024K'
//SYSPRINT DD SYSOUT=*
//SYSUT1 DD UNIT=SYSDA,SPACE=(CYL,(10,1))
//OLDMOD DD DSN=prefix.FOCLIB.LOAD,DISP=SHR
//TSOTAB DD DSN=assembled.tsotab,DISP=SHR
//MAINTAIN DD DSN=prefix.FOCCTL.DATA,DISP=SHR
//SYSLMOD DD DSN=prefix.TEST.FOCLIB.LOAD,DISP=SHR
//SYSLIN
          DD *
INCLUDE TSOTAB
                            <---- MODULE TO BE CHANGED
INCLUDE OLDMOD(FOCUS)
INCLUDE MAINTAIN(FOCUS)
                            <---- LINK1 CNTL STATEMENTS
NAME FOCUS(R)
                            <---- NEW MODULE
```

where:

prefix

Is the high-level qualifier for your FOCUS production data sets.

assembled.tsotab

Is the name of the data set that contains the assembled version of TSOTAB.

### Adjusting the Number of Allowable Data Exceptions

FOCUS allows **ten** data exception interrupts before terminating a run with the following error message:

(FOC204) TOO MANY INTERRUPTS. RUN TERMINATED.

Each version of FOCUS can have only one limit. If you need more than one, you must create another copy of FOCUS and give each a different value for the limit.

You can change this default (10) with the AMASPZAP utility. To do so, zap the appropriate bytes in CSECT LIMIT in the FOCUS module. For example, to raise the limit from 10 to 20, zap the existing limit of x'0000000A' to x'00000014'. Be sure to verify the contents of the bytes being changed before doing the zap.

Use the following JCL for setting a new limit:

```
//STEP1 EXEC PGM=AMASPZAP
//SYSLIB DD DSN=prefix.FOCLIB.LOAD,DISP=OLD
//SYSPRINT DD SYSOUT=*
//SYSIN DD *
NAME FOCUS LIMIT <--- Specify the module and CSECT.
VER 00 0000000A <--- Verify that pos 0 contains x'0000000A'.
REP 00 00000014 <--- Replace fullword with x'00000014'.for 20
/*
```

REP replaces the fullword at LIMIT with the new limit.

To permit unlimited data exceptions, change the allowable data exception limit to zero.

This procedure must be performed each time you install a new version or release of FOCUS.

# Installing HiperFOCUS

This section describes installation of HiperFOCUS . It also discusses the new HiperBUDGET facility of HiperFOCUS.

HiperFOCUS is installed and customized using SET commands in the FOCPARM member of ERRORS.DATA. You can install HiperFOCUS by simply adding SET HIPERINSTALL=ON to the FOCPARM entries and accepting the defaults. However, since this would not establish limits on the number of hiperspaces that FOCUS could create, it is strongly recommended that you establish operating limits via the SET parameters that follow and those in the following section on the IBI Subsystem. Together, the SET commands establish the working parameters of the HiperBUDGET facility of HiperFOCUS.

All SET options (except for SET HIPERFOCUS) can be issued only from the FOCPARM member of the ERRORS file. Issuing these commands from a FOCUS session produces a FOC964 error.

#### Syntax How to Install HiperFOCUS

SET HIPERINSTALL={ON|<u>OFF</u>}

where:

ON

Installs HiperFOCUS.

#### OFF

Disables HiperFOCUS.

#### Syntax How to Set the Number of Hiperspace Pages

SET HIPERSPACE=nnn

where:

nnn

Is the number of (4K) pages to aggregate for hiperspace. There is no default limit. (Equivalent to SET TCBLIM under the IBI Subsystem—if both parameters establish different limits, FOCUS enforces the lower.)

#### Syntax How to Set the Maximum Number of Pages in a Hiperspace

SET HIPERFILE=nnn

where:

#### nnn

Is the maximum number of (4K) pages in an individual hiperspace. The default size is 524288 (4K) pages or 2 GB. (Equivalent to SET FILELIM under the IBI Subsystem—if both parameters establish different limits, FOCUS will enforce the lower.)

#### Syntax How to Set the Number of Cache Pages for HiperFOCUS

SET HIPERCACHE=nnn

where:

nnn

Is the number of (4K) pages in HIPERCACHE. The default size is 256 (4K) pages or 1M.

| How to Set the Number of Hiperextents                                                                |
|----------------------------------------------------------------------------------------------------|
| SET HIPEREXTENTS=nnn                                                                                 |
| where:                                                                                               |
| Is the permissible number of extents. The default is 127.                                            |
| How to Enable Users to Issue HiperFOCUS Commands                                                     |
| SET HIPERLOCKED={ON  <u>OFF</u> }                                                                    |
| where:                                                                                               |
| ON Disallows processing of user interface commands.                                                  |
| OFF<br>Allows processing of user interface commands (such as SET HIPERFOCUS). OFF<br>is the default. |
| How to Activate HiperFOCUS                                                                           |
| SET HIPERFOCUS={ <u>ON</u>  OFF}                                                                     |
| where:                                                                                               |
| ON Activates a HiperFOCUS session when HiperFOCUS is installed. ON is the default.                   |
| OFF<br>Deactivates a HiperFOCUS session.                                                             |
|                                                                                                    |

### HiperBUDGET and the IBI Subsystem

The IBI Subsystem provides communication between address spaces running Information Builders products on the same OS/390 system. HiperBUDGET uses the subsystem to regulate and report on the overall use of hiperspace on that system. It accomplishes this by enforcing pre-defined limits on hiperspace consumption set at the system, server, user and file levels. Limits set at lower levels may never exceed those set at higher levels.

You must set these values by either using the console or running job SUBSYSIH, which is described in Appendix A, *Subsystem Sample JCL and Zaps*.

| Syntax | How to Set the Maximum Number of Hiperspace Pages                                                                                                    |
|--------|----------------------------------------------------------------------------------------------------|
| -      | SET MVSLIM = {nnn -1}                                                                                                    |
|        | where:                                                                                                    |
|        | <i>nnn</i><br>Is the maximum number of 4k hiperspace pages for all Information Builders<br>products on the operating system.                                                                                                    |
|        | -1 Specifies no hiperspace limit checking for the operating system.                                                                                                    |
| Syntax | How to Set the Maximum Number of Hiperspace Pages Per<br>Server for Multiple Users                                                                                                    |
|        | SET SERVLIM = {nnn -1}                                                                                                    |
|        | where: .                                                                                                    |
|        | Is the maximum number of 4k hiperspace pages allowed for multiple users on a per server basis                                                                                                    |
|        | -1 Specifies no limit/per server checking.                                                                                                    |
| Syntax | How to Set the Maximum Number of Hiperspace Pages Per<br>User                                                                                                    |
|        | SET TCBLIM = {nnn -1}                                                                                                    |
|        | where:                                                                                                    |
|        | Is the maximum number of 4K hiperspace pages/per user.                                                                                                    |
|        | -1 Specifies no limit/per user checking.                                                                                                    |
|        | TCBLIM is equivalent the SET HIPERSPACE parameter described in the HiperFOCUS installation section. If both parameters are specified, the smaller value takes precedence. To set this value in FOCPARM, you <i>must</i> use the parameter name HIPERSPACE. |

#### Syntax How to Set the Maximum Number of Pages in a Hiperspace

```
SET FILELIM = \{nnn | -1\}
```

where:

nnn

Is the maximum number of 4K hiperspace pages per individual file.

-1

Specifies no limit/per file checking.

FILELIM is equivalent to the SET HIPERFILE parameter described in the IBI Subsystem Installation. If both parameters are specified, the smaller value takes precedence. To set this value in FOCPARM, you *must* use the parameter name HIPERFILE.

#### Syntax How to Query Hiperspace Limits and Statistics

#### ? HBUDGET

The ? HBUDGET query shows the Hiperspace limits specified and actual utilization statistics, including: limits set at the system, server, user and file levels; the number of busy pages; the number of hiperextents allowed; and the ddnames and sizes of files allocated in hiperspace or spilled to disk.

```
>? HBUDGET
Total system limit is not set
Total server limit is not set
Total hiperspace limit is not set
Single file size limit is 524288 pages
Total amount of busy pages is 616 pages
Number of extents is set to 127
DDname :Reserved :Hiperspace : Spilled :Spill DDn
```

# Installing the FOCUS Menu

The FOCUS Menu offers a convenient way to access FOCUS facilities using windows.

The FOCUS Menu should be installed when you install FOCUS. Sites installing MSO FOCUS should refer to the FOCUS *Multi-Session Option Installation and Technical Reference Guide*.

1. Allocate the FMU.DATA data set.

Data set FMU.DATA requires the following allocations in addition to the allocations described in Chapter 2, *Basic Installation Steps*:

| Data Set | Allocation Parameters                                          | trk             |
|----------|----------------------------------------------------------------|-----------------|
| FMU.DATA | Primary Allocation<br>Secondary Allocation<br>Directory Blocks | 115<br>15<br>10 |
|          | (LRECL=4096, BLKSIZE=12288, RECFM=FB)                          |                 |

2. Modify the FOCLOAD JCL.

Add the following allocations to the corresponding allocations in the JCL used to unload the distribution tape found in Chapter 2, *Basic Installation Steps*. FMU.DATA is file 40 on the distribution tape.

```
//I40 DD DSN=FMU.DATA,DISP=(OLD,PASS),UNIT=TAPE,
// VOL=SER=volid,LABEL=(40,SL)
//O40 DD DSN=prefix.FMU.DATA,DISP=OLD
.
.
.
COPY INDD=I40,OUTDD=O40
```

- **3.** Install the FOCUS site code and test the FOCUS system as described in Chapter 2, *Basic Installation Steps.* For MSO FOCUS, you must also perform all of the installation steps in the *Multi-Session Option Installation Steps and Technical Reference Guide.*
- **4.** To enable the FOCUS Menu, edit member SHELPROF in FOCEXEC.DATA, which was unloaded from the distribution tape.

The FOCEXEC contains the following commands:

```
-* This FOCEXEC will be executed only after PROFILE FOCEXEC
-* execution has been completed.
-* INCLUDE FMMAIN
```

Remove the comment (\*) from the line with the INCLUDE command.

-INCLUDE FMMAIN

5. Test the FOCUS Menu by entering FOCUS with the following allocations:

```
DYNAM FREE FILE MASTER FOCEXEC FMU CAR ERRORSDYNAM ALLOC FILE MASTERDA prefix.MASTER.DATA SHR REUSEDYNAM ALLOC FILE FOCEXEC DA prefix.FOCEXEC.DATA SHR REUSEDYNAM ALLOC FILE FMUDA prefix.FMU.DATA SHR REUSEDYNAM ALLOC FILE CARDA prefix.CAR.FOCUS SHR REUSE
```

The minimal allocation for testing the FOCUS Menu requires ddnames FOCEXEC, FMU, and ERRORS. Allocate MASTER and a database (CAR in this example) to test specific FOCUS Menu facilities. Any of the ddnames in the example above may have concatenated data sets.

Note:

In MSO FOCUS, ERRORS should not be freed and re-allocated.

The FOCUS Menu will appear.

The cursor should be positioned on the first option on the menu, "Next, Next Menu Option".

You can exit FOCUS by pressing PF3 to go to the Quit Menu.

Move the cursor to the last option on that menu, Quit FOCUS, and press Enter.

6. Continue the installation of FOCUS with *Install Link-Edited User Exits and Change FOCUS Defaults* in Chapter 2, *Basic Installation Steps*.

# Installing the FOCUS ToolKit

The FOCUS ToolKit provides a convenient menu-driven way of accessing FOCUS facilities using windows.

The FOCUS ToolKit should be installed at the same time you install FOCUS.

1. Allocate the FMU.DATA data set. This data set requires the following allocation parameters and disk space in addition to the allocations described in Chapter 2, *Basic Installation Steps*:

| Data Set | Allocation Parameters                                          | trk             |
|----------|----------------------------------------------------------------|-----------------|
| FMU.DATA | Primary Allocation<br>Secondary Allocation<br>Directory Blocks | 115<br>15<br>10 |
|          | (LRECL=4096, BLKSIZE=12288, RECFM=FB)                          |                 |

2. Referring to the instructions for unloading the distribution tape in Chapter 2, *Basic Installation Steps*, add the following commands to the appropriate sections of the JCL used to unload the tape. FMU.DATA is file 40 on the distribution tape.

```
//I40 DD DSN=FMU.DATA,DISP=(OLD,PASS),UNIT=TAPE,
// VOL=SER=volid,LABEL=(40,SL)
.
.
.
//040 DD DSN=prefix.FMU.DATA,DISP=OLD
.
.
.
COPY INDD=I40,OUTDD=O40
```

- **3.** Continue the FOCUS installation as described in Chapter 2, *Basic Installation Steps*. MSO FOCUS installers must also perform all of the installation steps described in the *Multi-Session Option Installation and Technical Reference Guide*.
- 4. Create a partitioned data set with a record length (LRECL) of 80. This data set is allocated to ddname ISHFALOC during installation and execution of the ToolKit and all users must have read access to it when executing the ToolKit. This data set contains a site-specific background for the ToolKit (member ISHFPROF), user selections for print destination (member ISHDPNTR), and customized file allocation procedures (FOCEXECs). The following sample provides recommendations for data set naming conventions and DCBs.

ALLOC F(ISHFALOC) DA('prefix.ISHFALOC.DATA') NEW CATALOG -SPACE(5,5) TRACKS LRECL(80) RECFM(F B) BLKSIZE(23440) DIR(30)

#### Note:

Sites can customize the ToolKit for user groups by creating separate ISHFALOC data sets for each group. Step 5 must be executed for each group/data set.

5. Customize the ToolKit with site-specific information.

To prepare the background window for the ToolKit, you are asked for the company name, a support center phone number, the installation date, the Information Builders FOCUS Site Code, a default printer destination, and a list of optional printer destinations. The company information is then displayed on the background of the ToolKit Menuing system. The printer information is used to assign a default printer when first executing the ToolKit and allows users to change their print destinations easily. You supply this information on simple fill-in-the-blank screens.

a. Enter FOCUS with your FOCUS CLIST.

b. Execute the ToolKit Installation Procedure.

EX ISHFINST Enter company name at the prompt and press ENTER. Enter telephone number for support at the prompt and press ENTER. Enter install date (in MM/DD/YY format) at the prompt and press ENTER. Enter the FOCUS site code at the prompt and press ENTER. Enter the default printer at the prompt and press ENTER.

The format for the printer prompt is: 'c (node.)dest', where 'c' is the onecharacter sysout class, node is the JES printer node, and dest is the JES destination parameter. The node and dest parameters are optional and, when provided, must be separated from the sysout class by a single blank.

Reply to the prompt for additional company printer IDs that can be selected by the user. If the reply is no, installation is complete. If the reply is yes, enter the additional printers in the format: one-character sysout class, 17-character node and destination (node.dest where node is optional), and 30-character description. The sysout class cannot be blank or zero (you may delete entries by blanking out the sysout class). Note that the first printer in the list will be assigned as the user's default printer. You may also designate a data set as the output by providing an arbitrary sysout class, a destination code of DISKFILE, and the low-level qualifiers of the data set name as the description. The user's user ID will be prefixed to this name. The data set must be typed in uppercase (all capitals), as it will not be translated. Up to 18 printers can be added at this time, including the default printer. Changes can be made after installation by allocating the ISHFALOC data set and executing FOCEXEC ISHFPNTR, or by editing the member ISHDPNTR in the ISHFALOC data set (be sure to maintain columnar spacing).

When the installation is complete, the ToolKit will be executed. Move the cursor to the last option (EXIT) on the menu and press ENTER.

6. Enable batch submission.

The ToolKit permits batch submission of FOCEXECs by users. The JCL submitted must be customized for site data-set naming and JOBCARD standards.

a. Edit member ISHFBJCL in FOCEXEC.DATA.

Replace the job card information with a site-specific job card. The variable &&USER, which is the user ID set in the ToolKit startup program (ISHFSHLL), may be used in the job card.

Replace the data set names for STEPLIB, ERRORS, FOCEXEC, MASTER, and FOCSQL (where appropriate), with the site-specific data set names for the FOCUS data sets.

#### **b.** Edit member ISHFBTCH in FOCEXEC.DATA.

Delete the following lines that preclude batch execution until the JCL has been updated in the previous step (6a).

```
-SET &&ERROR='BATCH EXECUTION NOT INSTALLED-SEE DOCUMENTATION'; -GOTO EXIT
```

To provide direct submission of the generated JCL in TSO, remove the comment characters (-\*) from the following lines:

```
-* DYNAM SUBMIT &BATCHJCL
-* -GOTO DONE
```

Otherwise, the JCL will be displayed in TED. The user may then submit the batch job by typing SUBMIT on the TED command line.

7. Disable the COPY function.

The ToolKit OS/390 Utilities and FOCUS Utilities menus support copying of data sets and members in TSO (but not MSO) by utilizing the TSO COPY command. If your site supports the COPY command, proceed to Step 8. If not, you will have to disable this function as follows:

**a.** Edit member ISHFEDTF in FOCEXEC.DATA.

After the -COPY label, insert the following lines:

```
-SET &&ERROR='COPY option is not available at -company name-';
-GOTO STRT
```

b. Edit member ISHFTUTL in FOCEXEC.DATA.

After the -PDSCOPY label, insert the following lines:

```
-SET &&ERROR='COPY option is not available at -company name-'; -GOTO TOP
```

8. Customize user program data set allocations.

Many ToolKit options allow users to write to their own data sets. To that end, the ToolKit assumes that users' files will follow the suggested Information Builders data-set-naming convention:

```
userid.FOCEXEC.DATA
userid.MASTER.DATA
userid.FOCDEF.DATA (optional)
userid.FOCSQL.DATA (optional)
userid.filename.FOCUS
```

(where *filename* is the Master File name that describes the FOCUS data source)

If your site follows these conventions, continue with Step 9. Otherwise, you may alter these assumptions as follows:

**a.** Change high-level qualifier only.

Edit ISHFSHLL in FOCEXEC.DATA. Change the following line to return the desired value (the default is userid).

-SET &&USER=GETUSER('A8');

**Note:** If &&USER was used in ISHFBJCL in JOBCARD processing (Step 6), modifications must be made in that program as well.

**b.** Change the low-level qualifiers.

Edit ISHFSHLL in FOCEXEC.DATA.

Change the following lines to return the desired value.

-SET &DEFMAS = &&USER ||'.MASTER.DATA'; -SET &DEFFEX = &&USER ||'.FOCEXEC.DATA'; -SET &DEFSQL = &&USER ||'.FOCSQL.DATA'; -SET &DEFDEF = &&USER ||'.FOCDEF.DATA';

Edit ISHFFOCM in FOCEXEC.DATA.

Change the following lines to return the desired value.

-SET &DSN=&&USER || &MASTNAME ||'.FOCUS';

c. Pre-allocation of user program data sets.

The ToolKit will attempt to allocate the program data sets to ddnames ISHXFOCX, ISHXMAST, ISHXFDEF, and ISHXFSQL, unless those ddnames have been pre-allocated. Therefore, you may pre-allocate any user data set (a PDS with LRECL 80) to these ddnames prior to executing the ToolKit and those allocations will be respected. (You must still change the ISHFFOCM program in the previous step). It is recommended that these data sets also be concatenated to ddnames FOCEXEC, MASTER, FOCDEF, and FOCSQL.

d. Dynamic allocation of user program libraries.

If the files were not pre-allocated and the user data set is not found, the ToolKit will allocate, to the ddnames ISHXFOCX, ISHXMAST, ISHXFDEF, and ISHXFSQL, the *first* data set in the concatenation of ddnames FOCEXEC, MASTER, FOCDEF, and FOCSQL, as follows:

ISHXFOCX=FOCEXEC ISHXMAST=MASTER ISHXFDEF=FOCDDEF ISHXFSQL=FOCSQL 9. Customize database allocations.

The ToolKit will attempt to dynamically access FOCUS, sequential, and commadelimited files identified to the ToolKit. This is accomplished by creating a FOCEXEC that performs the necessary allocations and USE commands for a given data source. This FOCEXEC is stored in the ISHFALOC data set, with a member name corresponding with the file name (as used by FOCUS).

For example, to allow the ToolKit to dynamically allocate the CAR FOCUS data source, create a FOCEXEC in the ISHFALOC data set with member name CAR. This FOCEXEC may contain the following:

```
DYNAM ALLOC FILE CAR DA prefix.CAR.FOCUS SHR REUSE -EXIT
```

Note that these members are FOCEXECs and can include any FOCUS commands.

**10.** To provide automatic execution of the ToolKit upon a user's entry to FOCUS, edit member SHELPROF in FOCEXEC.DATA (this step is optional).

The original FOCEXEC contains the following commands, which support automatic execution of the FOCUS Menu:

```
-* This FOCEXEC will be executed only after PROFILE FOCEXEC
```

```
-* execution has been completed.
```

-\* INCLUDE FMMAIN

Change the FOCEXEC to read:

```
-IF &FOCMODE EQ 'CRJE' GOTO EXIT;
EX ISHFSHLL
-EXIT
```

This will allow the ToolKit to execute online only; it will be bypassed in batch.

**Note:** You may use this FOCEXEC to give users the option of executing the ToolKit, the FOCUS Menu, or exiting to native FOCUS.

**11.** To execute the ToolKit, enter FOCUS with one of the following sample CLISTs. If the DB2 Data Adapter is not installed, use the first example. If the DB2 Data Adapter is installed, use the second example. If the SHELPROF option is not incorporated, the ToolKit may be executed from the command line by issuing:

EX ISHFSHLL

#### Note:

The DB2 Data Adapter must already be installed to take advantage of ToolKit DB2 features. The DB2 installation creates the *prefix*.FOCSQL.DATA, *prefix*.TRF.DATA, and *prefix*.FOCSQL.LOAD data sets. The installation must also copy AUTODB2 from *prefix*.FOCSQL.DATA to *prefix*.FOCEXEC.DATA, as this is used in the ToolKit.

a. CLIST for non-DB2 Data Adapter installation:

```
ALLOC F(MASTER)
                  DA('&SYSUID..MASTER.DATA'
                     'prefix.MASTER.DATA')
                                               SHR
ALLOC F(FOCEXEC)
                 DA('&SYSUID..FOCEXEC.DATA' -
                     'prefix.FOCEXEC.DATA')
                                               SHR
ALLOC F(FMU)
                  DA('prefix.FMU.DATA')
                                               SHR
ALLOC F(ISHFALOC) DA('prefix.ISHFALOC.DATA')
                                               SHR
ALLOC F(ERRORS)
                  DA('prefix.ERRORS.DATA')
                                               SHR
ALLOC F(USERLIB) DA('prefix.FUSELIB.LOAD')
                                               SHR
CALL 'prefix.FOCLIB.LOAD(FOCUS)'
```

where:

prefix

Is the high-level qualifier for your FOCUS production data sets.

**b.** CLIST for DB2 installation:

```
ALLOC F(MASTER)
                  DA('&SYSUID..MASTER.DATA'
                     'prefix.MASTER.DATA')
                                                SHR
ALLOC F(FOCEXEC)
                  DA('&SYSUID..FOCEXEC.DATA' -
                     'prefix.FOCEXEC.DATA')
                                                SHR
ALLOC F(FMU)
                  DA('prefix.FMU.DATA')
                                                SHR
ALLOC F(TRF)
                  DA('prefix.FOCSQL.DATA')
                                                SHR
ALLOC F(FOCSQL)
                  DA('&SYSUID..FOCSQL.DATA'
                     'prefix.FOCSQL.DATA')
                                                SHR
ALLOC F(ISHFALOC) DA('prefix.ISHFALOC.DATA')
                                                SHR
                  DA('prefix.ERRORS.DATA')
ALLOC F(ERRORS)
                                                SHR
ALLOC F(USERLIB)
                  DA('prefix.FOCSQL.LOAD'
                     'prefix.FOCLIB.LOAD'
                     'prefix.FUSELIB.LOAD')
                                                SHR
CALL 'prefix.FOCLIB.LOAD(FOCUS)'
```

where:

```
prefix
```

Is the high-level qualifier for your FOCUS production data sets.

#### Note:

If you installed the DB2 data adapter using the TSO Attach Facility, replace the CALL statement with the following lines:

```
DSN SYSTEM (ssid)
RUN PROGRAM(FOCUS) PLAN(plan) LIBRARY('prefix.FOCLIB.LOAD')
END
```

where:

```
ssid
```

Is the subsytem id of the DB2 subsystem.

plan

Is the DB2 application plan.

# **Enabling National Language Support**

FOCUS enables sites to provide FOCUS messages in a variety of languages.

The following steps describe how to unload the Information Builders-translated messages from the FOCUS tape:

1. Unload ERRNLS.DATA from the FOCUS installation tape.

```
//STEP1
         EXEC PGM=IEBCOPY
//SYSPRINT DD SYSOUT=*
//I44
         DD DSN=ERRNLS.DATA,DISP=OLD,UNIT=TAPE,VOL=SER=volid,
11
         LABEL=(44,SL,EXPDT=98000)
//044
         DD DSN=prefix.ERRNLS.DATA,DISP=(NEW,CATLG,DELETE),
11
         SPACE=(CYL, (42,5,90)), UNIT=unit, VOL=SER=volid,
11
         DCB=(LRECL=80,BLKSIZE=1600,RECFM=FB)
        DD *
//SYSIN
COPY INDD=144,OUTDD=044
/*
```

where:

volid

Is the identifier for the tape volume.

unit

Is the type of storage unit.

**2.** You may copy the members of ERRNLS.DATA into ERRORS.DATA, or concatenate this PDS under the ddname ERRORS.

# CHAPTER 4 User Exits

### Topics:

- Usage Accounting Exit: UACCT
- Data Set Naming Enforcement (DSNCHK)
- User-Coded Password Security
  Interface

Several user exits are provided to facilitate the customization of FOCUS for use at your site.

You must use ESA- or OS/390-compatible versions of these user exits, or unpredictable results may occur.

# **Usage Accounting Exit: UACCT**

The FOCUS UACCT user exit is designed for logging FOCUS usage statistics, for capturing attempted violations of the DBA provisions specified in the Master File, and for trapping violations detected by external security systems such as RACF and CA--ACF2. Usage statistics are provided following the completion of FOCUS commands that access data, such as TABLE, MATCH, or MODIFY, whether entered live or executed from a procedure, and DBA violations are logged as detected. External security violations can be trapped before data is accessed and cause orderly exits from FOCUS. The exit routine is also called once at the start of a FOCUS session and once at the end, to facilitate orderly initialization and shutdown procedures. FOCUS only provides the necessary information in the exit routine calling sequence—it does not write an accounting or security log. Each site must write its own accounting exit routines for managing these files and supplying other resources required by the facility.

The distributed copy of FOCUS contains a dummy version of the UACCT exit routine. To activate a live version, a small interface routine and the user code must be link edited into FOCUS. The user code can be written in any language or mixture of languages, and can issue all system macros except STAI and STAX. It is entered through a standard IBM CALL macro, at entry point UACCT. Since this code becomes an integral part of the FOCUS code, you must avoid name conflicts with FOCUS routines, and it is suggested that all user-written programs start with the letters UA.

Note that ESA-compatible or OS/390-compatible versions of user exits are required since the user-exit code resides within the FOCUS load module.

## **UACCT Calling Sequence**

The UACCT exit is called at different times for different purposes, but the calling sequence is always the same. The first argument indicates the type of call being made. For example, in COBOL the UACCT calling sequence is:

ENTRY UACCT USING CALLTYPE ATCB BILLCODE COMMAND FILE LINENO PROCEDURE STATS UACVT

| CALLTYPE | 4-byte | binary integer                                                                                                    |  |  |
|----------|--------|----------------------------------------------------------------------------------------------------|--|--|
|          | -1     | Initialization call, made at start of job or session.                                                                                                    |  |  |
|          | -2     | Wrap-up call, made at end of job or session.                                                                                                    |  |  |
|          | 0      | Usage statistics call, made following the completion of most FOCUS commands.                                                                                         |  |  |
|          | 1      | DBA violation call, made as detected.                                                                                                    |  |  |
|          | 2      | FOCUS starting processing call, made after parsing but before data access.                                                                                           |  |  |
| АТСВ     | batch  | 4-byte address of the FOCUS task control block. The TSO userid or<br>batch job name and various other items can be obtained from this<br>standard IBM control block. |  |  |

All arguments are input arguments and must not be modified by the called program, except as noted in *External Security Violations* on page 4-7.

The ATCB parameter is present in all calls. The remaining arguments are also present but meaningful only when the CALLTYPE is 0, 1 or 2.

| BILLCODE  | 8 characters<br>FOCUS billing code, set by the FOCUS command SET<br>BILLCODE=value. This argument is included to enable<br>accounting distinctions within a user ID.                                                                                                    |
|-----------|----------------------------------------------------------------------------------------------------|
| COMMAND   | 8 characters<br>Name of FOCUS command to which the exit call applies.                                                                                                    |
| FILE      | 8 characters<br>Name of the FOCUS data source.                                                                                                    |
| LINENO    | 4-byte binary integer<br>The current FOCEXEC procedure line number.                                                                                                    |
| PROCEDURE | 8 characters<br>The name of the FOCEXEC containing the command that<br>triggers the call to the Usage Accounting exit. Dialogue Manager<br>commands and comment lines do not trigger calls to Usage<br>Accounting. If the command that triggers the call is terminal<br>input, PROCEDURE will be blank. |
| STATS     | 17 fullword binary integers<br>Contains either usage statistics or DBA violation data. Ignore this<br>if the call signals the start of processing (CALLTYPE = 2).                                                                                                    |
| UACVT     | Not currently in use.                                                                                                    |

## Usage Statistics Calls (CALLTYPE=0)

The UACCT exit is called with CALLTYPE=0 for the following FOCUS commands:

TABLE\* TABLEF\* MODIFY\* GRAPH\* SCAN\* MATCH HOLD SAVE SAVB ANALYSE REBUILD CMS/TSO CREATE RETYPE REPLOT

Commands designated with an asterisk (\*) also generate a starting-processing call to UACCT (CALLTYPE=2).

When CALLTYPE is 0 the 17 STATS words contain information that can be displayed by issuing the ? STATS command. These statistics are also posted as Dialogue Manager parameters, under the &name shown. All statistics are per command, not cumulative for the FOCUS session.

| STATS(1) | &RETCODE<br>FOCUS return code posted by the command (not the return code<br>posted when FOCUS exits). Zero indicates that the command<br>executed successfully.                               |
|----------|----------------------------------------------------------------------------------------------------|
| STATS(2) | &RECORDS<br>The number of records retrieved by a TABLE, TABLEF or GRAPH<br>command. When more than one segment is referenced by the<br>command, a record is a path in the referenced subtree. |
| STATS(3) | &LINES<br>The number of lines created by the report, or the number of records<br>SAVED or HELD, before application of any IF TOTAL tests.                                                     |
| STATS(4) | Reserved.                                                                                                    |
| STATS(5) | &BASEIO                                                                                                    |
|          | The number of 4096 byte pages read or written in the FOCUS data source. This value will be zero for non-FOCUS data sources.                                                                   |

| STATS(6) | The number of reads issued when reporting from a non-FOCUS data<br>source. The value will be zero for FOCUS data sources. Each read is<br>a QSAM GET, ISAM GET, or one call to the interface module, as the<br>case may be. In the case of data adapters, such as the IMS/DB, IDMS,<br>TOTAL, ADABAS, and FOCSAM interfaces, each call produces one<br>instance of one segment |
|----------|----------------------------------------------------------------------------------------------------|
|          | instance of one segment.                                                                                                    |

STATS(7) to STATS(16) are statistics posted by the MODIFY and the SCAN commands. These statistics will have the value zero for all other commands.

| STATS(7)  | &TRANS                                                                                                    |
|-----------|----------------------------------------------------------------------------------------------------|
| STATS(8)  | &ACCEPTS                                                                                                    |
| STATS(9)  | &INPUT                                                                                                    |
| STATS(10) | &CHANGED                                                                                                    |
| STATS(11) | &DELETED                                                                                                    |
| STATS(12) | &NOMATCH                                                                                                    |
| STATS(13) | &DUPLS                                                                                                    |
| STATS(14) | &FORMAT                                                                                                    |
| STATS(15) | &INVALID                                                                                                    |
| STATS(16) | &REJECTS                                                                                                    |
| STATS(17) | &SORTIO - The number of reads and writes to the FOCSORT scratch file. Zero indicates that the sort phase of the report is executed entirely in memory. |

#### Note:

FOCUS data sources and the FOCSORT scratch file are BDAM data sets and as such must be formatted before they can be used. Formatting occurs when the CREATE command is issued or when the FOCUS data source is extended, as in the course of a MODIFY command; FOCSORT is formatted by the first write into it. The formatting I/O activity is not included in the &BASEIO or in the &SORTIO statistics.

## DBA Violation Calls (CALLTYPE=1)

Execution-time DBA violations arising from insufficient access rights generate one of several FOCUS error messages, depending on the nature of the violation, and the accounting exit routine is called with CALLTYPE=1 to log this event. The call to log the violation occurs before the corresponding error message is displayed (for example, before the user is made aware that the violation was detected). All the calling arguments are as documented previously, except the STATS area, which in lieu of statistics contains the following items:

| STAT(1) | 4 byte binary integer<br>The FOCUS error message number (for example, 47, 56).                                                                                                    |
|---------|----------------------------------------------------------------------------------------------------|
| STAT(2) | 4-byte binary integer<br>The length, in bytes, of the variable portion of the error message.                                                                                         |
| STAT(3) | A character string of the length indicated by STAT(2), the variable portion of the error message. This will be the FOCUS data source name or field name to which the message refers. |

The possible error messages follow. The variable portion of the message is shown in brackets.

(FOC047) USER DOES NOT HAVE SUFFICIENT ACCESS RIGHTS TO FILE:<file>
(FOC052) USER DOES NOT HAVE SUFFICIENT ACCESS RIGHTS TO FIELD:<filedname>
(FOC054) FILE PROTECTED BY DIFFERENT DBA:<file>
(FOC056) USER ACCESS RIGHTS DO NOT ALLOW INCLUDE OR DELETE:<file>

Error messages 54 and 56 can occur only with FOCUS data sources, but 47 and 52 can occur in any FOCUS readable file protected by the DBA feature.

# Start of Processing Calls (CALLTYPE=2)

These exit calls are made following the parsing and verification of the retrieval commands (TABLE, TABLEF, GRAPH, MATCH) and of the SCAN and MODIFY commands, but before any attempt is made to access the data. For retrieval commands the start of the processing call is made for all types of data—sequential and VSAM files, IMS data sources, FOCUS data sources—and, in the case of VSAM and QSAM files, before they are opened. The CALLTYPE is 2 and all other arguments are exactly the same as for the Usage Statistics call that will follow, except that the STATS argument is not available.

### **External Security Violations**

The UACCT exit routine can perform any type of accounting or logging activity and it can also interrogate external security systems such as RACF or ACF2 to determine if the current FOCUS command is dealing with secured files or data sets. If a security violation is detected, UACCT can terminate FOCUS gracefully by changing the input COMMAND argument to 8 bytes of binary zeroes. In this event FOCUS will issue the following diagnostic message and return to the operating system with a return code of 8:

(FOC999) FOCUS TERMINATED BY USER EXIT ROUTINE UACCT

The COMMAND argument is the only modifiable argument in the UACCT calling sequence; all other arguments must be left as they were.

FOCUS can be terminated in this way in all UACCT calls in which CALLTYPE is 0, 1 or 2, but the most logical time to do so is in a type 2 call after all the parsing has been done and before any data access is attempted. In TSO, the ATCB argument points to the FOCUS task control block, which points at the userid or job name, and the FILE argument is the FOCUS name of the data source to be accessed. In the case of QSAM and VSAM files, it is the ddname to which the data set was allocated, and the dsname can easily be obtained using a RDJFCB macro. In the case of FOCUS data sources it is also the ddname to which the data sets, allocated under different ddnames. In the case of IMS or IDMS data sources there is no connection between this FOCUS file name and the physical data sets to be accessed, and the FOCUS file name corresponds to a logical view of these data sources—a PCB in the case of IMS, a subschema for IDMS.

### **UACCT** Installation

The following listing shows how to link edit the UACCT exit routine into FOCUS. In this example, COBOL user code (in object form) is allocated to ddname USERCODE and is brought in with the INCLUDE USERCODE statement. Any other routines called should also have INCLUDE statements code before the INCLUDE MAINTAIN (UAINT) statement.

```
//LINK1 EXEC PGM=IEWL, PARM='LET, NCAL, LIST, MAP, SIZE=1024K'
//SYSLMOD...DD DISP=OLD, DSN=prefix.FOCLIB.LOAD <-- FOCUS load library
//MAINTAIN..DD DISP=SHR, DSN=prefix.FOCCTL.DATA <-- Maintenance library
//UACCT ...DD DISP=SHR, DSN=prefix.user.code <-- Compiled UACCT code
//SYSUT1 ...DD UNIT=SYSDA,SPACE=(CYL,(5,5))
//SYSPRINT..DD SYSOUT=*
//SYSLIN ..DD *
INCLUDE UACCT
                  ..... -- UACCT and any programs it calls
INCLUDE MAINTAIN(UAINT) . <-- Real exit-calling routine
REPLACE CHARGE .... <-- Use the new exit-calling routine
INCLUDE SYSLMOD(FOCUS) <-- FOCUS itself
INCLUDE MAINTAIN(FOCUS) <-- Linkage editor control cards
NAME FOCUS(R)
                  .....<-- Output module
/*
```

The last three INCLUDE statements must execute in the order shown. The UAINT member of the FOCCTL.DATA PDS replaces the dummy UACCT interface shipped in the distributed version of FOCUS.

# Data Set Naming Enforcement (DSNCHK)

To manage disk space effectively, many installations enforce strict data set naming conventions. Since FOCUS refers to data sources by ddname, the data set names (dsnames) are not significant for processing. However, as an optional feature to support your installation's standards, FOCUS can call special installation-coded verification routines to determine whether the names are acceptable. This optional facility can be used with the following data sources: FOCUS MASTER Files, FOCEXEC files, ERROR files, and FOCUS data sources. If you install this optional feature, FOCUS calls your data set name verification routine (it must be named DSNCHK) whenever any of these is opened.

The argument in the call has the following syntax:

CALL SUBROUTINE DSNCHK(ddname,dsname,RETCOD)

where:

#### ddname

Is an 8-byte, left-justified file name with trailing blanks.

#### dsname

Is a 44-byte data set name field, which is also left justified with trailing blanks.

#### RETCOD

Is a fullword binary integer set by DSNCHK. A return code of 0 means the name is acceptable; a non-zero code means the name is unacceptable. If the return code is not zero, FOCUS issues the following diagnostic message:

(FOC333) INVALID DATASET NAME: dsname

where:

dsname

Is the actual data set name. FOCUS then proceeds as if the file was not allocated, which may generate further error messages.

The dsname argument field is actually the start of a 176-byte area that is returned by the RDJFCB macro. Refer to IBM publications for further file information returned by the macro.

Subroutine DSNCHK is link-edited to FOCUS. Normally, FOCUS is delivered with a link-edited dummy DSNCHK that accepts all data set names.

Note that ESA-compatible or OS/390-compatible versions of all user exits are required since the user exit code resides within the FOCUS load module.

### *Procedure* How to Install DSNCHK

- 1. Create member DSNCHK of FOCCTL.DATA.
- 2. Assemble it.
- 3. Link edit the new DSNCHK into FOCUS:

```
//LINK1 EXEC PGM=IEWL, PARM='LET, NCAL, LIST, SIZE=1024K'
//SYSPRINT DD SYSOUT=*
//SYSUT1 DD UNIT=SYSDA,SPACE=(CYL,(10,1))
//OLDMOD DD DSN=prefix.FOCLIB.LOAD,DISP=SHR
//DSNCHK DD DSN=assembled.dsnchk.DISP=SHR
//MAINTAIN DD DSN=prefix.FOCCTL.DATA,DISP=SHR
//SYSLMOD DD DSN=prefix.TEST.FOCLIB.LOAD,DISP=SHR
//SYSLIN
         DD *
INCLUDE DSNCHK
INCLUDE OLDMOD(FOCUS)
                            <---- MODULE TO BE CHANGED
INCLUDE MAINTAIN(FOCUS)
                            <---- LINK1 CNTL STATEMENTS</pre>
NAME FOCUS(R)
                             <---- NEW MODULE
```

# **User-Coded Password Security Interface**

The FOCUS password (normally set by the FOCUS command SET PASS) can also be set automatically by an external security system such as RACF, CA-ACF2 or CA-Top Secret<sup>®</sup>. Passwords issued this way are set when FOCUS is first entered and may be permanent (that is, not overridable by subsequent SET USER, SET PASS or -PASS commands) or they may be defaults that can subsequently be overridden. They can be permanent for some users, defaults for others, or not set at all for still others. The advantage of setting FOCUS passwords externally is that they need not be known to the user and, therefore, do not have to be prompted for or embedded in a PROFILE FOCEXEC or in an encrypted FOCEXEC.

FOCUS passwords set this way must match the FOCUS password in the Master Files of the data sources being accessed.

The FOCUS password is set by a CSECT in FOCUS called FOCUSID, which is a dummy in the distributed version of FOCUS. The CA-ACF2 Interface is a working version of this routine, supplied by Computer Associates. Functionally equivalent versions can be written for RACF and for other security systems. In all cases, the FOCUS password is inferred from the FOCUSID code. The function of the FOCUSID CSECT is to provide FOCUS with an overridable or non-overridable FOCUS password. The FOCUSID user exit is supported in the TSO and batch environments.

System administrators can use the exit to restrict access to data sets by causing FOCUS to be entered using an inferred user ID. The installation and use of the external password security exit for CA-ACF2 is documented in Chapter 5, *Interface Installation*.

### Syntax FOCUSID Calling Sequence

CALL FOCUSID(ENV, REG1, FOCID, LOGID, RC)

where:

| ENV | Input | Fullword binary integer. |                                  |  |  |  |
|-----|-------|--------------------------|----------------------------------|--|--|--|
|     |       | Envi                     | ronment from which call is made. |  |  |  |
|     |       | 0                        | CMS                              |  |  |  |
|     |       | 1 TSO                    |                                  |  |  |  |
|     |       | 2 OS/390 batch job       |                                  |  |  |  |
|     |       | 3                        | CICS                             |  |  |  |
|     |       | 4                        | open                             |  |  |  |
|     |       | 5                        | IMS/DC MP region                 |  |  |  |
|     |       | 6                        | IMS/DC BMP region                |  |  |  |

| REG1  | Input  | Fullword binary integer.<br>Register 1 as passed to FOCUS.<br>Useful only when it points at an IMS PSB. |                                                                                                    |  |  |  |
|-------|--------|----------------------------------------------------------------------------------------------------|----------------------------------------------------------------------------------------------------|--|--|--|
| FOCID | Output | FOC<br>print<br>blanl<br>chara                                                                          | aracters. 8-byte FOCUS password returned by<br>USID. Left-justified, trailing blanks. Upper-case<br>able EBCDIC characters only. Leading and embedded<br>ks respected. Trailing blanks ignored. The last non-blank<br>acter of FOCID determines whether the FOCID is<br>ridable:                                                          |  |  |  |
|       |        | the e<br>is no<br>peric<br>passy                                                                        | The last non-blank character of FOCID is a period (.), or in<br>the eighth character is not a blank, then the FOCUS passwo<br>not overridable. If the last non-blank character is not a<br>teriod and the password is less than eight characters then the<br>assword may be overridden using standard PASS, -PASS of<br>ET PASS commands. |  |  |  |
|       |        | user'                                                                                                   | FOCID returned, less the period if any, is set as the<br>s FOCUS password. The FOCUS password must match<br>JSER= declarations stored in the appropriate Master                                                                                                    |  |  |  |
| LOGID | Output | 8 characters.<br>Not used at present.                                                                   |                                                                                                    |  |  |  |
| RC    | Output | Fullword binary integer.<br>Return code posted by FOCUSID.                                              |                                                                                                    |  |  |  |
|       |        | 0                                                                                                    | FOCID and LOGID posted by FOCUSID.                                                                                                    |  |  |  |
|       |        | 4                                                                                                    | External Security System not installed.                                                                                                    |  |  |  |
|       |        | 8                                                                                                    | No FOCID field (FOCUS Password) for this user.                                                                                                    |  |  |  |
|       |        | 16                                                                                                    | Fatal error in FOCUSID (FOCUS exits via BDEXIT).                                                                                                    |  |  |  |
| Note: |        |                                                                                                    |                                                                                                    |  |  |  |

The FOCUS password will not be set if RC is non-zero.

## Installing the FOCUSID User Exit

The object code of FOCUSID, plus any other object code that it calls, is link-edited into load module FOCUS with the JCL that follows. The new FOCUSID module will replace the dummy version in the distributed FOCUS load module. The steps for installing your password exit are as follows:

- 1. Write your FOCUSID code, compile and link edit it.
- **2.** Change the FOCUSID DD statement in FOCCTL.DATA(JCLACF21) to point to your new FOCUSID module.
- **3.** Continue editing JCLACF21 according to the steps given for the FOCUS/CA-ACF2 Interface. After editing the JCL according to your installation's specifications, submit the job, which creates the module FOCUSID, and links the password interface modules into FOCUS.

The JCL for installing your interface, which is found in FOCCTL.DATA(JCLACF21), is as follows:

```
//LINK1 EXEC PGM=IEWL, PARM='LET, NCAL, LIST, SIZE=1024K'
//SYSPRINT DD SYSOUT=*
//SYSUT1 DD UNIT=SYSDA, SPACE=(CYL, (10,1))
//OLDMOD DD DSN=prefix.FOCLIB.LOAD,DISP=SHR
//FOCUSID DD DSN=user.compiled.focusid,DISP=SHR
//MAINTAIN DD DSN=prefix.FOCCTL.DATA,DISP=SHR
//SYSLMOD DD DSN=prefix.TEST.FOCLIB.LOAD,DISP=SHR
//SYSLIN
         DD *
MODE AMODE(24), RMODE(24)
 INCLUDE FOCUSID
                                 <---- FOCUSID CODE
 INCLUDE MAINTAIN(ACFINT1)
                                <---- MODE-SWITCHING CODE
 ENTRY ACFINT1
                                 <---- CNTL STATEMENT
NAME FOCUSID(R)
                                 <---- NEW MODULE
 INCLUDE MAINTAIN(ACFINT0, ACFID) <---- ACTIVATION PROGRAMS
INCLUDE OLDMOD(FOCUS)
                                <---- MODULE TO BE CHANGED
INCLUDE MAINTAIN(FOCUS)
                                <---- CNTL STATEMENTS</pre>
NAME FOCUS(R)
                                <---- NEW MODULE
```

# CHAPTER 5 Interface Installation

#### Topics:

- Installing and Using an External
   Password Security System
- Installing the ICU Interface
- Installing the FOCCALC Graphics
   Facility

This chapter describes procedures for installing special interfaces for external security systems, the Interactive Chart Utility (ICU) and the FOCCALC graphics facility.

# Installing and Using an External Password Security System

There are two options for using an external password security system with FOCUS:

- 1. Use the FOCUS-supplied ACF2 Interface.
- 2. Write and use your own security interface. See Chapter 4, *User Exits* for more information on this topic.

## The FOCUS-Supplied CA-ACF2 Interface

The FOCUS/CA-ACF2 Interface is an optional FOCUS facility that integrates FOCUS security features with the CA-ACF2 file security system. It provides the following benefits to FOCUS users and security administrators:

- The FOCUS userid set by the CA-ACF2 Interface is not echoed to the terminal and is not shown in batch job output listings. This ensures greater security than explicit SET USER and SET PASS commands, which both echo output to the screen and show it in batch output listings.
- Since FOCUS users do not need to know their FOCUS user IDs, security is improved.
- Many logon IDs can be translated into the same FOCUS user ID. This enables creation of classes of FOCUS users, each of whom has a private logon ID but the same level of access to FOCUS data sources.
- There is no need to embed FOCUS user ID declarations in catalogued FOCUS procedures. When employees leave or FOCUS user IDs are changed, security can be maintained without changing production procedures. In addition, database administrators can assume all responsibility for FOCUS user ID maintenance.

Each logon ID exists on a CA-ACF2 LOGONID record and is paired with a FOCUS user ID that provides access to FOCUS data sources. Upon entering FOCUS, the CA-ACF2 Interface infers the FOCUS userid from the user-supplied logon ID. This FOCUS user ID is maintained for the duration of the session, and may or may not be overridden by the user. The result of the inference is equivalent to issuing the FOCUS command

SET USER = userid

Once installed, FOCUS users see no difference between the default version of FOCUS and the CA-ACF2 protected version until they attempt to override the FOCUS userids. Database administrators can use the CA-ACF2 CHANGE command to assign FOCUS user IDs to logon IDs as default or imposed FOCUS user IDs.

### **Default FOCUS User IDs**

When the LOGONID record contains a default FOCUS user ID, a FOCUS user ID, which the user can override, is inferred for the user's LOGONID record. A default FOCUS userid can be up to eight bytes long.

To assign a default FOCUS user ID for a logon ID, use the CHANGE command with a FOCUS user ID (up to eight bytes long) that does not end in a period. For example, if logon user SMITH wishes to access the data as TOM, he (or the administrator) would issue the following CA-ACF2 command:

CHANGE SMITH FOCUSID(TOM)

This is functionally equivalent to the FOCUS command

SET USER = TOM

or the command

SET PASS = TOM

issued by userid SMITH. SMITH could override this latest access by issuing another SET USER or SET PASS command, or a Dialogue Manager -PASS command.

### Imposed FOCUS User IDs

When the CA-ACF2 LOGONID record contains an imposed FOCUS user ID, the user cannot override it. An imposed FOCUS user ID can have up to seven bytes plus a period, for a maximum length of eight bytes.

To assign an imposed FOCUS user ID to a logon ID, use the CA-ACF2 CHANGE command and include a period (.) at the end of the FOCUS userid. For example,

CHANGE SMITH FOCUSID(TOM.)

This assigns an imposed FOCUS user ID of TOM. for logon ID, SMITH. In this case, the user operates FOCUS with an imposed level of access to FOCUS files that he cannot change. FOCUS behaves as if user SMITH had entered

SET USER = TOM

as his first FOCUS command. However, the period at the end of the FOCUS user ID in the LOGONID record prevents the user from overriding this level of access. Any attempt to override the imposed ID results in a FOCUS diagnostic message.

### **Unidentified FOCUS Users**

It is not necessary to identify all possible FOCUS users in the CA-ACF2 LOGONID records. Users whose LOGONID records provide no FOCUS user ID operate FOCUS as if the FOCUS/CA-ACF2 Interface were not installed. If they wish to access files protected by FOCUS security features, they must identify themselves through an explicit SET USER or SET PASS command or the Dialogue Manager -PASS command.

### *Procedure* How to Install the CA-ACF2 Interface

To install the FOCUS/CA-ACF2 Interface, follow these steps:

1. Edit member JCLACF21 in the FOCCTL.DATA library, according to the following steps and your installation's specifications. Then submit the job, which creates the module FOCUSID and links the live CA-ACF2 modules into FOCUS. The JCLACF21 member shipped with FOCUS follows:

```
//LINK1 EXEC PGM=IEWL, PARM='LET, NCAL, LIST, SIZE=1024K'
//SYSPRINT DD SYSOUT=*
//SYSUT1 DD UNIT=SYSDA, SPACE=(CYL, (10,1))
//OLDMOD DD DSN=prefix.FOCLIB.LOAD,DISP=SHR
//FOCUSID DD DSN=prefix.FOCCTL.DATA(FOCACF21),DISP=SHR
//MAINTAIN DD DSN=prefix.FOCCTL.DATA,DISP=SHR
//*ACFMOD DD DSN=***.***,DISP=SHR
//SYSLMOD DD DSN=prefix.TEST.FOCLIB.LOAD,DISP=SHR
//SYSLIN DD *
MODE AMODE(24), RMODE(24)
INCLUDE FOCUSID
                               <---- FOCUSID CODE
INCLUDE MAINTAIN(ACFINT1)
                              <---- MODE-SWITCHING CODE
 ENTRY ACFINT1
                               <---- CNTL STATEMENT
NAME FOCUSID(R)
                               <---- NEW MODULE
INCLUDE MAINTAIN(ACFINT0, ACFID) <---- ACTIVATION PROGRAMS
INCLUDE OLDMOD(FOCUS)
                              <---- MODULE TO BE CHANGED
 INCLUDE MAINTAIN(FOCUS)
                               <---- CNTL STATEMENTS
                               <---- NEW MODULE
NAME FOCUS(R)
```

**a.** If the CA-ACF2 ACCVT is not anchored in the subsystem vector control table (SSVT), activate the ACFMOD DD statement. Also include the following under the SYSLIN DD statement immediately preceding the INCLUDE FOCUSID card:

```
INCLUDE ACFMOD($ACFGCVT)
```

b. Note that the MAINTAIN DD statement should point to the maintenance data set for the load library specified on the OLDMOD DD statement. The new module is created in the data set pointed to by SYSLMOD, from the like-named module contained in the data set pointed to by OLDMOD. Note that if the two statements point to the same data set, the new module will replace the old. Otherwise, after testing the new module, you can copy it to the old.

2. Add a field to member USERLID of SYS1.ACFMAC:

LIDFOCID DS CL8 FOCUSID

**3.** Add the following @CFDE macro to member USERCFDE of SYS1.ACFMAC. Note that the ALTER and LIST attributes may be different at your installation.

```
@CFDE FOCUSID,LIDFOCID,CHAR, X
ALTER=ACCOUNT,LIST=ALL,FLAGS=NULL,PRTN=9, X
RRTN=1,GROUP=4
```

- 4. Reassemble and link the ACFFDR into LPALIB.
- 5. IPL with CLPA.

# Installing the ICU Interface

The default ICU format files are in a PDS distributed on the FOCUS installation tape. These files can be unloaded with the following JCL:

```
//COPYIT
         EXEC PGM=IEBCOPY
//IN24
          DD DISP=OLD, DSN=ADMCFORM, UNIT=TAPE,
11
               VOL=SER=volid, LABEL=(24, SL)
//OUT24 DD DISP=(NEW,CATLG),DSN=prefix.ADMCFORM,
               VOL=SER=volume, UNIT=SYSDA, SPACE=(TRK, (2,1,2)),
11
               DCB=(LRECL=400, RECFM=F, BLKSIZE=400)
11
//SYSPRINT DD
               SYSOUT=*
//SYSIN DD
               *
   COPY INDD=IN24,OUTDD=OUT24
/*
```

#### Note:

If you are installing from a 3480 cartridge, you may have to change TAPE to your site-defined name for 3480 drives in DD statement IN24.

The basic FOCUS system installation and testing must be completed before the ICU Interface can be used.

### *Reference* Requirements for Running the ICU Interface

- **1.** FOCUS must be installed with the High Resolution Graphics for 3270 Terminals option.
- 2. The terminal must have extended attributes and PS storage or Vector Graphics in order to be able to run GDDM graphics. (See the *IBM GDDM* manual for model numbers.)
- **3.** There must be enough main memory to execute ICU with FOCUS. ICU usually requires at least 4Mb of virtual storage.

4. The following is a typical CLIST for executing FOCUS and the ICU Interface:

```
      ALLOC F(ERRORS)
      DA('prefix.ERRORS.DATA')
      SHR

      ALLOC F(USERLIB)
      DA('prefix.FUSELIB.LOAD' +

      'SYS1.GDDM.V2R1.GDDMLOAD')
      SHR

      ALLOC F(ADMSYMBL)
      DA('SYS1.GDDM.V2R1.GDDMSYM')
      SHR

      ALLOC F(ADMCFORM)
      DA('prefix.ADMCFORM')
      SHR

      ALLOC F(ADMCDATA)
      DA(ADMCDATA)
      SHR

      ALLOC F(ADMCDATA)
      DA(ADMCDATA)
      SHR

      ALLOC F(ADMDECK)
      SPACE(2 2) TRACKS
      CALL 'prefix.FOCLIB.LOAD(FOCUS)'
```

- The GDDM load library is usually allocated to ddname STEPLIB in the TSO logon proc since STEPLIB is where GDDM expects to find the other modules that it loads. Some sites may be able to allocate the GDDM load library to ddname USERLIB instead.
- The GDDM symbols library must be allocated to ddname ADMSYMBL.
- The ADMCFORM format PDS must be allocated to ddname ADMCFORM.
- The ddname ADMCDATA must be allocated to either a scratch data set, if no permanent storage of graph data is required, or to a permanent data set. The DCB for this data set should be:

LRECL=400, RECFM=F, BLKSIZE=400

This data set is a PDS and must therefore be given directory blocks.

• The ddname ADMDECK must be allocated to a scratch disk. There is no need to provide DCB information for this data set.

# Installing the FOCCALC Graphics Facility

FOCCALC includes a graphics facility for displaying spreadsheet data as graphs. The FOCCALC Graphics facility is installed separately from GDDM graphics support for FOCUS high-resolution graphics. A minimum of 2500K bytes of virtual memory is required to run FOCCALC with the Graphics facility.

The Graphics facility requires a 3270-type terminal fitted for graphics with access to the IBM Graphics Data Display Manager (GDDM) software product.

### *Procedure* How to Install the FOCCALC Graphics Facility

On OS/390, FOCCALC Release 2 is installed automatically when FOCUS is installed. To include the FOCCALC Graphics facility, you must also link edit a GDDM stub from the GDDM load library into FOCCALC. This can be done any time after installing the basic FOCUS system.

1. One data set (MODEL.DATA) on the FOCUS installation tape must be unloaded for FOCCALC Release 2, *whether or not the Graphics facility is installed*. This data set can be loaded from tape to disk with the following JCL and should be made available to all FOCCALC users.

```
//STEP1
          EXEC PGM=IEBCOPY
//SYSPRINT DD SYSOUT=*
//I23
         DD DSN=MODEL.DATA,DISP=OLD,UNIT=TAPE,VOL=SER=volid,
          LABEL=(23,SL,EXPDT=98000)
11
//023
          DD DSN=prefix.MODEL.DATA,DISP=(NEW,CATLG,DELETE),
11
           SPACE=(TRK, (4,1,45)), UNIT=unit, VOL=SER=volid,
          DCB=(LRECL=1028,BLKSIZE=4112,RECFM=VB)
11
//SYSIN
          DD *
COPY INDD=123, OUTDD=023
/*
```

**2.** To install FOCCALC Release 2 with the Graphics facility, you must relink module FCALC2 with GDDM Graphics. The following sample JCL for this can be found in data set FOCCTL.DATA(LINKCA2G):

```
//* Relink module FCALC2 with GGDM Graphics.
//* Change DSN names as appropriate at your location.
//LFCALC2 EXEC PGM=IEWL,PARM='NCAL,LET,LIST,SIZE=1024K'
//OLDMOD DD DSN=prod.FOCLIB.LOAD,DISP=SHR
//FOCCTL DD DSN=prod.FOCCTL.DATA,DISP=SHR
//SYSLMOD DD DSN=new.FOCLIB.LOAD,DISP=SHR
//ADMRLIB DD DSN=SYS1.GDDMLOAD, DISP=SHR
//SYSUT1 DD UNIT=SYSDA, SPACE=(CYL, (10,1))
//SYSPRINT DD SYSOUT=*
//SYSLIN DD *
INCLUDE FOCCTL(GDDMDRV2)
INCLUDE FOCCTL(@GDDMDR2)
                      <---- FOCCALC/GDDM INTERFACE</pre>
INCLUDE FOCCTL(GDDMTAB2)
INCLUDE FOCCTL(FCALC2)
                      <---- Linkedit Control Statements
                      <---- GDDM Stub
INCLUDE ADMRLIB(FSINR)
REPLACE GDDMDRVR
                       <---- Replace old entries
REPLACE NO_CLINK
INCLUDE OLDMOD(FCALC2) <---- Existing copy of FocCalc
NAME FCALC2(R)
/*
```

# CHAPTER 6 Maintenance

### Topics:

- FOCUS Release Numbering
- The Release Signature
- Corrections to Reported Problems
- Release Memos
- Release Tapes
- Load Libraries and Maintenance
   Libraries
- How to Apply an Individual PTF
- The FOCMAP Utility

This chapter deals with topics concerning the maintenance of FOCUS following installation.

# **FOCUS Release Numbering**

FOCUS release numbers are in the form:

V.R

V.R represents the version and release of FOCUS.

# The Release Signature

FOCUS runs in many operating environments and its configuration differs from one to the next. These differences are what we mean when we speak of the different versions of mainframe FOCUS: the OS/390 and MVS version or the VM/ESA version. Each version can be created at each release level, sometimes with options selected at installation time. The release signature identifies the particular combinations available.

The release banner is always displayed when FOCUS is first entered. In the OS/390 version it consists of a release number followed by the current date and time and your assigned sitecode. For example:

FOCUS 7.2.0 CREATED mm/dd/yyyy sitecode

To display the release signature at anytime from within FOCUS, issue the following command:

? RELEASE

In response FOCUS displays the release number, creation date, and sitecode of the current copy of FOCUS.

FOCUS 7.2.0 CREATED mm/dd/yyyy sitecode

# **Corrections to Reported Problems**

When you encounter problems that require corrections to FOCUS rather than to your own procedures, those corrections will become part of a future release. In some situations, you receive corrections to your problems as soon as they become available, regardless of the next scheduled release. Such corrections are called PTFs and are identified by unique PTF numbers and Program Update (PUT) Level numbers.

You receive individual PTFs only in response to specific problems that you report yourself. (Normally, solutions to problems reported by other users will reach your installation through the next release.) The documentation accompanying each PTF identifies the problem corrected, tells how to apply the PTF, and states the range of releases to which the PTF applies. Note:

Never apply a PTF to a release outside of the indicated range. If you do, you will damage the copy of FOCUS that you are trying to correct.

If you apply more than one PTF to a release, they must be applied in update level order. For this reason, it is essential to keep a detailed record of all PTFs applied to each copy of FOCUS.

## **Release Memos**

FOCUS distribution tapes contain online information summarizing new features, error corrections, installation notes, operational notes, and all known problems in the new release.

To review this information online, issue the following command:

EX READMEF

A menu displays which prompts you to choose a category of release information to view.

The summary of the errors corrected by the release is included in the problems corrected selection. These are cumulative for each release. The ERRORS and MASTER PDSs must be allocated in order to run READMEF.

# **Release Tapes**

All of the FOCUS tapes shipped by Information Builders are one of the following types:

- A full release distribution tape.
- An individual PTF tape.

Full FOCUS releases are distributed on either 9-track 6250 BPI tape reels or on 3480 cartridges and can be unloaded using the instructions documented in Chapter 2, *Basic Installation Steps*.

If you have optional products installed (such as the DB2 Data Adapter), you must reinstall those after installing each new release of FOCUS.

Individual PTFs, which are distributed on either 9-track 6250 BPI tape reels or on 3480 cartridges, can be unloaded using the instructions that accompany them, usually an IEBUPDTE batch job.

# Load Libraries and Maintenance Libraries

Separately installed FOCUS components are delivered in paired sets of libraries: a load library, and possibly other libraries needed for execution, and a maintenance library. The maintenance library is not needed for execution, but contains whatever is needed to install the component and maintain its load library. The contents of these libraries may vary from release to release and it is critical that you retain the association between load libraries for given releases and their corresponding maintenance libraries. The simplest way to do this is to follow the data set naming conventions described in Chapter 1, *Features and Components*.

The following table shows the standard names of the FOCUS libraries, including the Data Adapter libraries that have their own associated installation guides. You will find that FOCUS is easy to maintain if you retain these data set names, with only the high-level prefixes added to differentiate between releases.

| Component                                                                                             | Load Library<br>Other Libraries                                                                        | Maintenance<br>Library      |
|----------------------------------------------------------------------------------------------------|----------------------------------------------------------------------------------------------------|-----------------------------|
| The basic FOCUS system<br>plus optional components<br>whose installation is covered<br>in this manual | FOCLIB.LOAD<br>FUSELIB.LOAD<br>ERRORS.DATA<br>MASTER.DATA<br>FOCEXEC.DATA<br>ADMCFORM<br>WINFORMS.DATA | FOCCTL.DATA<br>FUSELIB.DATA |
| FOCCALC                                                                                               | MODEL.DATA                                                                                             |                             |
| The FOCUS Multi-Session<br>Option                                                                     | MSO.LOAD                                                                                               | MSO.DATA                    |
| ADABAS Data Adapter                                                                                   | ADABAS.LOAD                                                                                            | ADABAS.DATA                 |
| CA-Datacom Data Adapter                                                                               | DATACOM.LOAD                                                                                           | DATACOM.DATA                |
| DB2 and Oracle Data<br>Adapters                                                                       | FOCSQL.LOAD                                                                                            | FOCSQL.DATA                 |
| CA-IDMS and SQLIDMS<br>Data Adapters                                                                  | IDMS.LOAD                                                                                              | IDMS.DATA                   |
| IMS/DB and IMS/DC Data Adapters                                                                       | IMS.LOAD                                                                                               | IMS.DATA                    |
| MODEL 204 Data Adapter                                                                                | FOCM204.LOAD                                                                                           | FOCM204.DATA                |
| SAP <sup>®</sup> Data Adapter                                                                         | FOCSAP.LOAD                                                                                            | FOCSAP.DATA                 |

| Component                 | Load Library<br>Other Libraries | Maintenance<br>Library |
|---------------------------|---------------------------------|------------------------|
| SYSTEM 2000 Data Adapter  | FOCS2K.LOAD                     | FOCS2K.DATA            |
| The Teradata Data Adapter | FOCDBC.LOAD                     | FOCDBC.DATA            |
| The TOTAL Data Adapter    | TOTAL.LOAD                      | TOTAL.DATA             |

For historical reasons, the maintenance library of FOCLIB.LOAD is called FOCCTL.DATA rather than FOCLIB.DATA. For all other separately installed components, the load library has the suffix LOAD and its maintenance library has the same name with the low-order suffix DATA.

# How to Apply an Individual PTF

PTFs change the contents of one of the standard FOCUS libraries. This is usually done by link editing new object code into a load module, but the correction may also affect the contents of the maintenance library itself, or of the error message library. In any event, you will receive written documentation describing the problem corrected, the range of FOCUS releases to which the PTF applies, and instructions on how to apply it.

The PTF always contains all necessary JCL needed for its application, expressed in terms of the standard FOCUS library names.

### Unload the PTF Tape

Use the following JCL as a sample to unload the PTF tape into a partitioned data set named PTFLIB.DATA:

```
//PTF EXEC PGM=IEBUPDTE
//SYSUT1 DD DSN=prefix.ptfnnnn.PTFLIB.DATA,DISP=SHR
//SYSUT2 DD DSN=prefix.ptfnnnn.PTFLIB.DATA,DISP=SHR
//SYSIN DD UNIT=TAPE,LABEL=(1,SL,EXPDT=98000),DSN=OUT,
// DISP=(OLD,KEEP),VOL=SER=volser
//SYSPRINT DD SYSOUT=A
```

The receiving data set must be an existing (empty, pre-allocated) PDS with the following attributes: LRECL=80, RECFM=FB, BLKSIZE=1600 (or less.)

**Note:** A larger BLKSIZE may cause problems for the linkage editor. The PDS should allow for a large number of directory blocks (at least 200), and also needs large space allocation because PTFs may require large amounts of space. For example, use SPACE=(CYL,(5,5,200). It is good practice to include the PTF number in each data set name.

One of the members unloaded to the receiving PDS will contain the JCL for applying the PTF, along with extensive comments to explain what is being done. This JCL will have one or more job steps, each an appropriate utility for updating one of the standard FOCUS libraries using the other PTF members as input or as control statements:

- For 5-digit PTF numbers, the JCL member name will be JCL*nnnnn*, and the PTFLIB data set name will be *prefix.ptfnnnnn*.PTFLIB.DATA, where *nnnnn* is the PTF number.
- For 6-digit PTF numbers, the JCL member name will be JC*nnnnn*, and the PTFLIB data set name will be *prefix.ptnnnnn*.PTFLIB.DATA, where *nnnnnn* is the PTF number

### Edit and Submit the Unloaded JCL Member

Edit the JCL member to change the standard data set names to your actual data set names, add a JOB card, and submit the job for batch execution. Be careful to change data set names only, *not* ddnames or member names.

**Note:** Each PTF has a PUT (Update) Level number. If you have several to apply, process them individually in ascending PUT Level sequence, not in the PTF number sequence. (PTF numbers are assigned at the outset of problem analysis and merely serve as substitute names with no intrinsic significance.)

### Validate the Maintenance and Setup

The first step of the job will validate your maintenance and setup.

If any error messages are generated that are prefixed by the characters PTFVR, follow the instructions displayed or contact your support representative for further assistance. After correcting any PTFVR errors, re-execute the job until there are no errors displayed.

**Warning:** Do *not* continue with the PTF if there are unresolved PTFVR errors unless you have received specific instructions regarding those errors from your support representative.

The application of individual PTFs will not be reflected in the FOCUS release signature, but can be confirmed by issuing the following command at the FOCUS prompt:

? PTF

# The FOCMAP Utility

The FOCMAP Utility is an interface module that facilitates analyzing OS/390 and CMS load libraries through simple FOCUS queries. It maps the various elements of a load module into a hierarchical structure, described to FOCUS as file FOCMAP, and provides access to such items as subroutine names and sizes, compilation and linkage edit dates, external references, and so forth. Although it was developed to assist the Information Builders programming staff in the development and maintenance of FOCUS, the FOCMAP Interface can be used to analyze any load module generated by the OS linkage editor.

This Interface is distributed as member FCMAPIN of FOCLIB.LOAD, and the associated MASTER file as member FOCMAP of FOCCTL.DATA. Members FOCMAP1, FOCMAP2, and FOCMAP3, also in FOCCTL.DATA, are sample procedures that use this utility. Parties interested in using it on their own load libraries should contact their local Information Builders representative and ask for a copy of the *FOCMAP Users Manual*.

The following example illustrates the use of the FOCMAP Interface. It shows the FOCMAP1 procedure and the output it generates.

```
TABLE FILE FOCMAP
HEADING CENTER
" DSN"
" "
" LIST BY MEMBERS ... RUN ON &DATE AT &TOD"
" "
PRINT MSIZE AS 'SIZE,HEX'
ISIZE AS 'SIZE,DEC'
EPNAME AS 'ENTRY'
LDATE AS 'ENTRY'
LDATE AS 'CREATED , ON'
LJDATE AS 'YYDDD'
ALIAS OVLY RENT
BY MEMBER
ENDPAGE 1
```

The output follows on the next page.

|          | PAGE   | 1         |            |             |         |       |      |      |
|----------|--------|-----------|------------|-------------|---------|-------|------|------|
|          |        | WIBFO     | C.S7009810 | .FOCLIB.LOA | D       |       |      |      |
|          | LIST   | BY MEMBER | S RUN O    | N 07/07/00  | AT 15.0 | 1.56  |      |      |
|          | SIZE   | SIZE      |            | CREATED     |         |       |      |      |
| MEMBER   | HEX    | DEC       | ENTRY      | ON          | YYDDD   | ALIAS | OVLY | RENT |
|          |        |           |            |             |         |       |      |      |
| ACCFILE  | 00FE68 | 65,128    | ACCCTX@    | 00 JUN 27   | 179     |       |      | Y    |
| ACESNK   | 01DEF0 | 122,608   | HLIMAIN    | 00 JUN 27   | 179     | Y     |      |      |
| ADASIM   | 0062B8 | 25,272    | ADABAS     | 00 JUN 27   | 179     |       |      |      |
| ADSRV    | 007C10 | 31,760    | ADSRV      | 00 JUN 27   | 179     |       |      |      |
| ALCUTIL  | 004358 | 17,240    | XPXPXPXP   | 00 JUN 27   | 179     |       |      | Y    |
| AXSC     | 004158 | 16,728    | AXSC       | 00 JUN 27   | 179     |       |      |      |
| AXSP     | 005E50 | 24,144    | AXSP       | 00 JUN 27   | 179     |       |      |      |
| BANUSER  | 000040 | 64        | BANUSER    | 00 JUN 27   | 179     |       |      | Y    |
| CACCLI   | 028398 | 164,760   | CACCLIQI   | 00 JUN 27   | 179     |       |      | Y    |
| CACXSV   | 004470 | 17,520    | CACXSV     | 00 JUN 27   | 179     |       |      | Y    |
| CALLDB2  | 006060 | 24,672    | CDRIVER    | 00 JUN 27   | 179     |       |      |      |
| CALLIMS  | 006A00 | 27,136    | APPCIMS@   | 00 JUN 27   | 179     |       |      | Y    |
| CALLIMS2 | 0081F8 | 33,272    | CALLIMS2   | 00 JUN 27   | 179     |       |      | Y    |
|          |        |           |            |             |         |       |      |      |

PAGE 2

#### WIBFOC.S7009810.FOCLIB.LOAD LIST BY MEMBERS .. RUN ON 07/07/00 AT 15.01.56

|          | SIZE   | SIZE    |          | CREATED   |       |       |      |      |
|----------|--------|---------|----------|-----------|-------|-------|------|------|
| MEMBER   | HEX    | DEC     | ENTRY    | ON        | YYDDD | ALIAS | OVLY | RENT |
|          |        |         |          |           |       |       |      |      |
| CALLPGM  | 004D88 | 19,848  | CALLPGM@ | 00 JUN 27 | 179   |       |      | Y    |
| CALLRTR  | 004E50 | 20,048  | CALLRTR@ | 00 JUN 27 | 179   |       |      | Y    |
| CALLUTL  | 0028C8 | 10,440  | CALLUTL  | 00 JUN 27 | 179   |       |      | Y    |
| CDTAB    | 01A5F0 | 108,016 | XPXPXPXP | 00 JUN 27 | 179   |       |      | Y    |
| CILINK   | 000650 | 1,616   | CILINK   | 00 JUN 27 | 179   |       |      |      |
| CIREAD   | 002DF0 | 11,760  | CIREAD   | 00 JUN 27 | 179   |       |      | Y    |
| CIWRT    | 003220 | 12,832  | CIWRT    | 00 JUN 27 | 179   |       |      |      |
| CKIDR    | 001098 | 4,248   | CKIDR    | 00 JUN 27 | 179   |       |      |      |
| CLEAR    | 000098 | 152     | CLR3270  | 00 JUN 27 | 179   |       |      |      |
| CLR3270  | 000098 | 152     | CLR3270  | 00 JUN 27 | 179   | Y     |      |      |
| CLR3270T | 000098 | 152     | CLR3270  | 00 JUN 27 | 179   | Y     |      |      |
| CLR3270V | 000098 | 152     | CLR3270  | 00 JUN 27 | 179   | Y     |      |      |
| CMSDLL   | 000130 | 304     | XPXPXPXP | 00 JUN 27 | 179   |       |      | Y    |
|          |        |         |          |           |       |       |      |      |

PAGE 3

#### WIBFOC.S7009810.FOCLIB.LOAD LIST BY MEMBERS .. RUN ON 07/07/00 AT 15.01.56

|          | SIZE   | SIZE    |          | CREATED   |       |       |      |      |
|----------|--------|---------|----------|-----------|-------|-------|------|------|
| MEMBER   | HEX    | DEC     | ENTRY    | ON        | YYDDD | ALIAS | OVLY | RENT |
|          |        |         |          |           |       |       |      |      |
| CONATLAS | 004130 | 16,688  | XPXPXPXP | 00 JUN 27 | 179   |       |      |      |
| CONCLTTS | 004150 | 16,720  | CONCLTTS | 00 JUN 27 | 179   |       |      |      |
| CXCRYPT  | 00AFB8 | 44,984  | XPXPXPXP | 00 JUN 27 | 179   |       |      |      |
| DQSQLF   | 034B10 | 215,824 | DQSQLF@  | 00 JUN 27 | 179   |       |      | Y    |
| DTSRV    | 006ED0 | 28,368  | DTSRV@   | 00 JUN 27 | 179   |       |      | Y    |

Information Builders

Y

| DUMPCNV | 007DF8 | 32,248  | DUMPCONV | 00 JUN 27 | 179   |
|---------|--------|---------|----------|-----------|-------|
| DUMPIDR | 001C20 | 7,200   | DUMPIDR  | 00 JUN 27 | 179   |
| DUMPRD  | 00B540 | 46,400  | READDUMP | 00 JUN 27 | 179   |
| EDAAPI  | 037680 | 226,944 | XPXPXPXP | 00 JUN 27 | 179   |
| EDAITST | 0093C8 | 37,832  | EDAITST  | 00 JUN 27 | 179   |
| EDAPRT  | 00DB80 | 56,192  | CEDAPRT  | 00 JUN 27 | 179   |
| EDATEST | 00A650 | 42,576  | CLKTEST  | 00 JUN 27 | 179 Y |
| EDAUSRO | 006D88 | 28,040  | RDAPASO  | 00 JUN 27 | 179   |

PAGE

4

WIBFOC.S7009810.FOCLIB.LOAD LIST BY MEMBERS .. RUN ON 07/07/00 AT 15.01.56

|          | SIZE   | SIZE      |          | CREATED   |       |       |      |      |
|----------|--------|-----------|----------|-----------|-------|-------|------|------|
| MEMBER   | HEX    | DEC       | ENTRY    | ON        | YYDDD | ALIAS | OVLY | RENT |
|          |        |           |          |           |       |       |      |      |
| EDXFOC   | 015628 | 87,592    | EDXFOC   | 00 JUN 27 | 179   |       |      | Y    |
| EMGSRV   | 006F08 | 28,424    | XPXPXPXP | 00 JUN 27 | 179   |       |      | Y    |
| F\$ROOT  | 358F68 | 3,510,120 | F\$ROOT  | 00 JUN 27 | 179   |       |      | Y    |
| FCALC2   | 0C5548 | 808,264   | #FC2EP   | 00 JUN 27 | 179   |       |      |      |
| FCMAPIN  | 01F5F8 | 128,504   | FOCMAPIN | 00 JUN 27 | 179   |       |      |      |
| FMI      | 00BA08 | 47,624    | FMI@     | 00 JUN 27 | 179   |       |      | Y    |
| FOC      | 011678 | 71,288    | FOCC@    | 00 JUN 27 | 179   |       |      |      |
| FOCDIR   | 001FD8 | 8,152     | FOCDIR   | 00 JUN 27 | 179   |       |      |      |
| FOCINI   | 0001B8 | 440       | XPXPXPXP | 00 JUN 27 | 179   |       |      |      |
| FOCMIL   | 007AF8 | 31,480    | FOCMIL   | 00 JUN 27 | 179   |       |      | Y    |
| FOCMILIV | 002300 | 8,960     | FOCMILIV | 00 JUN 27 | 179   |       |      |      |
| FOCMILP  | 000F08 | 3,848     | FOCMILP  | 00 JUN 27 | 179   |       |      | Y    |
| FOCML3   | 007AF8 | 31,480    | FOCML3   | 00 JUN 27 | 179   | Y     |      | Y    |
|          |        |           |          |           |       |       |      |      |

PAGE

5

#### WIBFOC.S7009810.FOCLIB.LOAD LIST BY MEMBERS .. RUN ON 07/07/00 AT 15.01.56

|        | SIZE   | SIZE      |          | CREATED   |       |       |      |      |
|--------|--------|-----------|----------|-----------|-------|-------|------|------|
| MEMBER | HEX    | DEC       | ENTRY    | ON        | YYDDD | ALIAS | OVLY | RENT |
|        |        |           |          |           |       |       |      |      |
| FOCSAM | 018AE8 | 101,096   | FOCSAM   | 00 JUN 27 | 179   |       |      |      |
| FOCTRN | 00F2B0 | 62,128    | XPXPXPXP | 00 JUN 27 | 179   |       |      |      |
| FOCUS  | 19E1D8 | 1,696,216 | FOCUS    | 00 JUN 27 | 179   |       |      |      |
| FOCUTL | 022400 | 140,288   | XPXPXPXP | 00 JUN 27 | 179   |       |      | Y    |
| FOCWIN | 018720 | 100,128   | FWMAIN   | 00 JUN 27 | 179   |       |      | Y    |
| FOCXDC | 000008 | 8         | FOCXDC   | 00 JUN 27 | 179   |       |      |      |
| FSIO   | 003638 | 13,880    | XPXPXPXP | 00 JUN 27 | 179   |       |      |      |
| FSROOT | 358F68 | 3,510,120 | F\$ROOT  | 00 JUN 27 | 179   | Y     |      | Y    |
| FSTEST | 000008 | 8         | FSTEST   | 00 JUN 27 | 179   |       |      |      |
| FSXAIO | 0062D0 | 25,296    | XAIO     | 00 JUN 27 | 179   |       |      |      |
| FTPC   | 0101F8 | 66,040    | XPXPXPXP | 00 JUN 27 | 179   |       |      | Y    |
| FUSCAT | 011340 | 70,464    | FUSCAT@  | 00 JUN 27 | 179   |       |      | Y    |
| FUSMDI | 005080 | 20,608    | FUSMDI@  | 00 JUN 27 | 179   |       |      | Y    |
|        |        |           |          |           |       |       |      |      |

PAGE

6

WIBFOC.S7009810.FOCLIB.LOAD

#### LIST BY MEMBERS .. RUN ON 07/07/00 AT 15.01.56

|          | SIZE   | SIZE    |          | CREATED   |       |       |      |      |
|----------|--------|---------|----------|-----------|-------|-------|------|------|
| MEMBER   | HEX    | DEC     | ENTRY    | ON        | YYDDD | ALIAS | OVLY | RENT |
|          |        |         |          |           |       |       |      |      |
| FXCMEM   | 009578 | 38,264  | XPXPXPXP | 00 JUN 27 | 179   |       |      | Y    |
| GENFBLCK | 000460 | 1,120   | GENFBLCK | 00 JUN 27 | 179   |       |      |      |
| GENFCTL  | 000DC8 | 3,528   | GENFCTL  | 00 JUN 27 | 179   |       |      |      |
| GETLOGID | 000418 | 1,048   | GETLOGID | 00 JUN 27 | 179   | Y     |      |      |
| GETPRFID | 000418 | 1,048   | GETPRFID | 00 JUN 27 | 179   | Y     |      |      |
| GETSECID | 000418 | 1,048   | GETSECID | 00 JUN 27 | 179   |       |      |      |
| GKCOMP   | 027E50 | 163,408 | GKBASE   | 00 JUN 27 | 179   |       |      |      |
| GKID3    | 0139F8 | 80,376  | GKBASE   | 00 JUN 27 | 179   |       |      |      |
| GKINF    | 014D58 | 85,336  | GKINF    | 00 JUN 27 | 179   |       |      |      |
| GKMAV    | 002AB8 | 10,936  | GKMAV@   | 00 JUN 27 | 179   |       |      | Y    |
| GKSMODE  | 014348 | 82,760  | GKSMODE@ | 00 JUN 27 | 179   |       |      |      |
| GKUNBIT  | 000070 | 112     | GKUNBIT  | 00 JUN 27 | 179   |       |      | Y    |
| GKUTIL   | 0063A8 | 25,512  | GKUTIL@  | 00 JUN 27 | 179   |       |      | Y    |
|          |        |         |          |           |       |       |      |      |

PAGE 7

#### WIBFOC.S7009810.FOCLIB.LOAD LIST BY MEMBERS .. RUN ON 07/07/00 AT 15.01.56

| SIZE   | SIZE                                                                                                    |                                                                                                    | CREATED                                                                                                    |                                                                                                    |                                                                                                    |                                                                                                    |                                                                                                    |
|--------|----------------------------------------------------------------------------------------------------|----------------------------------------------------------------------------------------------------|----------------------------------------------------------------------------------------------------|----------------------------------------------------------------------------------------------------|----------------------------------------------------------------------------------------------------|----------------------------------------------------------------------------------------------------|----------------------------------------------------------------------------------------------------|
| HEX    | DEC                                                                                                    | ENTRY                                                                                                    | ON                                                                                                    | YYDDD                                                                                                    | ALIAS                                                                                                    | OVLY                                                                                                    | RENT                                                                                                    |
|        |                                                                                                    |                                                                                                    |                                                                                                    |                                                                                                    |                                                                                                    |                                                                                                    |                                                                                                    |
| 03D040 | 249,920                                                                                                    | XPXPXPXP                                                                                                    | 00 JUN 27                                                                                                    | 179                                                                                                    |                                                                                                    |                                                                                                    | Y                                                                                                    |
| 008DC0 | 36,288                                                                                                    | XPXPXPXP                                                                                                    | 00 JUN 27                                                                                                    | 179                                                                                                    |                                                                                                    |                                                                                                    | Y                                                                                                    |
| 005B48 | 23,368                                                                                                    | XPXPXPXP                                                                                                    | 00 JUN 27                                                                                                    | 179                                                                                                    |                                                                                                    |                                                                                                    | Y                                                                                                    |
| 00DBC8 | 56,264                                                                                                    | XPXPXPXP                                                                                                    | 00 JUN 27                                                                                                    | 179                                                                                                    |                                                                                                    |                                                                                                    | Y                                                                                                    |
| 011FC8 | 73,672                                                                                                    | XPXPXPXP                                                                                                    | 00 JUN 27                                                                                                    | 179                                                                                                    |                                                                                                    |                                                                                                    | Y                                                                                                    |
| 005ED0 | 24,272                                                                                                    | XPXPXPXP                                                                                                    | 00 JUN 27                                                                                                    | 179                                                                                                    |                                                                                                    |                                                                                                    | Y                                                                                                    |
| 00E148 | 57,672                                                                                                    | XPXPXPXP                                                                                                    | 00 JUN 27                                                                                                    | 179                                                                                                    |                                                                                                    |                                                                                                    | Y                                                                                                    |
| 000130 | 304                                                                                                    | HFINST0                                                                                                    | 00 JUN 27                                                                                                    | 179                                                                                                    |                                                                                                    |                                                                                                    | Y                                                                                                    |
| 007CB0 | 31,920                                                                                                    | XPXPXPXP                                                                                                    | 00 JUN 27                                                                                                    | 179                                                                                                    |                                                                                                    |                                                                                                    | Y                                                                                                    |
| OFE5F0 | 1,041,904                                                                                                    | \$HLIB                                                                                                    | 00 JUN 27                                                                                                    | 179                                                                                                    |                                                                                                    |                                                                                                    |                                                                                                    |
| 0027A8 | 10,152                                                                                                    | FOCUS                                                                                                    | 00 JUN 27                                                                                                    | 179                                                                                                    |                                                                                                    |                                                                                                    |                                                                                                    |
| 0066B0 | 26,288                                                                                                    | HLIKX                                                                                                    | 00 JUN 27                                                                                                    | 179                                                                                                    |                                                                                                    |                                                                                                    |                                                                                                    |
| 000088 | 136                                                                                                    | HLISECUR                                                                                                    | 00 JUN 27                                                                                                    | 179                                                                                                    |                                                                                                    |                                                                                                    |                                                                                                    |
|        | HEX<br><br>03D040<br>008DC0<br>005B48<br>00DBC8<br>011FC8<br>005ED0<br>00E148<br>000130<br>007CB0<br>00FE5F0<br>0027A8<br>0066B0 | HEX         DEC           03D040         249,920           008DC0         36,288           005B48         23,368           00DBC8         56,264           011FC8         73,672           005ED0         24,272           00E148         57,672           000130         304           007CB0         31,920           0FE5F0         1,041,904           0027A8         10,152           0066B0         26,288 | HEXDECENTRY03D040249,920XPXPXPXP008DC036,288XPXPXPXP005B4823,368XPXPXPXP00DBC856,264XPXPXPXP011FC873,672XPXPXPXP005ED024,272XPXPXPXP005E14857,672XPXPXPXP00130304HFINST0007CB031,920XPXPXPXP0FE5F01,041,904\$HLIB0027A810,152FOCUS0066B026,288HLIKX | HEX         DEC         ENTRY         ON           03D040         249,920         XPXPXPXP         00 JUN 27           008DC0         36,288         XPXPXPXP         00 JUN 27           005B48         23,368         XPXPXPXP         00 JUN 27           00DBC8         56,264         XPXPXPXP         00 JUN 27           011FC8         73,672         XPXPXPXP         00 JUN 27           005E48         57,672         XPXPXPXP         00 JUN 27           00130         304         HFINSTO         00 JUN 27           007CB0         31,920         XPXPXPXP         00 JUN 27           0027A8         10,152         FOCUS         00 JUN 27           0066B0         26,288         HLIKX         00 JUN 27 | HEX         DEC         ENTRY         ON         YYDDD           03D040         249,920         XPXPXPXP         00 JUN 27         179           008DC0         36,288         XPXPXPXP         00 JUN 27         179           005B48         23,368         XPXPXPXP         00 JUN 27         179           00DBC8         56,264         XPXPXPXP         00 JUN 27         179           011FC8         73,672         XPXPXPXP         00 JUN 27         179           005ED0         24,272         XPXPXPXP         00 JUN 27         179           005E148         57,672         XPXPXPXP         00 JUN 27         179           00130         304         HFINSTO         00 JUN 27         179           007CB0         31,920         XPXPXPXP         00 JUN 27         179           00F55F0         1,041,904         \$HLIB         00 JUN 27         179           0027A8         10,152         FOCUS         00 JUN 27         179           0066B0         26,288         HLIKX         00 JUN 27         179 | HEX         DEC         ENTRY         ON         YYDDD         ALIAS           03D040         249,920         XPXPXPXP         00 JUN 27         179            03BDC0         36,288         XPXPXPXP         00 JUN 27         179            005B48         23,368         XPXPXPXP         00 JUN 27         179            00DBC8         56,264         XPXPXPXP         00 JUN 27         179            011FC8         73,672         XPXPXPXP         00 JUN 27         179            005ED0         24,272         XPXPXPXP         00 JUN 27         179            005ED0         24,272         XPXPXPXP         00 JUN 27         179            000130         304         HFINSTO         00 JUN 27         179            007CB0         31,920         XPXPXPXP         00 JUN 27         179            0027A8         10,152         FOCUS         00 JUN 27         179            0066B0         26,288         HLIKX         00 JUN 27         179 | HEX         DEC         ENTRY         ON         YYDDD         ALIAS         OVLY           03D040         249,920         XPXPXPXP         00 JUN 27         179 |

PAGE

8

#### WIBFOC.S7009810.FOCLIB.LOAD LIST BY MEMBERS .. RUN ON 07/07/00 AT 15.01.56

|         | SIZE   | SIZE      |          | CREATED   |       |       |      |      |
|---------|--------|-----------|----------|-----------|-------|-------|------|------|
| MEMBER  | HEX    | DEC       | ENTRY    | ON        | YYDDD | ALIAS | OVLY | RENT |
|         |        |           |          |           |       |       |      |      |
| HLISNK  | 01DEF0 | 122,608   | HLIMAIN  | 00 JUN 27 | 179   |       |      |      |
| HLISST  | 0FFD00 | 1,047,808 | \$HLIB   | 00 JUN 27 | 179   |       |      |      |
| HLISU   | 0104F8 | 66,808    | HLISEN   | 00 JUN 27 | 179   |       |      |      |
| HLIX    | 015180 | 86,400    | HLIX@    | 00 JUN 27 | 179   |       |      |      |
| HRMITCP | 00BE88 | 48,776    | XPXPXPXP | 00 JUN 27 | 179   |       |      |      |
| HRMTCP  | 00A818 | 43,032    | XPXPXPXP | 00 JUN 27 | 179   |       |      |      |

| HRMXTSK | 00BE40 | 48,704 | XPXPXPXP | 00 JUN 27 | 179 | Y |
|---------|--------|--------|----------|-----------|-----|---|
| HRM0    | 012788 | 75,656 | XPXPXPXP | 00 JUN 27 | 179 |   |
| HRM2    | 00FEF8 | 65,272 | XPXPXPXP | 00 JUN 27 | 179 |   |
| HRM62   | 010690 | 67,216 | XPXPXPXP | 00 JUN 27 | 179 | Y |
| HRPGATE | 004D60 | 19,808 | CHRPGATE | 00 JUN 27 | 179 |   |
| HTIX    | 009DA8 | 40,360 | HTIX@    | 00 JUN 27 | 179 | Y |
| Н2О     | 00AE78 | 44,664 | HOROADR@ | 00 JUN 27 | 179 | Y |
|         |        |        |          |           |     |   |

PAGE

9

#### WIBFOC.S7009810.FOCLIB.LOAD LIST BY MEMBERS .. RUN ON 07/07/00 AT 15.01.56

|          | SIZE   | SIZE    |          | CREATED   |       |       |      |      |
|----------|--------|---------|----------|-----------|-------|-------|------|------|
| MEMBER   | HEX    | DEC     | ENTRY    | ON        | YYDDD | ALIAS | OVLY | RENT |
|          |        |         |          |           |       |       |      |      |
| IBICOMMN | 001620 | 5,664   | IBICOMMN | 00 JUN 27 | 179   |       |      |      |
| IBICPUID | 0017F0 | 6,128   | IBICPUID | 00 JUN 27 | 179   |       |      | Y    |
| IBILINK  | 003538 | 13,624  | IBILINK  | 00 JUN 27 | 179   |       |      |      |
| IBITRC   | 007370 | 29,552  | XPXPXPXP | 00 JUN 27 | 179   |       |      |      |
| IBIUTH   | 00A8C8 | 43,208  | XPXPXPXP | 00 JUN 27 | 179   |       |      | Y    |
| IMAN     | 023260 | 143,968 | IMAN@    | 00 JUN 27 | 179   |       |      | Y    |
| IMSRV    | 0098E0 | 39,136  | IMSRV@   | 00 JUN 27 | 179   |       |      | Y    |
| INTCBS   | 008870 | 34,928  | XPXPXPXP | 00 JUN 27 | 179   |       |      | Y    |
| INTERP   | 014B20 | 84,768  | INTERP   | 00 JUN 27 | 179   |       |      |      |
| INTERPAB | 000150 | 336     | INTERPAB | 00 JUN 27 | 179   |       |      |      |
| KKDO     | 013028 | 77,864  | XPXPXPXP | 00 JUN 27 | 179   |       |      |      |
| LETH     | 01F148 | 127,304 | LETCTX   | 00 JUN 27 | 179   |       |      |      |
| LKTEST   | 00A650 | 42,576  | CLKTEST  | 00 JUN 27 | 179   |       |      |      |
|          |        |         |          |           |       |       |      |      |

PAGE 10

#### WIBFOC.S7009810.FOCLIB.LOAD LIST BY MEMBERS .. RUN ON 07/07/00 AT 15.01.56

|        | SIZE   | SIZE      |          | CREATED   |       |       |      |      |
|--------|--------|-----------|----------|-----------|-------|-------|------|------|
| MEMBER | HEX    | DEC       | ENTRY    | ON        | YYDDD | ALIAS | OVLY | RENT |
|        |        |           |          |           |       |       |      |      |
| MANMSO | 07D880 | 514,176   | \$MANMSO | 00 JUN 27 | 179   |       |      |      |
| MASPAR | 02E1F8 | 188,920   | XPXPXPXP | 00 JUN 27 | 179   |       |      | Y    |
| MDI    | 02D8D0 | 186,576   | MDICTX@  | 00 JUN 27 | 179   |       |      | Y    |
| MFP    | 032038 | 204,856   | XPXPXPXP | 00 JUN 27 | 179   |       |      | Y    |
| MNTDRV | 006E20 | 28,192    | MNTDRV   | 00 JUN 27 | 179   |       |      | Y    |
| MNTIPR | 0F7F00 | 1,015,552 | XPXPXPXP | 00 JUN 27 | 179   |       |      | Y    |
| MNTRT1 | 01C0E0 | 114,912   | MNTRT1@  | 00 JUN 27 | 179   |       |      | Y    |
| MODMNT | 00B3F0 | 46,064    | MDMAIN   | 00 JUN 27 | 179   |       |      |      |
| MSCTL  | 03BDB0 | 245,168   | SSCTL    | 00 JUN 27 | 179   | Y     |      |      |
| MSDEB  | 006758 | 26,456    | DEBIN    | 00 JUN 27 | 179   |       |      | Y    |
| MSDUMP | 006BF0 | 27,632    | SSVXME   | 00 JUN 27 | 179   |       |      |      |
| MSETUP | 006D68 | 28,008    | MSETUP   | 00 JUN 27 | 179   |       |      |      |
| MSINIT | 0029D8 | 10,712    | SSVXME   | 00 JUN 27 | 179   |       |      |      |

PAGE 11

WIBFOC.S7009810.FOCLIB.LOAD LIST BY MEMBERS .. RUN ON 07/07/00 AT 15.01.56

|          | SIZE   | SIZE   |          | CREATED   |       |       |      |      |
|----------|--------|--------|----------|-----------|-------|-------|------|------|
| MEMBER   | HEX    | DEC    | ENTRY    | ON        | YYDDD | ALIAS | OVLY | RENT |
|          |        |        |          |           |       |       |      |      |
| MSKILL   | 00CCC0 | 52,416 | MSKILL0  | 00 JUN 27 | 179   |       |      |      |
| MSODDXL  | 000310 | 784    | MSODDX   | 00 JUN 27 | 179   |       |      | Y    |
| MSODEB   | 000158 | 344    | MSODEB   | 90 FEB 02 | 90033 |       |      |      |
| MSODLL   | 0098B0 | 39,088 | XPXPXPXP | 00 JUN 27 | 179   |       |      | Y    |
| MSOINFO  | 000598 | 1,432  | MSOINFO  | 00 JUN 27 | 179   |       |      |      |
| MSOMAPS  | 800000 | 8      | MSOMAPS  | 00 JUN 27 | 179   |       |      |      |
| MSOTRAC  | 000238 | 568    | MSOTRAC  | 00 JUN 27 | 179   |       |      |      |
| MSSMFDUM | 000008 | 8      | MSSMFDUM | 00 JUN 27 | 179   |       |      | Y    |
| MSSMFXT  | 000150 | 336    | MSSMFXT  | 00 JUN 27 | 179   |       |      | Y    |
| MSUSER   | 014618 | 83,480 | SSVXME   | 00 JUN 27 | 179   |       |      |      |
| MSXGET   | 005D50 | 23,888 | SSVXME   | 00 JUN 27 | 179   |       |      |      |
| MSXPUT   | 007088 | 28,808 | SSVXME   | 00 JUN 27 | 179   |       |      |      |
| MVSDLL   | 008B90 | 35,728 | XPXPXPXP | 00 JUN 27 | 179   |       |      | Y    |

PAGE 12

#### WIBFOC.S7009810.FOCLIB.LOAD LIST BY MEMBERS .. RUN ON 07/07/00 AT 15.01.56

|         | SIZE   | SIZE    |          | CREATED   |       |       |      |      |
|---------|--------|---------|----------|-----------|-------|-------|------|------|
| MEMBER  | HEX    | DEC     | ENTRY    | ON        | YYDDD | ALIAS | OVLY | RENT |
|         |        |         |          |           |       |       |      |      |
| NCACHE  | 008E50 | 36,432  | XPXPXPXP | 00 JUN 27 | 179   |       |      | Y    |
| NLSP    | 0132D8 | 78,552  | XPXPXPXP | 00 JUN 27 | 179   |       |      | Y    |
| NLSSYS  | 008BB0 | 35,760  | XPXPXPXP | 00 JUN 27 | 179   |       |      |      |
| NMDFAKE | 000060 | 96      | NMDFAKE  | 00 JUN 27 | 179   |       |      | Y    |
| NMDIN   | 021538 | 136,504 | NMDIN@   | 00 JUN 27 | 179   |       |      | Y    |
| NMDLINK | 000060 | 96      | NMDLINK  | 00 JUN 27 | 179   | Y     |      | Y    |
| NMDPAS2 | 0054D0 | 21,712  | NPI2CALL | 00 JUN 27 | 179   |       |      |      |
| NTDM    | 007008 | 28,680  | XPXPXPXP | 00 JUN 27 | 179   |       |      | Y    |
| NTDUMP  | 00CCF0 | 52,464  | XPXPXPXP | 00 JUN 27 | 179   |       |      | Y    |
| NTHR    | 016D00 | 93,440  | XPXPXPXP | 00 JUN 27 | 179   |       |      | Y    |
| NWH     | 015CA8 | 89,256  | NWCTX    | 00 JUN 27 | 179   |       |      | Y    |
| ODIN    | 013BD0 | 80,848  | XPXPXPXP | 00 JUN 27 | 179   |       |      | Y    |
| ODINIO  | 0050A0 | 20,640  | XPXPXPXP | 00 JUN 27 | 179   |       |      | Y    |

PAGE 13

#### WIBFOC.S7009810.FOCLIB.LOAD LIST BY MEMBERS .. RUN ON 07/07/00 AT 15.01.56

|          | SIZE   | SIZE    |          | CREATED   |       |       |      |      |
|----------|--------|---------|----------|-----------|-------|-------|------|------|
| MEMBER   | HEX    | DEC     | ENTRY    | ON        | YYDDD | ALIAS | OVLY | RENT |
|          |        |         |          |           |       |       |      |      |
| OESAS    | 0823D8 | 533,464 | XPXPXPXP | 00 JUN 27 | 179   |       |      | Y    |
| OLDHRM   | 022D90 | 142,736 | XPXPXPXP | 00 JUN 27 | 179   |       |      |      |
| OMHERMES | 005238 | 21,048  | EDAHRM@  | 00 JUN 27 | 179   |       |      | Y    |
| OMLU62   | 00E6F0 | 59,120  | OMLU62@  | 00 JUN 27 | 179   |       |      | Y    |
| OMMEM    | 0046C8 | 18,120  | XPXPXPXP | 00 JUN 27 | 179   |       |      | Y    |
| OMSOCK   | 00D610 | 54,800  | SOCKSTUB | 00 JUN 27 | 179   |       |      |      |
| OMTCP    | 00D610 | 54,800  | SOCKSTUB | 00 JUN 27 | 179   | Y     |      |      |

| OMTCPOE | 012480 | 74,880  | OMSOCK@  | 00 JUN 27 | 179 | Y |
|---------|--------|---------|----------|-----------|-----|---|
| OPSINIT | 00A1E0 | 41,440  | STARTUP  | 00 JUN 27 | 179 |   |
| OSL     | 0220D0 | 139,472 | XPXPXPXP | 00 JUN 27 | 179 | Y |
| OTB     | 009AC8 | 39,624  | STARTUP  | 00 JUN 27 | 179 |   |
| OXAT    | 000430 | 1,072   | OXAT#    | 00 JUN 27 | 179 |   |
| OXSS    | 00FA58 | 64,088  | OXSS     | 00 JUN 27 | 179 | Y |

PAGE 14

#### WIBFOC.S7009810.FOCLIB.LOAD LIST BY MEMBERS .. RUN ON 07/07/00 AT 15.01.56

|          | SIZE   | SIZE    |          | CREATED   |       |       |      |      |
|----------|--------|---------|----------|-----------|-------|-------|------|------|
| MEMBER   | HEX    | DEC     | ENTRY    | ON        | YYDDD | ALIAS | OVLY | RENT |
|          |        |         |          |           |       |       |      |      |
| PARSER   | 0185A0 | 99,744  | XPXPXPXP | 00 JUN 27 | 179   |       |      | Y    |
| PTFTABLE | 013938 | 80,184  | PTFTABLE | 00 JUN 27 | 179   |       |      |      |
| PTFTUPD  | 002F80 | 12,160  | PTFTUPD  | 00 JUN 27 | 179   |       |      |      |
| PTFVR    | 0005A0 | 1,440   | PTFVR    | 00 JUN 27 | 179   |       |      |      |
| PTREE    | 008308 | 33,544  | XPXPXPXP | 00 JUN 27 | 179   |       |      | Y    |
| QCVTIN   | 008520 | 34,080  | XPXPXPXP | 00 JUN 27 | 179   |       |      | Y    |
| QDATACOM | 009428 | 37,928  | QLEGACY@ | 00 JUN 27 | 179   | Y     |      | Y    |
| QDSET    | 013420 | 78,880  | QDSET@   | 00 JUN 27 | 179   |       |      | Y    |
| QFMI     | 00C7A0 | 51,104  | QFMI@    | 00 JUN 27 | 179   |       |      | Y    |
| QFOCQMF  | 005318 | 21,272  | QFOCQMF@ | 00 JUN 27 | 179   |       |      |      |
| QFOCSAM  | 0295F8 | 169,464 | QVSAMX@  | 00 JUN 27 | 179   | Y     |      | Y    |
| QFQDBE   | 02E010 | 188,432 | XPXPXPXP | 00 JUN 27 | 179   |       |      | Y    |
| QFSP000  | 009428 | 37,928  | QLEGACY@ | 00 JUN 27 | 179   | Y     |      | Y    |

PAGE 15

#### WIBFOC.S7009810.FOCLIB.LOAD LIST BY MEMBERS .. RUN ON 07/07/00 AT 15.01.56

|         | SIZE   | SIZE    |          | CREATED   |       |       |      |      |
|---------|--------|---------|----------|-----------|-------|-------|------|------|
| MEMBER  | HEX    | DEC     | ENTRY    | ON        | YYDDD | ALIAS | OVLY | RENT |
|         |        |         |          |           |       |       |      |      |
| QFUSCAT | 002588 | 9,608   | QFUSCAT@ | 00 JUN 27 | 179   |       |      | Y    |
| QHLIX   | 009428 | 37,928  | QLEGACY@ | 00 JUN 27 | 179   | Y     |      | Y    |
| QIDMSR  | 009428 | 37,928  | QLEGACY@ | 00 JUN 27 | 179   | Y     |      | Y    |
| QIMAN   | 00E4C8 | 58,568  | QIMAN@   | 00 JUN 27 | 179   |       |      | Y    |
| QIMS    | 014A20 | 84,512  | QIMS@    | 00 JUN 27 | 179   |       |      | Y    |
| QIMSX   | 03BD60 | 245,088 | QIMSX@   | 00 JUN 27 | 179   |       |      | Y    |
| QLEGACY | 009428 | 37,928  | QLEGACY@ | 00 JUN 27 | 179   |       |      | Y    |
| QMFINT  | 00E3E8 | 58,344  | XPXPXPXP | 00 JUN 27 | 179   |       |      | Y    |
| QMFSS   | 0065D0 | 26,064  | XPXPXPXP | 00 JUN 27 | 179   |       |      | Y    |
| QMFSST  | 006870 | 26,736  | QSSENTRY | 00 JUN 27 | 179   |       |      | Y    |
| QM204I  | 009428 | 37,928  | QLEGACY@ | 00 JUN 27 | 179   | Y     |      | Y    |
| QM204IN | 009428 | 37,928  | QLEGACY@ | 00 JUN 27 | 179   | Y     |      | Y    |
| QNMDIN  | 009428 | 37,928  | QLEGACY@ | 00 JUN 27 | 179   | Y     |      | Y    |
|         |        |         |          |           |       |       |      |      |

PAGE 16

WIBFOC.S7009810.FOCLIB.LOAD

LIST BY MEMBERS .. RUN ON 07/07/00 AT 15.01.56

#### Maintenance

|          | SIZE   | SIZE    |          | CREATED   |       |       |      |      |
|----------|--------|---------|----------|-----------|-------|-------|------|------|
| MEMBER   | HEX    | DEC     | ENTRY    | ON        | YYDDD | ALIAS | OVLY | RENT |
|          |        |         |          |           |       |       |      |      |
| QOPSYS   | 03F838 | 260,152 | XPXPXPXP | 00 JUN 27 | 179   |       |      | Y    |
| QQDSET   | 006040 | 24,640  | QQDSET@  | 00 JUN 27 | 179   |       |      | Y    |
| QRCAT    | 0053F0 | 21,488  | QRCAT@   | 00 JUN 27 | 179   |       |      | Y    |
| QSERVANT | 006398 | 25,496  | QSERVANT | 00 JUN 27 | 179   |       |      | Y    |
| QSQLDS   | 037010 | 225,296 | QSQLDS@  | 00 JUN 27 | 179   |       |      | Y    |
| QSTRAC   | 007C68 | 31,848  | QSTRAC   | 00 JUN 27 | 179   |       |      | Y    |
| QSWDB2   | 016148 | 90,440  | QSWDB2@  | 00 JUN 27 | 179   |       |      | Y    |
| QS2K     | 009428 | 37,928  | QLEGACY@ | 00 JUN 27 | 179   | Y     |      | Y    |
| QTOTAL   | 009428 | 37,928  | QLEGACY@ | 00 JUN 27 | 179   | Y     |      | Y    |
| QTOTIN   | 009428 | 37,928  | QLEGACY@ | 00 JUN 27 | 179   | Y     |      | Y    |
| QVSAMX   | 0295F8 | 169,464 | QVSAMX@  | 00 JUN 27 | 179   |       |      | Y    |
| RCAT     | 012030 | 73,776  | RCAT@    | 00 JUN 27 | 179   |       |      | Y    |
| RDAAPP   | 00A838 | 43,064  | RDAAPP   | 00 JUN 27 | 179   |       |      |      |

PAGE 17

#### WIBFOC.S7009810.FOCLIB.LOAD LIST BY MEMBERS .. RUN ON 07/07/00 AT 15.01.56

| MEMBER         HEX         DEC         ENTRY         ON         YYDDD         ALIAS         OVLY         RENT                                                                                                    |
|----------------------------------------------------------------------------------------------------|
| RMH         007128         28,968         RMH@         00 JUN         27         179         Y           RTH         00BF98         49,048         RTH@         00 JUN         27         179         Y           SASLIB         0A0500         656,640         XPXPXPXP         00 JUN         27         179         Y |
| RMH         007128         28,968         RMH@         00 JUN         27         179         Y           RTH         00BF98         49,048         RTH@         00 JUN         27         179         Y           SASLIB         0A0500         656,640         XPXPXPXP         00 JUN         27         179         Y |
| RTH         00BF98         49,048         RTH@         00 JUN 27         179         Y           SASLIB         0A0500         656,640         XPXPXPXP         00 JUN 27         179         Y                                                                                                    |
| SASLIB 0A0500 656,640 XPXPXPXP 00 JUN 27 179 Y                                                                                                    |
|                                                                                                    |
| SASLIBTR 02A308 172,808 XPXPXPXP 00 JUN 27 179 Y                                                                                                    |
|                                                                                                    |
| SCHERMES 00DF30 57,136 HOROADR@ 00 JUN 27 179                                                                                                    |
| SERVANT 006398 25,496 SERVANT 00 JUN 27 179 Y Y                                                                                                    |
| SPIDLL 003910 14,608 XPXPXPXP 00 JUN 27 179 Y                                                                                                    |
| SQLDS 028BC0 166,848 SQLDS@ 00 JUN 27 179 Y                                                                                                    |
| SQLFOC 077280 488,064 SQLHAND@ 00 JUN 27 179 Y                                                                                                    |
| SQLGET 00AB30 43,824 QSQLGET@ 00 JUN 27 179 Y                                                                                                    |
| SQSRV 00AAC8 43,720 SQSRV1@ 00 JUN 27 179                                                                                                    |
| SRVINFO 000598 1,432 MSOINFO 00 JUN 27 179 Y                                                                                                    |

PAGE 18

#### WIBFOC.S7009810.FOCLIB.LOAD LIST BY MEMBERS .. RUN ON 07/07/00 AT 15.01.56

|          | SIZE   | SIZE    |          | CREATED   |       |       |      |      |
|----------|--------|---------|----------|-----------|-------|-------|------|------|
| MEMBER   | HEX    | DEC     | ENTRY    | ON        | YYDDD | ALIAS | OVLY | RENT |
|          |        |         |          |           |       |       |      |      |
| SSABSMRT | 00C9F0 | 51,696  | SSABSMRT | 00 JUN 27 | 179   |       |      |      |
| SSCON    | 0076D8 | 30,424  | SSCON    | 00 JUN 27 | 179   |       |      | Y    |
| SSCONS   | 02CD00 | 183,552 | XPXPXPXP | 00 JUN 27 | 179   |       |      |      |
| SSCONSEC | 000028 | 40      | SSCONSEC | 00 JUN 27 | 179   |       |      | Y    |
| SSCRENT  | 0076D8 | 30,424  | SSCRENT  | 00 JUN 27 | 179   | Y     |      | Y    |
| SSCTL    | 03BDB0 | 245,168 | SSCTL    | 00 JUN 27 | 179   |       |      |      |
| SSDDFEOM | 0008B0 | 2,224   | SSDDFEOM | 00 JUN 27 | 179   |       |      | Y    |
| SSDRDA   | 00A528 | 42,280  | SSDRDA   | 00 JUN 27 | 179   |       |      | Y    |

| SSDWPK   | 002D08 | 11,528 | DSNLHLI1 | 00 JUN 27 | 179   | Y |
|----------|--------|--------|----------|-----------|-------|---|
| SSFOC    | 00D270 | 53,872 | SSFOC0   | 00 JUN 27 | 179   | Y |
| SSFOCTSO | 00D270 | 53,872 | SSFOCTSO | 00 JUN 27 | 179 Y | Y |
| SSGET    | 004C98 | 19,608 | SSVX     | 00 JUN 27 | 179   |   |
| SSOPER   | 00ABD8 | 43,992 | SSVX     | 00 JUN 27 | 179   |   |

PAGE 19

WIBFOC.S7009810.FOCLIB.LOAD LIST BY MEMBERS .. RUN ON 07/07/00 AT 15.01.56

|          | SIZE   | SIZE   |          | CREATED   |       |       |      |      |
|----------|--------|--------|----------|-----------|-------|-------|------|------|
| MEMBER   | HEX    | DEC    | ENTRY    | ON        | YYDDD | ALIAS | OVLY | RENT |
|          |        |        |          |           |       |       |      |      |
| SSPUT    | 004418 | 17,432 | SSVX     | 00 JUN 27 | 179   |       |      |      |
| SSSOCK   | 005F00 | 24,320 | SSSOCK@  | 00 JUN 27 | 179   |       |      |      |
| SSSVCS   | 0048A8 | 18,600 | SSSVCS   | 00 JUN 27 | 179   |       |      | Y    |
| SSTIME   | 003A00 | 14,848 | SSTIME   | 00 JUN 27 | 179   |       |      |      |
| SUBCSAMD | 0034C0 | 13,504 | SUBCSAMD | 00 JUN 27 | 179   |       |      |      |
| SUBMITX  | 0007A0 | 1,952  | SUBMITX  | 00 JUN 27 | 179   |       |      |      |
| SUBPCRMD | 000800 | 2,048  | SUBPCRMD | 00 JUN 27 | 179   |       |      |      |
| SUBPERMD | 000118 | 280    | SUBPERMD | 00 JUN 27 | 179   |       |      |      |
| SUBSYSI  | 002230 | 8,752  | SUBSYSI  | 00 JUN 27 | 179   |       |      |      |
| SUBVECMD | 003E90 | 16,016 | SUBVECMD | 00 JUN 27 | 179   |       |      |      |
| SUSI     | 000780 | 1,920  | SUSI     | 00 JUN 27 | 179   |       |      |      |
| SVCTEST  | 000888 | 2,184  | SVCTEST  | 00 JUN 27 | 179   |       |      |      |
| TABUTL   | 010610 | 67,088 | XPXPXPXP | 00 JUN 27 | 179   |       |      | Y    |

PAGE 20

#### WIBFOC.S7009810.FOCLIB.LOAD LIST BY MEMBERS .. RUN ON 07/07/00 AT 15.01.56

|         | SIZE   | SIZE    |          | CREATED   |       |       |      |      |
|---------|--------|---------|----------|-----------|-------|-------|------|------|
| MEMBER  | HEX    | DEC     | ENTRY    | ON        | YYDDD | ALIAS | OVLY | RENT |
|         |        |         |          |           |       |       |      |      |
| TSCMFN  | 007ED8 | 32,472  | XPXPXPXP | 00 JUN 27 | 179   |       |      |      |
| TSCNCP  | 006CE8 | 27,880  | XPXPXPXP | 00 JUN 27 | 179   |       |      |      |
| TSCOM   | 00B3E0 | 46,048  | CTSCOM   | 00 JUN 27 | 179   |       |      |      |
| TSCOML  | 00B3E0 | 46,048  | TSCOML   | 00 JUN 27 | 179   | Y     |      |      |
| TSCOML2 | 019408 | 103,432 | CTSCML2  | 00 JUN 27 | 179   |       |      |      |
| TSCOM3  | 00B0D0 | 45,264  | TSCOM3A  | 00 JUN 27 | 179   |       |      | Y    |
| TSDB2   | 00B3E0 | 46,048  | TSDB2    | 00 JUN 27 | 179   | Y     |      |      |
| TSDB2L2 | 019408 | 103,432 | CTSCML2  | 00 JUN 27 | 179   | Y     |      |      |
| TSDB2XF | 016780 | 92,032  | TSDB2XF  | 00 JUN 27 | 179   | Y     |      |      |
| TSEDA   | 00B3E0 | 46,048  | TSEDA    | 00 JUN 27 | 179   | Y     |      |      |
| TSEDAL2 | 019408 | 103,432 | TSEDAL2  | 00 JUN 27 | 179   | Y     |      |      |
| TSEDAXF | 016780 | 92,032  | CTSEDAXF | 00 JUN 27 | 179   |       |      |      |
| TSFCFN  | 0083D8 | 33,752  | XPXPXPXP | 00 JUN 27 | 179   |       |      |      |

PAGE 21

WIBFOC.S7009810.FOCLIB.LOAD

LIST BY MEMBERS .. RUN ON 07/07/00 AT 15.01.56

| SIZE | SIZE | CREATED |
|------|------|---------|
|      |      |         |

#### Maintenance

| MEMBER   | HEX    | DEC     | ENTRY    | ON        | YYDDD | ALIAS | OVLY | RENT |
|----------|--------|---------|----------|-----------|-------|-------|------|------|
|          |        |         |          |           |       |       |      |      |
| TSGU     | 012238 | 74,296  | TSGU@    | 00 JUN 27 | 179   |       |      |      |
| TSGU0    | 012238 | 74,296  | TSGU0    | 00 JUN 27 | 179   | Y     |      |      |
| TSHLFN   | 005E28 | 24,104  | XPXPXPXP | 00 JUN 27 | 179   |       |      |      |
| TSKILL   | 004C70 | 19,568  | CTSKIL   | 00 JUN 27 | 179   |       |      |      |
| TS3GL    | 003E98 | 16,024  | XPXPXPXP | 00 JUN 27 | 179   |       |      | Y    |
| UFAAPI   | 006F10 | 28,432  | XPXPXPXP | 00 JUN 27 | 179   |       |      | Y    |
| UTL      | 02B1A8 | 176,552 | XPXPXPXP | 00 JUN 27 | 179   |       |      | Y    |
| VSAMX    | 024320 | 148,256 | VSAMX@   | 00 JUN 27 | 179   |       |      | Y    |
| VVCICSET | 030C40 | 199,744 | VVSET@   | 00 JUN 27 | 179   |       |      | Y    |
| VVISAM   | 0009C0 | 2,496   | VVISAM   | 00 JUN 27 | 179   |       |      |      |
| VVSET    | 011FB8 | 73,656  | VVSET@   | 00 JUN 27 | 179   |       |      | Y    |
| WEBGRP   | 00C9F8 | 51,704  | WEBGRP@  | 00 JUN 27 | 179   |       |      |      |
| WFINIT   | 0296C0 | 169,664 | XPXPXPXP | 00 JUN 27 | 179   |       |      | Y    |
|          |        |         |          |           |       |       |      |      |

PAGE 22

#### WIBFOC.S7009810.FOCLIB.LOAD LIST BY MEMBERS .. RUN ON 07/07/00 AT 15.01.56

|         | SIZE   | SIZE    |          | CREATED   |       |       |      |      |
|---------|--------|---------|----------|-----------|-------|-------|------|------|
| MEMBER  | HEX    | DEC     | ENTRY    | ON        | YYDDD | ALIAS | OVLY | RENT |
|         |        |         |          |           |       |       |      |      |
| WPGEN   | 02A058 | 172,120 | XPXPXPXP | 00 JUN 27 | 179   |       |      |      |
| WPNT    | 043178 | 274,808 | PMAIN    | 00 JUN 27 | 179   |       |      |      |
| WTINIT  | 02D1E0 | 184,800 | XPXPXPXP | 00 JUN 27 | 179   |       |      | Y    |
| XMI     | 008520 | 34,080  | XMI      | 00 JUN 27 | 179   |       |      |      |
| XMIKIL  | 008AF0 | 35,568  | XMIKIL   | 00 JUN 27 | 179   |       |      |      |
| XSBEG   | 003AA0 | 15,008  | XSCODE   | 00 JUN 27 | 179   |       |      | Y    |
| XVSET   | 009DE0 | 40,416  | XVSET@   | 00 JUN 27 | 179   |       |      | Y    |
| XVSRV   | 008108 | 33,032  | XVSRV@   | 00 JUN 27 | 179   |       |      | Y    |
| X2XBIO  | 002300 | 8,960   | X2XBIO   | 00 JUN 27 | 179   | Y     |      |      |
| X2XBSRC | 002300 | 8,960   | X2XBSRC  | 00 JUN 27 | 179   | Y     |      |      |
| ZAPCNTL | 000128 | 296     | ZAPCNTL  | 00 JUN 27 | 179   |       |      |      |

# APPENDIX A Subsystem Sample JCL and Zaps

#### Topics:

- SUBSYSNM: Changing the Subsystem
   Name
- SUBSYSCP: Copying SUBSYSI Into a Separate Library
- SUBSYSIJ: Running SUBSYSI
- SUBSYSIH: Starting the Subsystem and Initializing HiperBUDGET
- SUBSYSP: Sample Cataloged
   Procedure

The following members of FOCCTL.DATA contain sample JCL and zaps for use with the IBI Subsystem.

### SUBSYSNM: Changing the Subsystem Name

Run the SUBSYSNM zap to change the default Subsystem name:

```
//*** Your JOB card
//*
//*-----**
//*
//* This zap may be applied to change the default subsystem name
//* used by the IBI Subsystem.
//*
//* If you have defined the IBI Subsystem in SYS1.PARMLIB(IEFSSNxx), *
//* be sure to update the definition with the new subsystem name.
//*
//* As this job updates one of the members copied by SUBSYSCP,
//* SUBSYSCP must be run after this JOB.
//*
//* Affected products:
   SU, MSO, SmartMode, HiperFOCUS, IMS BMP
//*
//*
                                                        4
//*_____*
//*
//ZAP
       EXEC PGM=AMASPZAP
//SYSPRINT DD SYSOUT=*
//SYSLIB DD DISP=SHR, DSN=prefix.FOCLIB.LOAD
//SYSIN DD *
 NAME MVSDLL SUBSYSN
 REP 00 C9C2C9E2
                         <-- 'IBIS'
 NAME SUBSYSI SUBSYSN
 REP 00 C9C2C9E2
                         <-- 'IBIS'
/*
11
```

### SUBSYSCP: Copying SUBSYSI Into a Separate Library

Use the SUBSYSCP JCL if you want to copy the IBI Subsystem modules from FOCLIB.LOAD to a secured library:

```
//*** Your JOB card
//*
//*_____*
//*
//* This job can be used to move the IBI Subsystem modules from
//* FOCLIB.LOAD to a secured library. The target library must be
//* APF-authorized.
//*
//* If the zap provided in SUBSYSNM has been run, ensure that this
//* job is re-run.
//*
//* Remove all members of SSLIB prior to running this.
//*
//* It is recommended that you delete the modules from FOCLIB.LOAD
//* after this job is run.
//*
//*-----*
//*
//COPY EXEC PGM=IEBCOPY
//FOCLIB DD DISP=SHR, DSN=prefix.FOCLIB.LOAD
//SSLIB DD DISP=OLD, DSN=prefix.SUBSYS.LOAD
//SYSIN DD *
COPYMOD INDD=FOCLIB,OUTDD=SSLIB
S M=(SUBSYSI, SUBCSAMD, SUBPCRMD, SUBPERMD, SUBVECMD)
/*
11
```

### SUBSYSIJ: Running SUBSYSI

Use the SUBSYSIJ JCL to start and control the IBI Subsystem:

```
//*** Your JOB card
//*
//*-----*
//*
//* Sample JCL to run SUBSYSI, used for starting and controlling
//* the IBI Subsystem. (Additional controls are available from
                                                         *
//* the system console; refer to the appropriate product
//* documentation for details.) To run SUBSYSI as a started task, \  \  *
//* refer to member SUBSYSP.
//*
//* SUBSYSI must be run from an APF-authorized library.
//*
//* Update the PARM field to select the desired operation.
//* Valid parameters are: START, RESTART, REPLACE, STOP, REMOVE
                                                         *
//*
//*-----*
//*
//SUBSYSI EXEC PGM=SUBSYSI,PARM=START
//STEPLIB DD DISP=SHR, DSN=prefix.SUBSYS.LOAD
11
```

# SUBSYSIH: Starting the Subsystem and Initializing HiperBUDGET

Use the SUBSYSIH JCL to start the Subsystem and initialize HiperBUDGET:

```
//*** Your JOB card
//*
//*-----*
//*
//* Sample JCL for starting SUBSYSI and initializing HiperBUDGET.
//*
//* Refer to the product documentation for further information on
//* SUBSYSI and on HiperBUDGET.
//*
//* The sample SYSIN input sets no limit on any Hiper resources,
//* and then displays the current settings.
//*
//*_____*
//*
//SUBSYSI EXEC PGM=SUBSYSI, PARM=START
//STEPLIB DD DISP=SHR,DSN=prefix.SUBSYS.LOAD
//SYSIN DD
SET MVSLIM=-1,SERVLIM=-1,TCBLIM=-1,FILELIM=-1
DISPLAY HIPERBUDGET
11
```

### SUBSYSP: Sample Cataloged Procedure

The SUBSYSP JCL is a sample catalogued procedure for running the Subsystem as a started task:

```
//* SUBSYSP: Sample cataloged procedure for running SUBSYSI as a
//* started task. To run SUBSYSI as a batch job,
//* refer to member SUBSYSI.
//*
//*
//*
//*
//SUBSYSI PROC OPT=START
//*
//SUBSYSI EXEC PGM=SUBSYSI,PARM=&OPT
//STEPLIB DD DISP=SHR,DSN=prefix.SUBSYS.LOAD
//*
//*
```

## APPENDIX B Subsystem Error Messages

#### **Topics**:

• SUBSYSI Error Messages

These SUBSYSI messages are written directly to the OS/390 system console by a WTO operation. Since they are not read from ERRORS.DATA, there is no national language support for SUBSYSI messages.

### **SUBSYSI Error Messages**

#### SUBSYS001 UNABLE TO CREATE SUBSYSTEM

An error has been encountered while creating the subsystem. Contact your IBI support representative.

#### SUBSYS002 CREATED SUBSYSTEM NOT FOUND

The subsystem search has failed even though the subsystem has just been created. Contact your IBI support representative.

#### SUBSYS003 UNABLE TO LOAD MODULES TO CSA

Error during LOAD of modules to CSA. Refer to the accompanying CSVxxxx messages for further information.

#### SUBSYS004 INVALID PARAMETERS PASSED

An invalid parameter has been passed to SUBSYSI. Valid parameters are: START, RESTART, REPLACE, STOP, and REMOVE.

#### SUBSYS005 SUBSYSTEM XXXX NOT FOUND. UNABLE TO STOP

The specified subsystem cannot be located; the requested operation will not be performed.

#### SUBSYS006 SUBSYSTEM XXXX NOT FOUND. UNABLE TO REPLACE

The specified subsystem cannot be located; the requested operation will not be performed.

#### SUBSYS007 SUBSYSTEM XXXX NOT FOUND. UNABLE TO REMOVE

The specified subsystem cannot be located; the requested operation will not be performed.

#### SUBSYS008 SUBSYSTEM XXXX NOT FOUND. UNABLE TO INFO

The specified subsystem cannot be located; the requested operation will not be performed.

#### SUBSYS009 UNABLE TO ACTIVATE PC ROUTINE

A bad return code was received during activation of the PC routines. Contact your IBI support representative.

#### SUBSYS010 UNABLE TO RUN NON-AUTHORIZED

An attempt was made to run SUBSYSI from an unauthorized library. Copy SUBSYSI and the associated modules to an APF-authorized library and try again.

#### SUBSYS100 SUBSYSTEM XXXX SUCCESSFULLY CREATED

The subsystem control blocks have been created and linked to the system control blocks.

#### SUBSYS101 SUBSYSTEM XXXX SUCCESSFULLY INITIALIZED

The subsystem has been initialized and all control blocks have been filled in.

#### SUBSYS102 SUBSYSTEM XXXX DOES NOT EXIST. START MODE ASSUMED

SUBSYSI was called with 'RESTART', but it has not been initialized. 'START' will be assumed.

#### SUBSYS103 SUBSYSTEM XXXX ALREADY EXISTS. RESTART MODE ASSUMED

SUBSYSI was called with 'START' but it was already initialized. 'RESTART' will be assumed.

#### SUBSYS104 SUBSYSTEM XXXX ENVIRONMENT REPLACED

SUBSYSI was called with 'REPLACE' and the operation succeeded.

#### SUBSYS105 SUBSYSTEM XXXX STOPPED

The subsystem is logically stopped. The CSA modules are still loaded but are not active.

#### SUBSYS106 SUBSYSTEM XXXX INTERFACE REMOVED

The subsystem has been stopped, and modules have been removed from the CSA. The SSCT and the PC routine still exist, but are unused.

#### SUBSYS107 SUBSYSTEM XXXX COUNTER ERROR OCCURRED

The subsystem has been stopped, but one or more users are still using it. A 30-second wait to allow all activity to stop has not fixed this.

This message generally indicates that the subsystem was stopped while one or more IBI servers were still running. If this is not the case, contact your IBI support representative.

## Index

### **Special Characters**

? HBUDGET query, 3-15

### Α

allocating space, 2-2 ERRORS.DATA, 2-2 FOCCTL.DATA, 2-2 FOCEXEC.DATA, 2-3 FOCLIB.LOAD, 2-2 FOCSU, 2-29 for work files, 3-4 FUSELIB.DATA, 2-3 FUSELIB.LOAD, 2-2 IBISASC.C650.LINKLIB, 2-3 MASTER.DATA, 2-3 WINFORMS.DATA, 2-3

allocations required, 2-31

ALLRES, 1-8

ATCB UACCT parameter, 4-2

### В

BANNER startup option, 2-11 BILLCODE UACCT parameter, 4-3

### С

CA-ACF2 interface, 5-2 default FOCUS user IDs, 5-3 imposed FOCUS user IDs, 5-3 installing, 5-4 unidentified FOCUS users, 5-4

#### CACHE, 3-2

cache page limit, 3-2

CALLTYPE, 4-4 UACCT parameter, 4-2 values, 4-4 CARTEST. 2-14 as batch job, 2-15 CCHCOM, 3-3 central database machine, 1-5 changing defaults, 1-4, 3-2 maximum cache, 3-2, 3-3 changing startup options, 2-11 clearing the screen, 2-11 default national language support, 2-11 displaying FOCUS banner, 2-11 FOCPARM CSECT, 2-11 selecting alternative profile, 2-11 selecting continental decimal notation, 2-11 CLRSCRN startup option, 2-11 COMMAND UACCT parameter, 4-3 communication data set, 2-29 components installed, 1-2 basic FOCUS system, 1-2 changing FOCUS defaults, 1-2 high-resolution graphics, 1-2 IBI Subsystem, 1-2 link-edited user exits, 1-2 reentrant modules, 1-2 Simultaneous Usage system, 1-2 continental decimal notation, 2-11 creating FOCUSSU, 2-29

### D

data exceptions, number allowed, 3-11 data set naming, 1-8 conventions, 1-8 enforcement, 4-8 DATREC, 3-2 DBA violation calls, 4-6 default allocations, 3-4 default startup options, 2-8 disk space allocation, 2-2 **DISPLAY** commands for IBI Subsystem, 2-26 DSNCHK, 4-8 installing, 4-9 user exit, 1-4 DSNTAB. 3-9 member of FOCCTL.DATA, 3-7 re-installing, 3-9 F

editing FOCPARM, 2-9

error messages, SUBSYSI, B-2

ERRORS.DATA, 1-6 space allocation, 2-2

ERRSNLS.DATA, 3-24 loading NLS error messages, 3-24 external password security system, 5-2

external security violations, 4-7

### F

file naming conventions, 3-6, 3-7 dynamically allocated files, 3-7 FILE UACCT parameter, 4-3 FILELIM IBI Subsystem parameter, 2-27, 3-15 FOCCALC graphics facility, installing, 5-7 FOCCTL.DATA, 1-7 space allocation, 2-2 FOCEXEC.DATA, 1-7 space allocation, 2-3 FOCLIB.LOAD, 1-6 space allocation, 2-2 FOCMAP interface, 6-7 FOCPARM. 2-9 FOCPARMA contents, 2-10

FOCPARMC contents, 2-10 FOCPROF, 2-11 FOCSU communication data set, 2-29 FOCUS, 1-3 basic system components, 1-3 defaults, changing, 1-4 load and maintenance libraries, 6-4 Menu. 3-16 online release information, 6-3 release numbers, 6-2 release signature, 6-2 tape, 2-5 ToolKit, 3-17 FOCUS Database Server, 1-5 FOCUS libraries, 1-5 allocating, 2-2 FOCUS storage requirements, 1-9 Simultaneous Usage, 1-9 table, 1-9 FOCUSID, 4-10 calling sequence, 4-10 CSECT, 4-10 installing, 4-12 user exit, 1-4 FOCUSSU, 2-29 FUSELIB.DATA, 1-6 space allocation, 2-3 FUSELIB.LOAD, 1-6 space allocation, 2-2 G GDDM. 1-3

installing high-resolution graphics support, 2-18 graphics, high resolution, 2-18

### н

high-resolution graphics support, 1-3 HiperBUDGET, 3-13

HiperBUDGET parameters, 3-13 FILELIM, 3-15 **MVSLIM**, 3-14 SERVLIM, 3-14 TCBLIM, 3-14 HIPERCACHE parameter, 3-12 **HIPEREXTENTS** parameter, 3-13 HIPERFILE parameter, 3-12 HiperFOCUS, 3-11 HIPERFOCUS parameter, 3-13 HiperFOCUS parameters, 3-11 HIPERCACHE, 3-12 HIPEREXTENTS, 3-13 HIPERFILE, 3-12 HIPERFOCUS, 3-13 HIPERINSTALL, 3-12 HIPERLOCKED. 3-13 HIPERSPACE, 3-12 HIPERINSTALL parameter, 3-12 HIPERLOCKED parameter, 3-13 **HIPERSPACE** parameter, 3-12 HLISECUR, 2-30 L IBI Subsystem, 2-18 and HiperBUDGET, 3-13 and HiperFOCUS, 2-24 and IMS BMP, 2-24 and MSO, 2-24 capacity and performance, 2-21 diagnostic information, 2-28 display commands, 2-26 features and functions, 2-20 installation requirements, 2-20 installation steps, 2-22 installing, 2-21 maintenance, 2-24 operator controls, 2-25 overview, 2-18 REMOVE, 2-25 REPLACE, 2-25

RESTART. 2-25 SET commands, 2-26 START, 2-25 STOP, 2-25 SUBSYSI, 2-25 training, 2-22 troubleshooting, 2-27 troubleshooting and maintenance, 2-20 using, 2-24 XCSA, 2-19 IBI Subsystem dependent, 2-18 HiperFOCUS, 2-18 IMS BMP, 2-19 MSO, 2-19 SmartMode, 2-19 SU, 2-19 IBI Subsystem parameters, 3-13 FILELIM, 3-15 MVSLIM, 3-14 SERVLIM, 3-14 TCBLIM, 3-14 IBISASC.C650.LINKLIB space allocation, 2-3 IBITABLA, 3-4 sample, 3-5 ICU interface, 1-4 installing, 5-5 requirements, 5-5 installing, 2-8 DNSCHK, 4-9 external password security system, 5-2 FOCUS site code, 2-8 FOCUSID, 4-12 graphics support, 2-18 HiperFOCUS, 3-11 ICU interface, 5-5 re-entrant modules, 2-16 SU, 2-28

### L

LANG, 2-11 libraries, 2-2 allocating, 2-2 ERRORS.DATA, 1-6 FOCCTL.DATA, 1-7 FOCEXEC.DATA, 1-7 FOCLIB.LOAD, 1-6 FUSELIB.DATA, 1-6 FUSELIB.LOAD, 1-6 MASTER.DATA, 1-7 WINFORMS.DATA, 1-7

LINENO UACCT parameter, 4-3

LINREC, 3-2

logon procedures, 2-31

### Μ

MASTER.DATA, 1-7 space allocation, 2-3

MAXPAGES, 3-3 MVSLIM IBI Subsystem parameter, 2-27, 3-14

### Ν

naming conventions, 1-8 national language support, 3-24 NLS, 3-24

### 0

online release information, 2-15, 6-3

### Ρ

password security exit, 4-10 PROCEDURE UACCT parameter, 4-3 profiles, 2-11 PROFOPT alternate profile, 2-11 PTF, 6-2 applying, 6-5 submitting job, 6-6 unloading, 6-5 validating maintenance, 6-6

### Q

querying HIPERSPACE limits and utilization, 3-15

### R

READMEF procedure, 2-15 reblocking FOCUS modules, 2-16 re-entrant modules, 2-16 release information online, 2-15, 6-3 release tapes, 6-3 REMOVE, 2-25 REPLACE, 2-25 RESTART, 2-25

### S

security interface for SU, 2-30 SERVLIM IBI Subsystem parameter, 2-27, 3-14 SET commands for IBI Subsystem, 2-26 SET parameters, 3-2 CACHE, 3-2 HIPERCACHE, 3-12 HIPEREXTENTS, 3-13 HIPERFILE, 3-12 HIPERFOCUS, 3-13 HIPERINSTALL, 3-12 HIPERLOCKED, 3-13 HIPERSPACE, 3-12 setting the cache page limit, 3-2 Simultaneous Usage (SU), 1-5 FOCUS Database Server, 1-5 storage requirements, 1-9 sink machine, 1-5 site code, installing, 2-8 space allocation, 2-2 **START**, 2-25

start of processing calls, 4-6 startup options, selecting, 2-8 STATS, 4-3 UACCT parameter, 4-3 values, 4-4 STOP, 2-25 storage requirements, 1-8 SU security interface, 2-30 installing, 2-30 making servers non-swappable, 2-31 using, 2-30 SU, installing, 2-28 SUBSYSCP, A-3 SUBSYSI, 2-25 error messages, B-2 **REMOVE**, 2-25 REPLACE, 2-25 RESTART, 2-25 START, 2-25 STOP, 2-25 SUBSYSIH, A-5 SUBSYSIJ, A-4 SUBSYSNM, A-2 SUBSYSP, A-5 SUSI, 2-30 usage, 2-30 Т

TABLA, 3-4 TCBLIM IBI Subsystem parameter, 2-27, 3-14 testing the system, 2-14 allocating test data source, 2-14

executing CARTEST, 2-14, 2-15 executing the TSOALLOC CLIST, 2-14 logging on, 2-14 TRANSIENT, 1-9 TSO command list, 3-10 TSOALLOC CLIST, 2-14 TSOTAB command list, 3-10 customizing, 3-10 installing, 3-10 U UACCT parameters, 4-2 ATCB, 4-2 CALLTYPE, 4-2 UACCT user exit, 1-4, 4-2 installing, 4-8 UACVT UACCT parameter (not in use), 4-3 unloading the FOCUS tape, 2-5 usage accounting exit, 4-2 user exits, 1-4 data set naming enforcement (DSNCHK), 1-4 external password security (FOCUSID), 1-4 types of, 2-16

#### W

WINFORMS.DATA, 1-7 space allocation, 2-3

usage accounting (UACCT), 1-4

### Х

XCSA space requirements, 2-19 XLPA, 1-2, 2-16

### **Reader Comments**

In an ongoing effort to produce effective documentation, the Documentation Services staff at Information Builders welcomes any opinion you can offer regarding this manual.

Please use this form to relay suggestions for improving this publication or to alert us to corrections. Identify specific pages where applicable. Send comments to:

Corporate Publications Attn: Manager of Documentation Services Information Builders Two Penn Plaza New York, NY 10121-2898

or FAX this page to (212) 967-0460, or call Sara Elam at (212) 736-4433, x3207.

| Name:      |       |
|------------|-------|
| Company:   |       |
| Address:   |       |
| Telephone: | Date: |
| Comments:  |       |

Information Builders, Two Penn Plaza, New York, NY 10121-2898

**Reader Comments** 

Information Builders, Two Penn Plaza, New York, NY 10121-2898

OS/390 and MVS Installation Guide Version 7.2

(212) 736-4433

DN1000994.1101